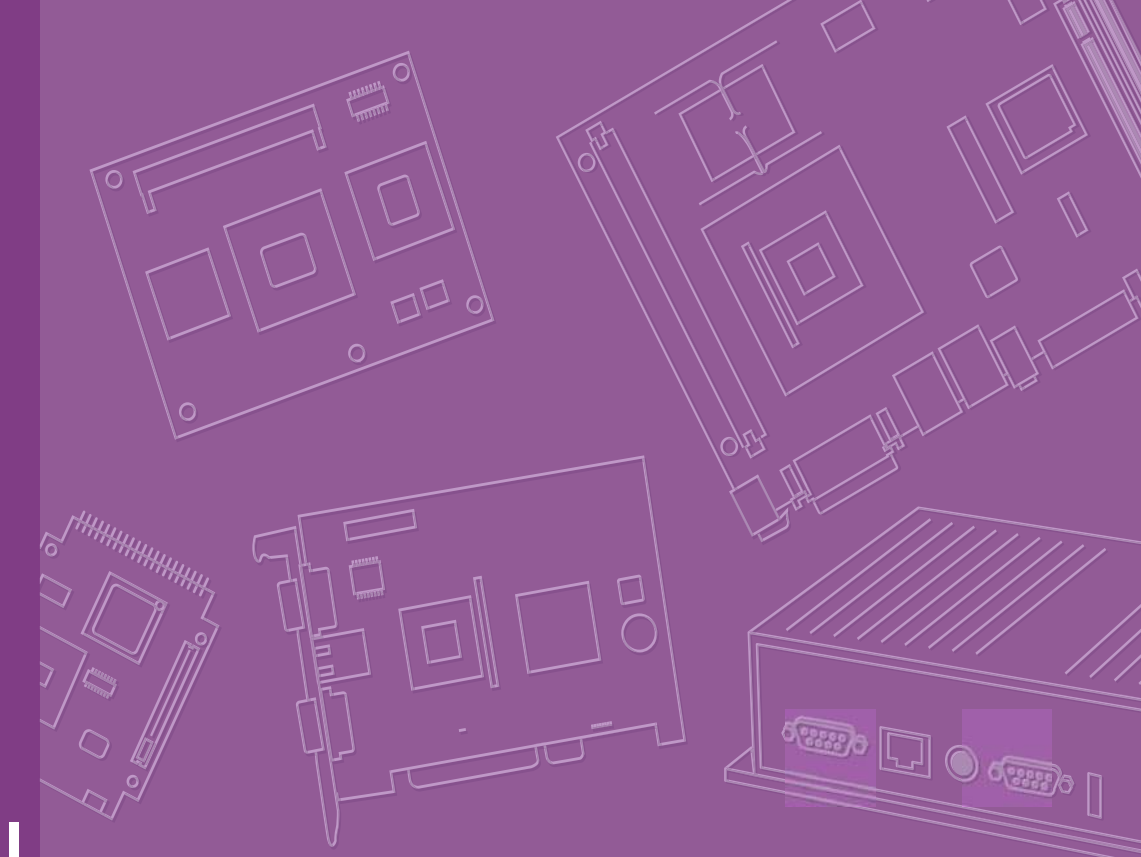

# **User Manual**

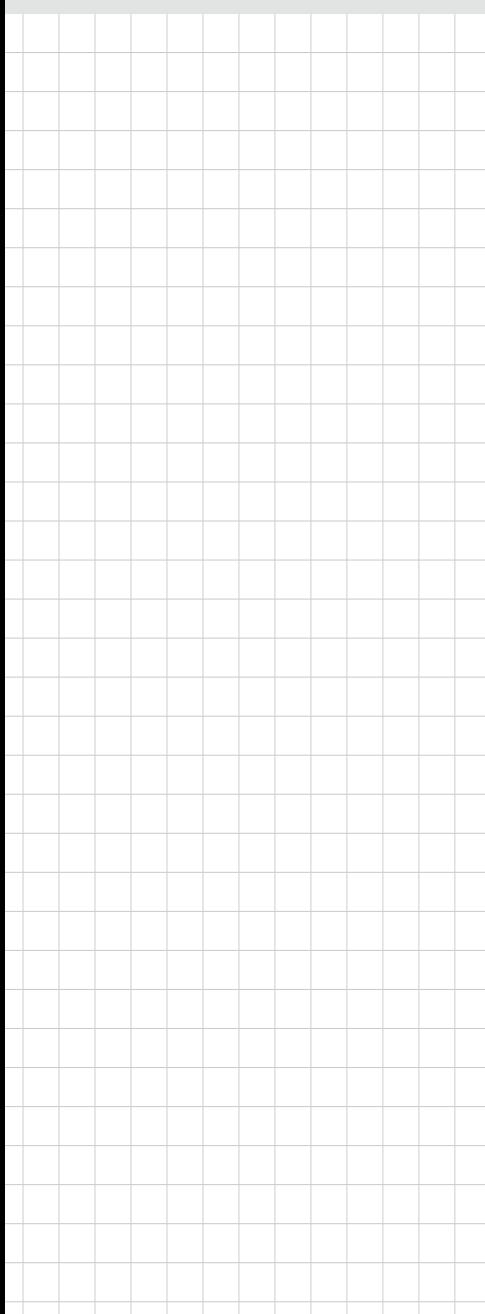

# **iManager 2.0 Software API**

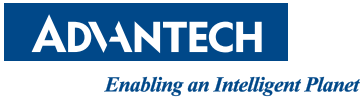

## **Copyright**

This document is copyright 2011, by Advantech Co., Ltd. and PICMG. All rights reserved. Advantech Co., Ltd. Reserves the right to make improvements to the products described in this manual at any time. Specifications are subject to change without notice.

No part of this manual may be reproduced, copied, translated, or transmitted in any form or by any means without prior written permission of Advantech Co., Ltd. Information provided in this manual is intended to be accurate and reliable. However, Advantech Co., Ltd., assumes no responsibility for its use, or for any infringements upon the rights of third parties which may result from its use.

All the trademarks of products and companies mentioned in this document belong to their respective owners.

Copyright 2011 Advantech Co., Ltd. All Rights Reserved. Copyright 2009 PICMG. All rights reserved.

> Part No. 200IMGR201 Edition 1 Printed in Taiwan November 2011

# **Contents**

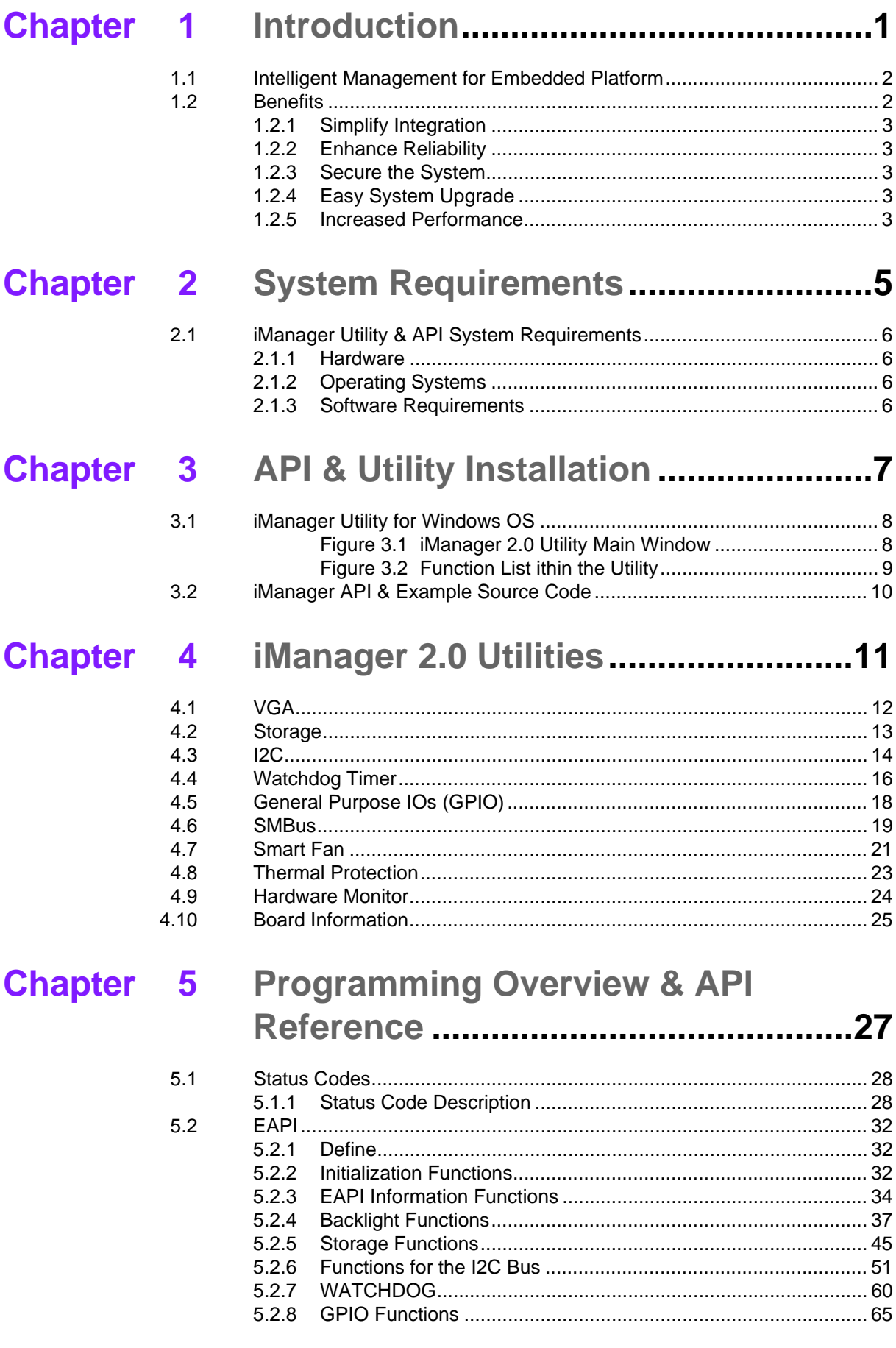

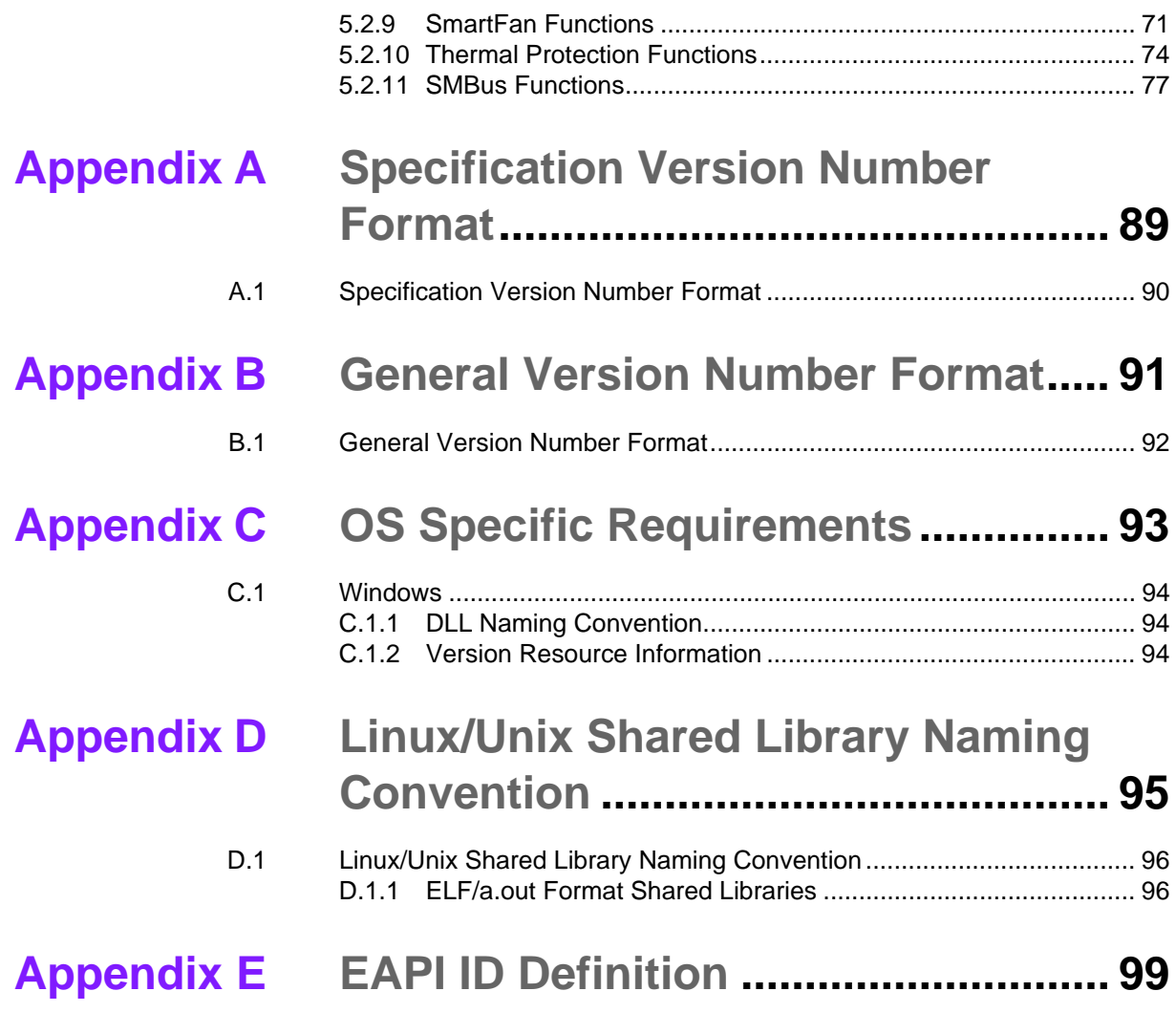

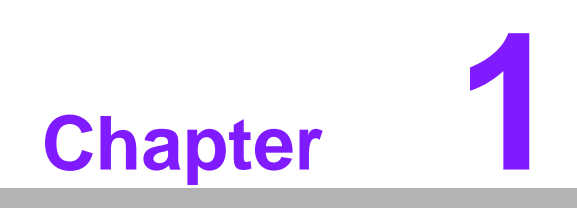

<span id="page-4-0"></span>**Introduction**

## <span id="page-5-0"></span>**1.1 Intelligent Management for Embedded Platform**

Advantech's new platforms come equipped with iManager, a micro controller that provides embedded features for system integrators. Embedded features have been moved from the OS/BIOS level to the board level, to increase reliability and simplify integration.

iManager runs whether the operating system is running or not; it can count the boot times and running hours of the device, monitor device health, and provide an advanced watchdog to handle errors just as they happen.

iManager also comes with a secure & encrypted EEPROM for storing important security key or other customer define information. All the embedded functions are configured through API or by a DEMO utility. Advantech is happy to provide its customers with the release of this suite of software APIs (Application Programming Interfaces). These offer not only the underlying drivers required but also a rich set of userfriendly, intelligent and integrated interfaces, which speeds development, enhances security and offers add-on value for Advantech platforms.

## <span id="page-5-1"></span>**1.2 Benefits**

#### **Enhance System Reliability**

- Protect system with multi-level watchdog
- Auto adjust the fan speed, based on the temperature
- Real-time monitoring of system status

#### **Manage Onboard Devices**

- Record boot information
- Protect important information in encrypted data space
- Multi-control interfaces for peripheral devices

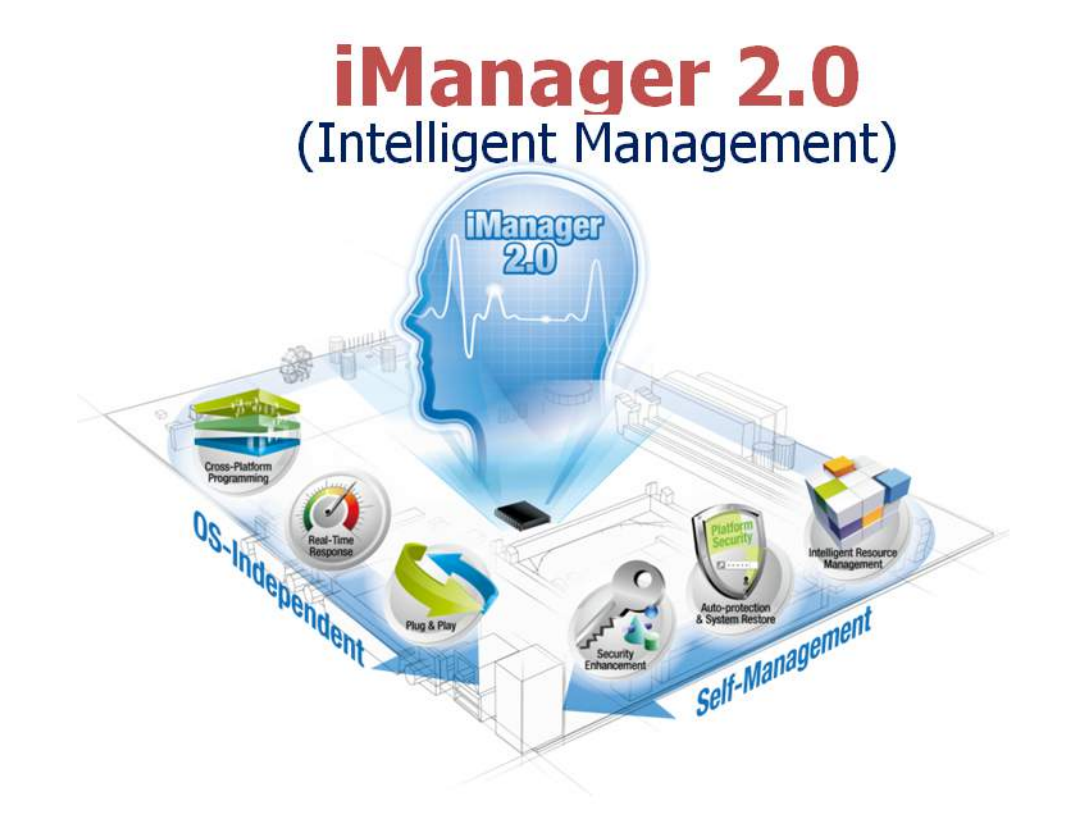

## <span id="page-6-0"></span>**1.2.1 Simplify Integration**

Unique embedded functions are built-in to the iManager's uniform set of APIs, such as watchdog, monitoring, smart battery, and so on. This offers a multi-control interface for easy integration with all kind of peripherals; we have standard  $1^2C$ , SMBus and multi GPIO.

### <span id="page-6-1"></span>**1.2.2 Enhance Reliability**

Advanced watchdog, smart fan, hardware monitoring, and CPU throttling are provided by iManager, totally independent of the OS.

### <span id="page-6-2"></span>**1.2.3 Secure the System**

iManager provides an encryption space for storage of sensitive customer data such as user ID and password, secure keys for hard drive locks, and security IDs to protect your applications.

### <span id="page-6-3"></span>**1.2.4 Easy System Upgrade**

Uniform and OS-independent interface for cross-hardware platforms and uniform API across different OSs make it easy to migrate to other platforms or OSs.

### <span id="page-6-4"></span>**1.2.5 Increased Performance**

New "**Mail Box**" Technology : Collect all await data into a memory buffer and write out through iManager GPIO/ $I^2C/SMB$ us interfaces at once. It's the technology introduced to improve the accessing speed.

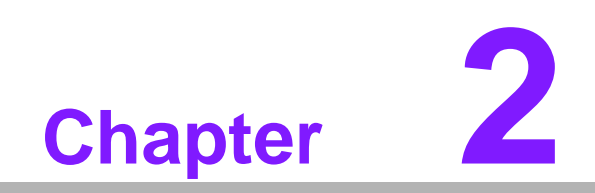

<span id="page-8-0"></span>**2System Requirements**

## <span id="page-9-0"></span>**2.1 iManager Utility & API System Requirements**

## <span id="page-9-1"></span>**2.1.1 Hardware**

This Utility & API supports Advantech platforms only, with the iManager2.0 module; please see the release notes and check the support list before using it.

### <span id="page-9-2"></span>**2.1.2 Operating Systems**

- Windows® XP Professional SP3
- Windows® XP Embedded SP3
- Windows® Embedded Standard 2009
- $\blacksquare$  Windows® 7 SP1 x86 / x64
- Windows® Embedded Standard 7 SP1 x86 / x64
- $\blacksquare$  Ubuntu 10.04.1

### <span id="page-9-3"></span>**2.1.3 Software Requirements**

- NET Framework 2.0 (Windows OS)
- Basic Development utilities & libraries (Linux OS)

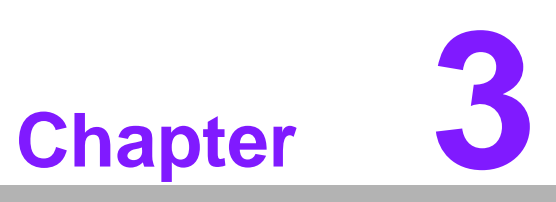

<span id="page-10-0"></span>**3API & Utility Installation**

## <span id="page-11-0"></span>**3.1 iManager Utility for Windows OS**

Run the SETUP wizard to begin the installation of iManager 2.0. All files, including **Utility**, **Library**, **Header**, **User Manual** and **Sample Code**, will deploy to the location: "C:\Program Files\Advantech\EmbStore".

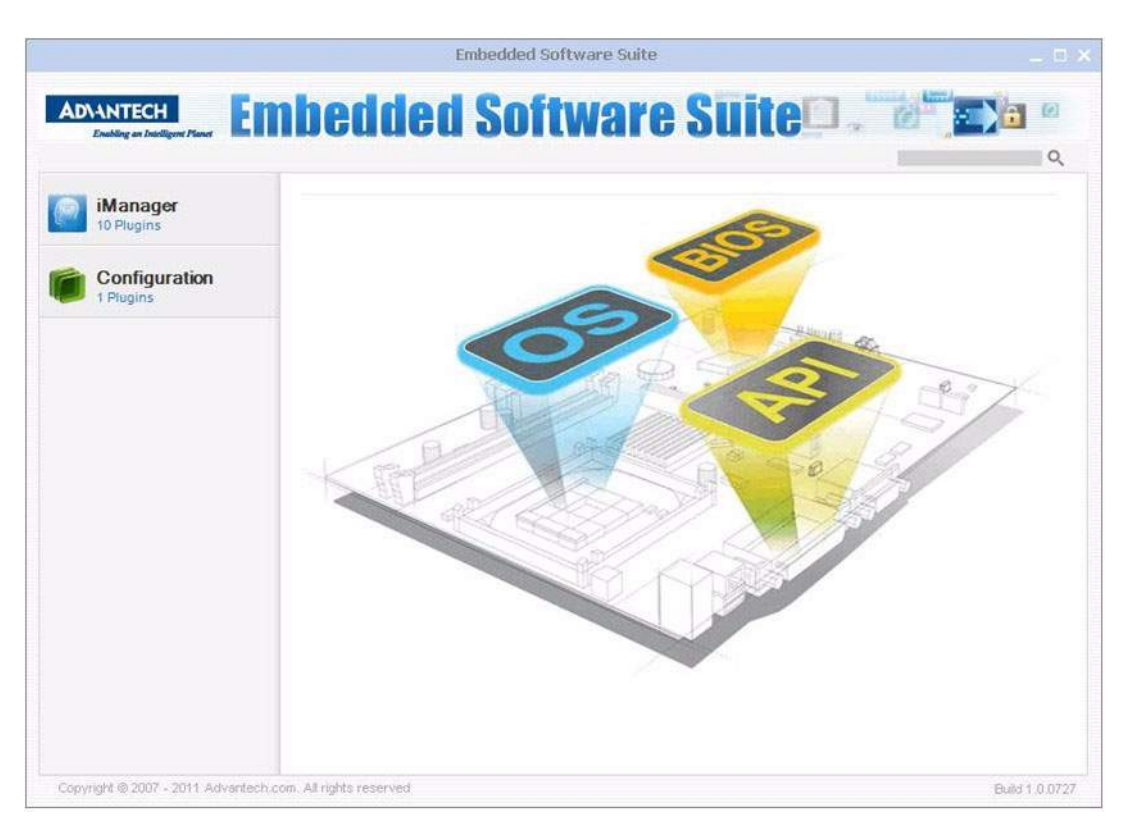

**Figure 3.1 iManager 2.0 Utility Main Window**

<span id="page-11-1"></span>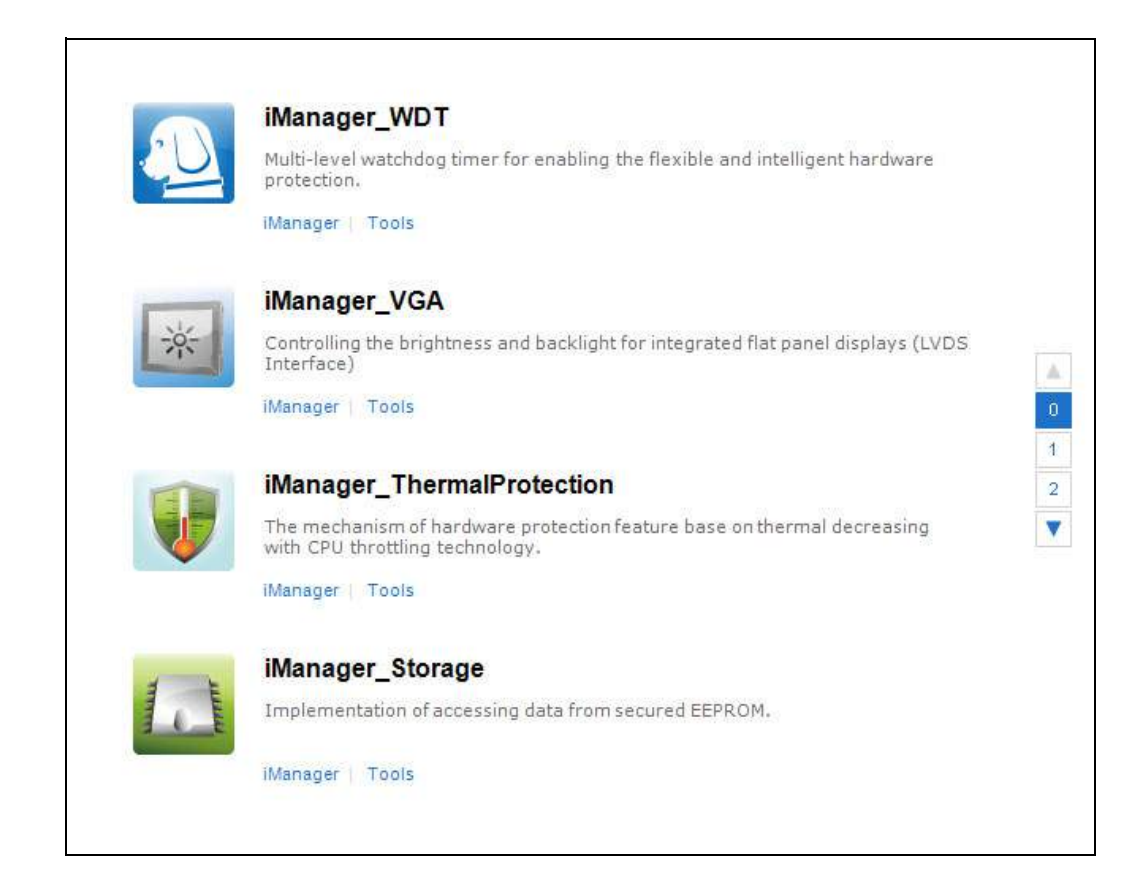

 $\blacktriangle$ 

 $\overline{\mathbf{0}}$  $\bar{1}$ 

 $\overline{\textbf{2}}$ 

 $\overline{\mathbf{v}}$ 

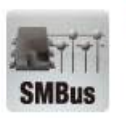

 $12C$ 

## iManager\_SMB Enable accessing to SMBus device with multi-selectable protocols. iManager | Tools iManager\_SmartFan Programmable based of temperature for dynamic fan speed self-control. iManager | Tools iManager\_I2C Enable the accessing to I2C device with multiple selective protocols. iManager | Tools iManager\_HWM Monitoring CPU and system fan speed, CPU temperature and voltage status of

platform.

iManager | Tools

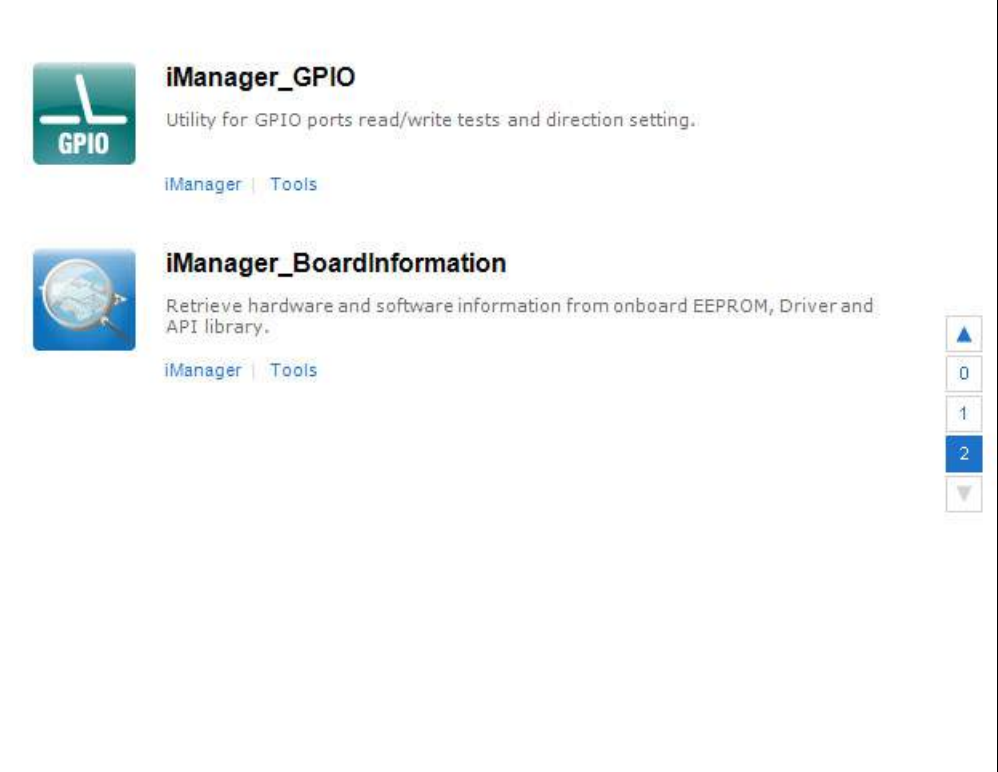

#### <span id="page-12-0"></span>**Figure 3.2 Function List ithin the Utility**

#### **[Microsoft Windows]**

- 1. ESS.exe Utility
- 2. Resource \ Doc \ User Manual

The device manager will show the "Advantech Embedded Software Suite Driver"and "Advantech EC Driver" after the installation is successful.

## <span id="page-13-0"></span>**3.2 iManager API & Example Source Code**

The iManager API is easy to install. To use the iManager API, just copy the following files to your application folder. There is no need to do any formal installation. To make your life easier, we provide the C# sample code of how to use the API library, which will facilitate development of your own programs.

The provided files are:

#### **Windows:**

- 1. Resource \ API \ EAPI\_1.dll iManager dynamic link library
- 2. Resource \ API \ EAPI\_1.lib iManager static library
- 3. Resource \ API \ REL EC API.h iManager dynamic link library header
- 4. Resource \ API \ Define.h Header file, definitions
- 5. Resource \ SampleCode \

SampleCode.zip iManager API example source code in C#

#### **Linux:**

- 
- 
- 

1. libEApi.so iManager library file for Linux OS 2. REL\_EC\_API.h iManager dynamic link library header 3. Define.h iManager header and definitions

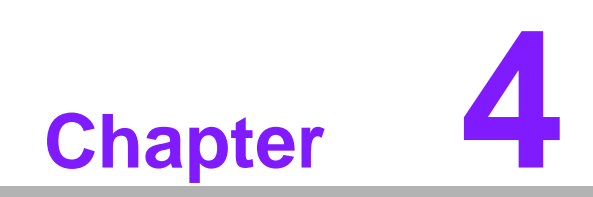

<span id="page-14-0"></span>**<sup>4</sup> iManager 2.0 Utilities**

iManager 2.0 Utilities are plug-ins for Advantech Embedded Software Suite for Windows. They can be used to monitor / control the entire system and help the developer to test iManager's features. By default, the Embedded Software Suite will install with pre-installed iManager functions. Functions supported in the Utility are:

## <span id="page-15-0"></span>**4.1 VGA**

Enable the support of Low Level Backlight & Brightness control.

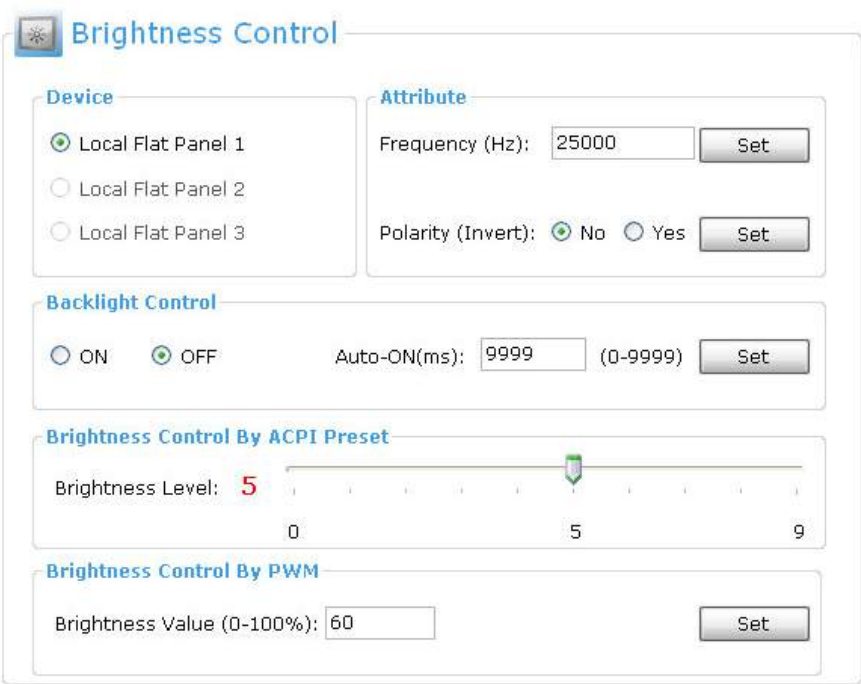

### **[Option intro]**

**Device:** Select panel target (multiple outputs supported).

#### **Attribute:**

Frequency (Hz): Set the output frequency of the Inverter.

■ Polarity (Invert): Set whether or not to change polarity of Inverter PWM signal. **Backlight control:** Set On or Off press set button to apply (auto-ON is a software

method to prevent display loss for this demo utility only).

**Brightness control by ACPI preset:** Switch to specific level of ACPI brightness table.

**Brightness control by PWM:** Output brightness in PWM mode.

## <span id="page-16-0"></span>**4.2 Storage**

Access storage information and read / write data to the selected user data area, Lock Down EEPROM. The total size of OEM EEPROM area is 64 bytes. Developers can use this area to store their own data.

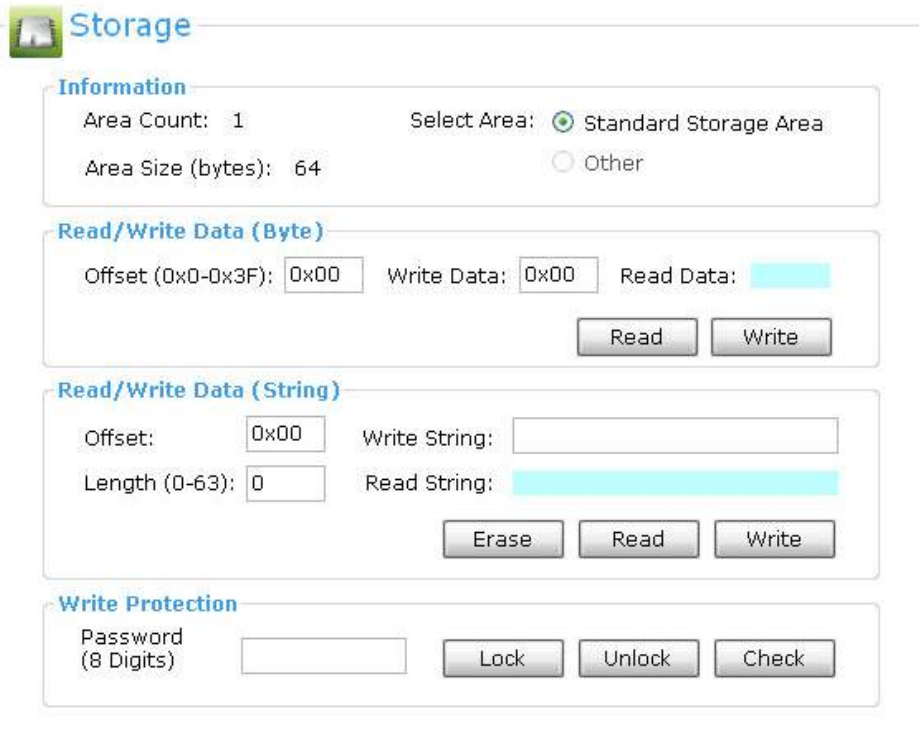

### **[Function DEMO]**

### **DEMO 1.**

### **Read/Write Data (Byte) into EEPROM:**

- 1. Give the proper value to the "**Offset**" and **"Write Data**" text boxes.
- 2. Click the "**Read**" button for read operation. Click the "**Write**" button with value in "**Write Data**" field for write operation.
- 3. The value read or to be written is showed in the "**Read Data**" text box.

#### **DEMO 2.**

#### **Read/Write Data (String) or Erase a block into EEPROM:**

- 1. Give the proper value to the "**Offset**" and "**Length**" text boxes.
- 2. Click the "**Read**" button for read string operation. Click the "**Write**" button withvalue in "**Write Data**" field for write string operation. Click the "**Erase**" button toerase block.
- 3. The value read or to be written is showed in the "**Read Data**" text box.

#### **DEMO 3.**

#### **Write Protection Lock/Unlock OEM EEPROM AREA:**

- 1. Enter the password in the "**Password**" text box.
- 2. Click "**Check**" button, the status will be displayed in an Advantech SUSI Message Box.
- 3. If the message shows Unlocked, you can click the "**Lock**" button, then the area will be locked by the password.

- 4. Otherwise, you can click the "**Unlock**" button to unlock this area if the secret key is correct.
- 5. You can always click the "**Check**" button to check the protection status.

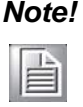

*Note! For the default password of a new platform, please remain empty and unlock the storage at first time setup.*

## <span id="page-17-0"></span>**4.3 I 2C**

Probe and access  $1^2C$  bus to get the capabilities, and doing read / write tests to specific registers in selected I<sup>2</sup>C devices.

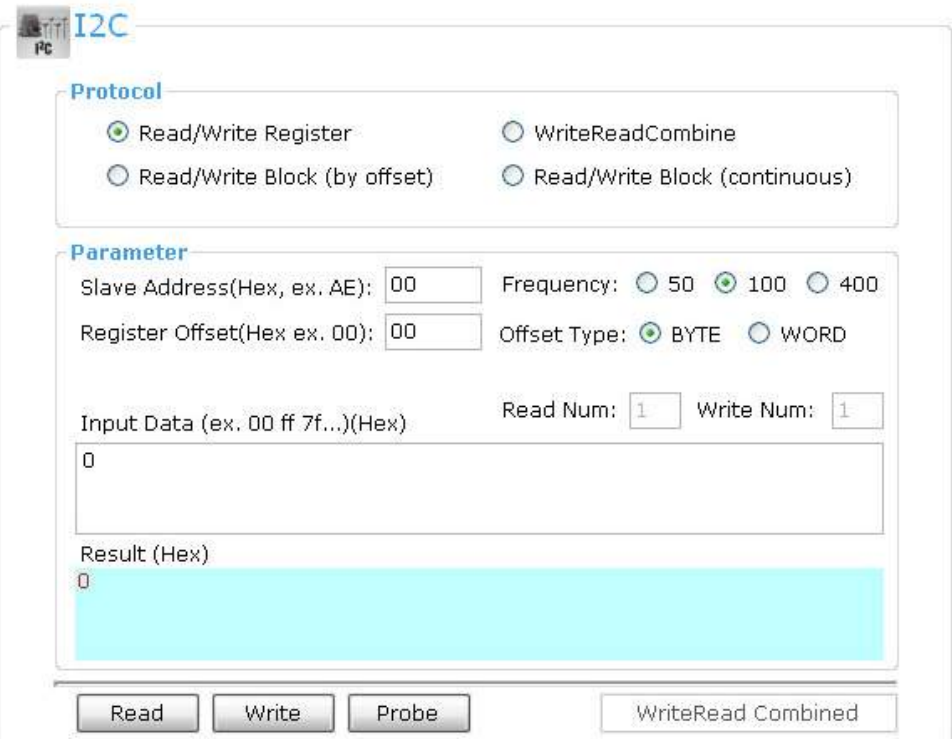

### **[Function DEMO]**

#### **Common Step :**

Set I<sup>2</sup>C device - slave address

#### **Demo 1.**

#### **Read/write register: Access specific register once a time through I2C interface:**

- Set offset.
- Set offset type: Byte / WORD (2 bytes).
- Key in input data (only 1 byte/word).
- Click "**Write**".
- Click "**Read**" to confirm the data has been written or not.

#### **Demo 2.**

**Write read combine: Read specific range of data from I2C device after specific offset address. (ignore the register offset configuration):**

- Set offset type.
- Set read & write number.
- $\blacksquare$  Key in input offset & data. Note: The first entry of data is the offset address.
- Click "**WriteRead Combined**".

#### **Demo 3.**

#### **Read/write block (by block) :**

- Set offset. Block read/write to the data on  $I^2C$  device after specific offset.
- Set "**Offset Type**".
- Set "**Read/Write Number**".
- Key in input data(maximum :  $32$  bytes).
- Click "**Write**" to write the data (refer to "**Write Num**").
- Click "**Read**" to read the data (refer to "**Read Num**").

#### **Demo 4.**

**Read/write block (Continuous): Append the Block read/write to the data on I2C device after specific offset flag continuously:**

- Set "**Offset Type**".
- Set "**Read/Write Number**".
- $\blacksquare$  Key in input data.
- Click "**Write**" to write the data (refer to "**Write Num**").
- Click "**Read**" to read the data (refer to "**Read Num**").

The Frequency refers to the Frequency of the  $1<sup>2</sup>C$  Bus, all values in kHz.

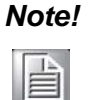

*Note! If you want to change the frequency of the I2C Bus make sure ALL your I2C devices support the faster speed, otherwise don't change it! Default is 100 kHz.* 

## <span id="page-19-0"></span>**4.4 Watchdog Timer**

In general, a watchdog timer is a function that performs a specific operation after a certain period of time when something goes wrong with the system. A watchdog timer can be programmed to restart the system after a certain time period when a program or computer fails to respond.

Since many customers like to program different responses to different events, Advantech has designed an advanced watchdog which consists of both a **single stage** and a **multi-stage** timer.

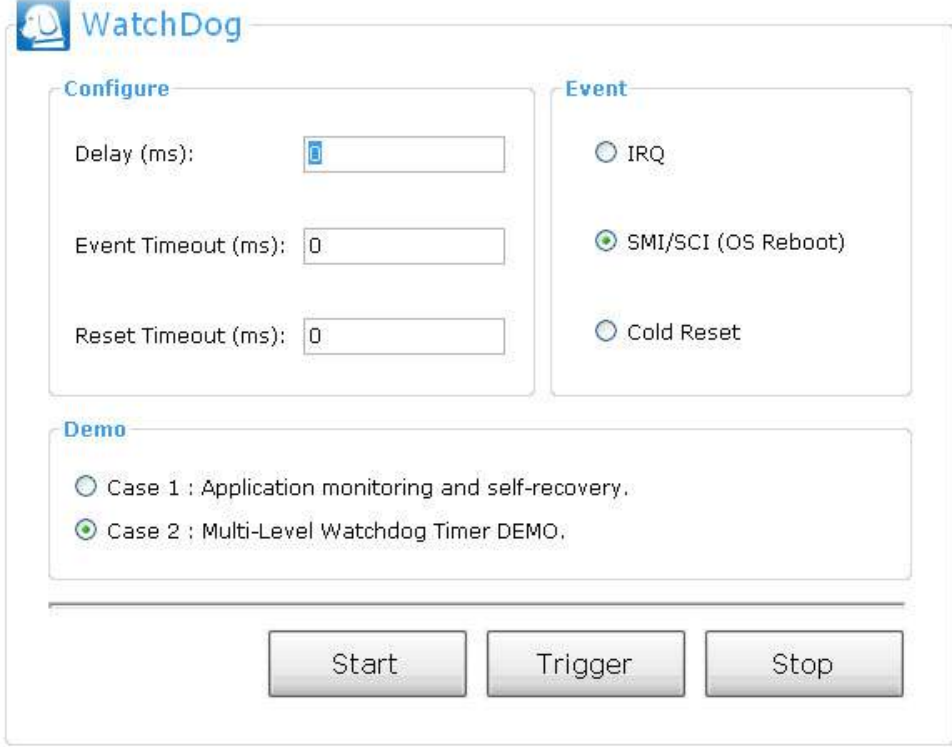

#### **[Option intro]**

**Delay Time:** Time between error condition and Watchdog launch.

- **Event Timeout:** If EC does not receive the trigger within this value of time out, the watchdog will enter the 1st stage event (Event: IRQ, OS reboot, Cold reset).
- **Reset Timeout:** If EC does not receive the trigger within this value of time out, the watchdog will enter the 2nd stage event: forced reboot.

There are 2 Demo examples in the Watchdog utility; no matter which you select, you have to set timeouts for possible error scenarios:

#### **Case 1:**

#### **DEMO: Application & OS hang off and self-recover. Scenario:**

Clicking the "**Start**" button launches an application that keeps sending the trigger to iManager EC, then click **App Crash** in the popup window to make it crash at once. The application will stop sending the trigger event to EC, after 1st stage Event Time-out, EC will send an IRQ event to terminate and recover itself, and the app will back to normal and keep sending the trigger to EC; if you click the **BSOD** button, the application & OS will crash immediately, the app cannot send the trigger, so the 1st stage event will be ignored, and after 2nd stage Reset Time-out it will enter into 2nd stage.

#### **Case 2:**

#### **DEMO: Multi-stage watchdog timer level testing. Scenario :**

Click "**start**" button, a message box will appear, you may click the "**Trigger**" button manually to send the trigger and make your OS and App respond, if you stop clicking the "**Trigger**" button, then it will automatically enter the 2nd stage: reboot the OS.

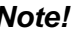

*Note! The SCI/SMI event: depends on the BIOS setting, on SOM-5890, the event is OS reboot signal by default.*

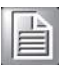

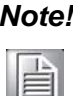

Valid event types will change for different platforms due to hardware lim*itations. Please reference the hardware platform user manual to get detailed information.*

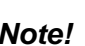

*Note! Make sure you uncheck the option "automatically restart" in "Advanced System Properties" of Windows OS.* 

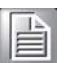

## <span id="page-21-0"></span>**4.5 General Purpose IOs (GPIO)**

GPIO Control: Set single GPIO Direction (In or Out) or Level Status (High or Low): DATA Read / Write Testing and Define the Direction and protocol of 8-Pin GPIO.

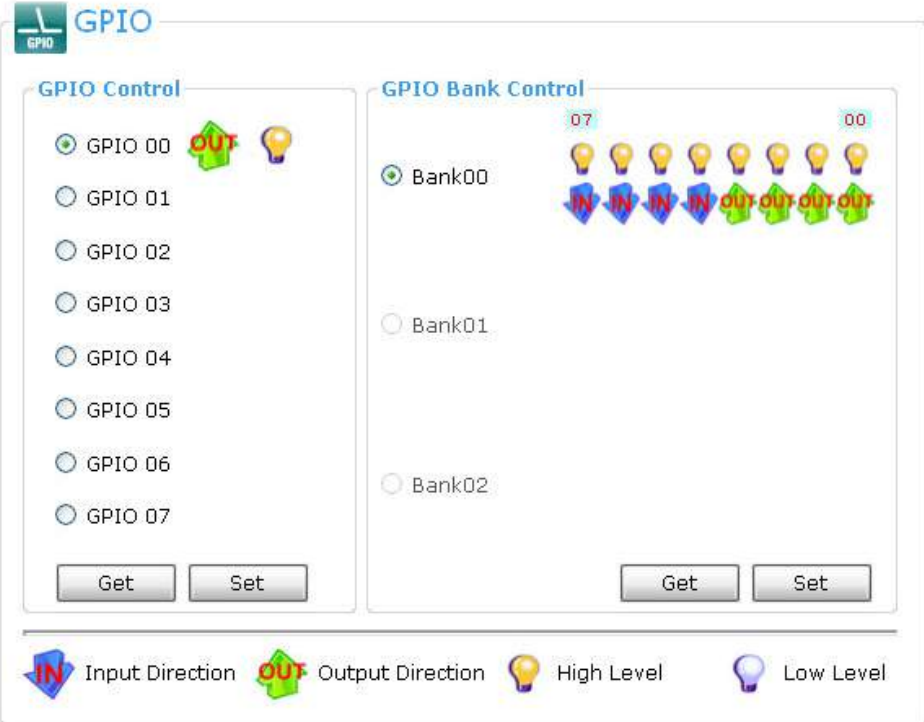

**[Function DEMO]**

**Demo 1.** 

#### **Set single GPIO:**

- 1. In GPIO control frame.
- 2. Click radio button.
- 3. Click **icons** to setting **I/O direction** and **High/Low** status.
- 4. Click "**Set**" to apply.

### **Demo 2.**

#### **Read single GPIO:**

- 1. In GPIO frame.
- 2. Click radio button.
- 3. Click "**Get**" to read data and show the result to icons.

#### **Demo 3.**

#### **Bank protocol: write 8 pin GPIO data in one time:**

- 1. In GPIO bank control frame.
- 2. Click radio button.
- 3. Click **icons** to set the **I/O direction** and **High/Low** status.
- 4. Click "**Set**" to apply.

#### **Demo 3.**

#### **Bank protocol: read 8 pin GPIO data in one time:**

- 1. In GPIO bank control frame.
- 2. Click radio button.
- 3. Click "**Get**" to read data and shows the result to icons.

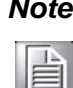

*Note! GPIO pin definition will change for different platforms due to hardware design. Please reference the hardware platform user manual to get detailed information.*

## <span id="page-22-0"></span>**4.6 SMBus**

Allows to interface an embedded system environment and transfer serial messages using protocol, allowing multiple simultaneous device control.

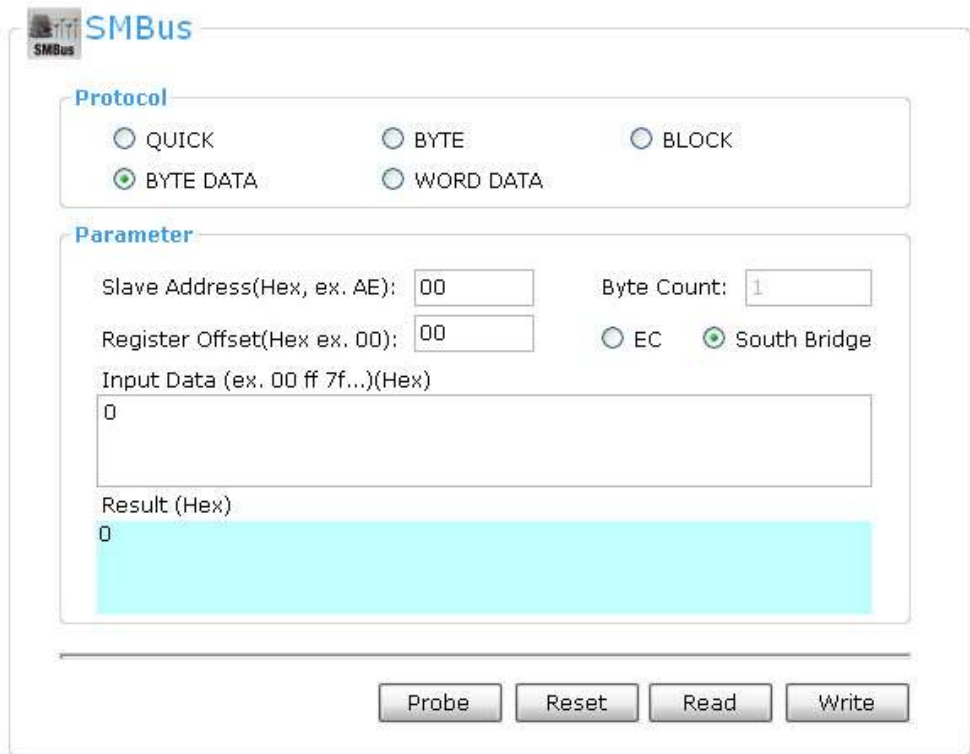

#### **[Function DEMO]**

**DEMO 1.**

#### **Read data by SMBus:**

- 1. Choose one of the protocol operations in the Protocol field: **QUICK**, **BYTE**, **BYTE DATA**, **WORD DATA** and **Block**.
- 2. Enter the proper values for "**Slave address**" and "**Register offset**" text boxes. Some protocol operations don't have register offsets.
- 3. Click the "**Read**" button to read/receive operations.
- 4. The value read from this address is showed in the "**Result (Hex)**" text box.

#### **DEMO 2.**

#### **Write data by SMBus:**

- 1. Choose one of the protocol operations in Protocol field: **QUICK**, **BYTE**, **BYTE DATA**, **WORD DATA** and **Block**.
- 2. Enter the proper values for "**Slave address**" and "**Register offset**" text boxes. Some protocol operations don't have register offsets.
- 3. Type a value in Input Data box.
- 4. Click the "**Write**" button to write/send operations.
- 5. The values to be written are showed in the "**Result (Hex)**" text box.

#### **Probe SMBus**

Probe initiates auto detect of all connected SMBus devices. It will show all occupied addresses in the Result Box. This function is specially provided for developers and engineers who need a fast overview of which addresses are free and which are occupied.

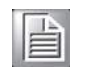

*Note! SMBus API supports dual channel interface, you can select the channel between I2C and SMBus, the SMBus DEMO utility demonstrate the default scenario of the accessing to SMBus device.*

## <span id="page-24-0"></span>**4.7 Smart Fan**

iManager's design provides the smart fans for the user to monitor the fan speed and pre-define it based on the system temperature.

Monitoring the states of the device fan, and capable to self-control the fan speed actively depends on the thermal changes.

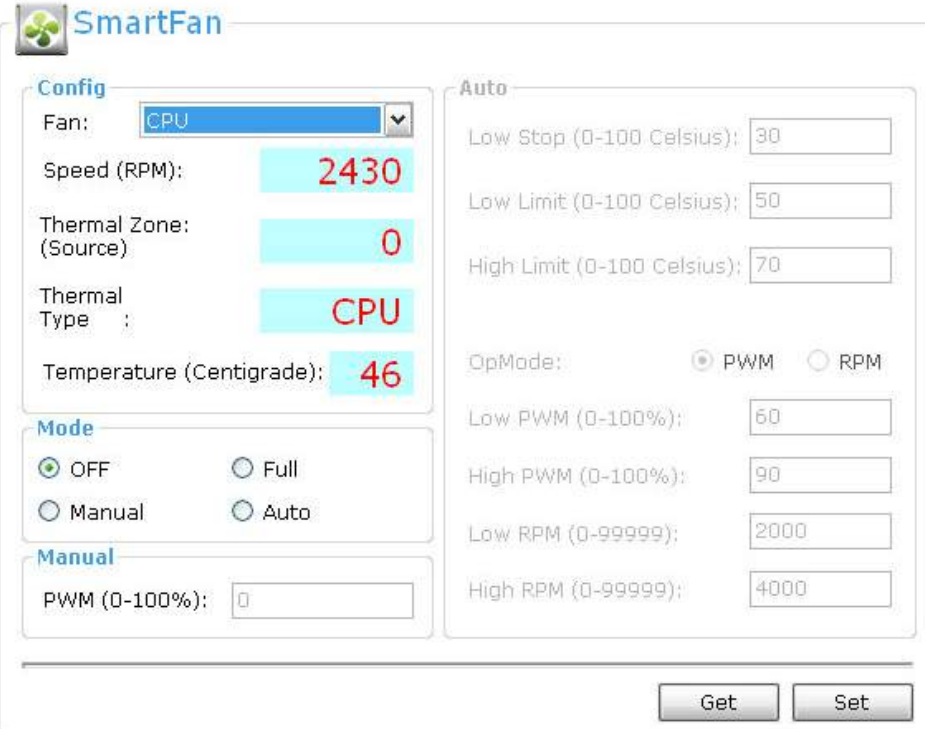

#### **[Option intro]**

There are four modes supported:

**Mode:**

- **Off:** Stop the fan.
- **Full:** The fan runs at full speed.
- **Manual: Setting the fan speed manually in PWM format.**
- Auto: Setting the policy to dynamic control the fan speed based on the system temperature.

#### **[Function Demo]**

**Demo 1.**

#### **Read a fan speed value:**

- 1. Select the reference fan target in the list. (Ex. CPU, System, and so on.)
- 2. The fan speed value will be shown.

#### **Demo 2.**

#### **Fan speed control - Off:**

- 1. From Mode list, select "**OFF**".
- 2. Click the "**Set**" button. The fan will be disabled immediately.

#### **Demo 3.**

#### **Fan speed control - Full:**

- 1. From Mode list, select "**Full**".
- 2. Click "**Set**" button. The fan will operate at full speed.

*Note! The full speed depends on the high limit set in auto-mode (below).* 

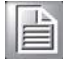

#### **Demo 4.**

#### **Fan speed control - Manual:**

- 1. From Mode list, select "**Manual**".
- 2. Fill in the PWM value. (Ex. 50, in text box.)
- 3. Click "**Set**" button. The fan will operate at the designed speed.

#### **Demo 5.**

#### **Fan speed control - Auto:**

The fan speed can be set according to change of the CPU temperature.

- 1. From Mode list, select "**Auto**".
- 2. Choose **PWM** or **RPM** options in **OpMode** list.
- 3. Fill in temperature value of Low Limit and High limit. (Ex: Low Limit: 65, High Limit: 80.)
- 4. Setting the fan speed in both PWM and RPM mode. (Ex: select the RPM Mode > Low limit fan speed: 1800 RPM, High limit fan speed : 4000 RPM.)
- 5. Press "**Set**" button, then the device fan will dynamic & self-control automatically according to the state of CPU temperature.

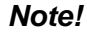

è

*Note! The temperature for a zone is between the "Lower Temperature Stop" and "Lower Temperature Limit", the speed of the fan assigned is determined as follows:* 

> *When the temperature reaches the Fan Temp "Low Limit" for a zone, the PWM output assigned to that zone will be Fan "Low PWM/RPM".*

*Between "Low Limit" and "High Limit", the PWM/RPM duty cycle will increase linearly according to the temperature. The PWM duty cycle will be 100% at "High Limit".* 

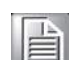

*Note! The fan speed range depends on the fan, and some fans don't report the speed status. Please refer to the spec. of the selected fan and adjust the range to suit; check the details.* 

## <span id="page-26-0"></span>**4.8 Thermal Protection**

Setup the controls of CPU throttling threshold to auto sense the state of temperature.

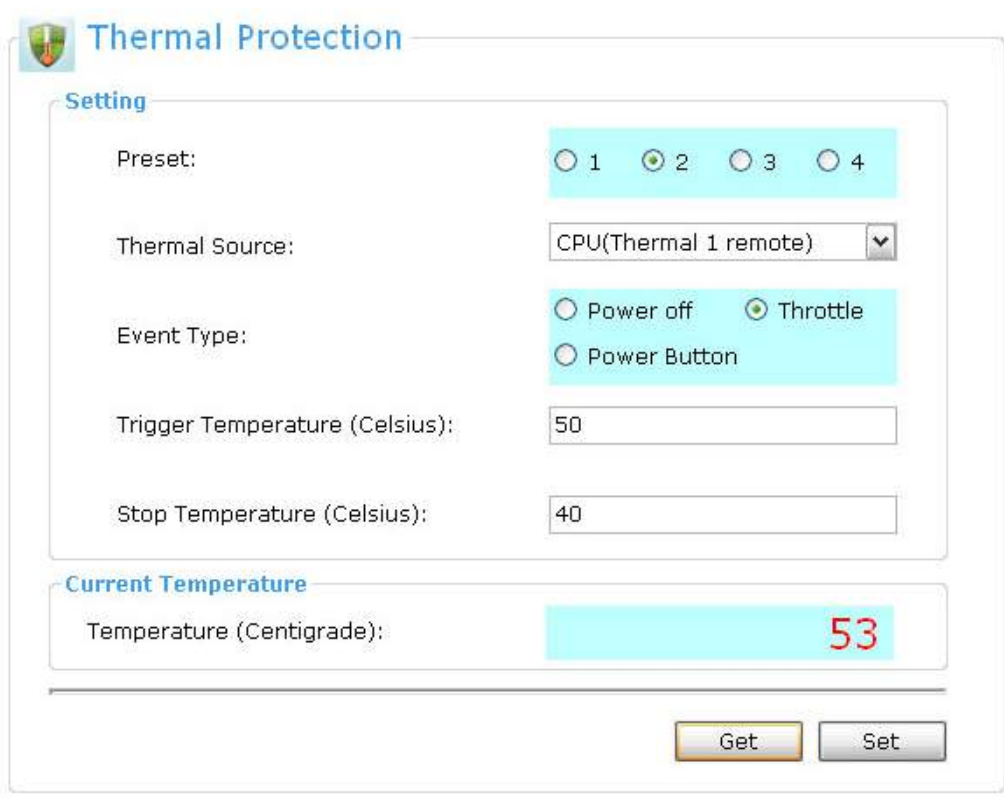

#### **[Option intro]**

**Preset:** iManager 2.0 provides four presets for thermal protection.

**Thermal source:** Sensor source selection.

**Event type:** Select protection trigger event: shutdown (sends power button signal to the OS to shut down the device);Throttle (forces CPU frequency to the lowest setting: for example: to the SOM-5890 platform: the lowest CPU clock is 800 MHz per core); Power Off (hard shutdown, power off).

**Trigger temperature:** Above this temperature, CPU throttling kicks in (do not set too low).

**Stop temperature:** Above this temperature, CPU throttling discontinues.

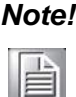

*Note! Do not set value of temp. too low in shutdown or power off mode, or the platform will not boot up correctly (solution: un-plug the power and wait for reset the settings)*

E

*Note! The event type "Throttle" supports specific Intel® processors only.*

## <span id="page-27-0"></span>**4.9 Hardware Monitor**

The Hardware Monitor shows you all system important features on one page.

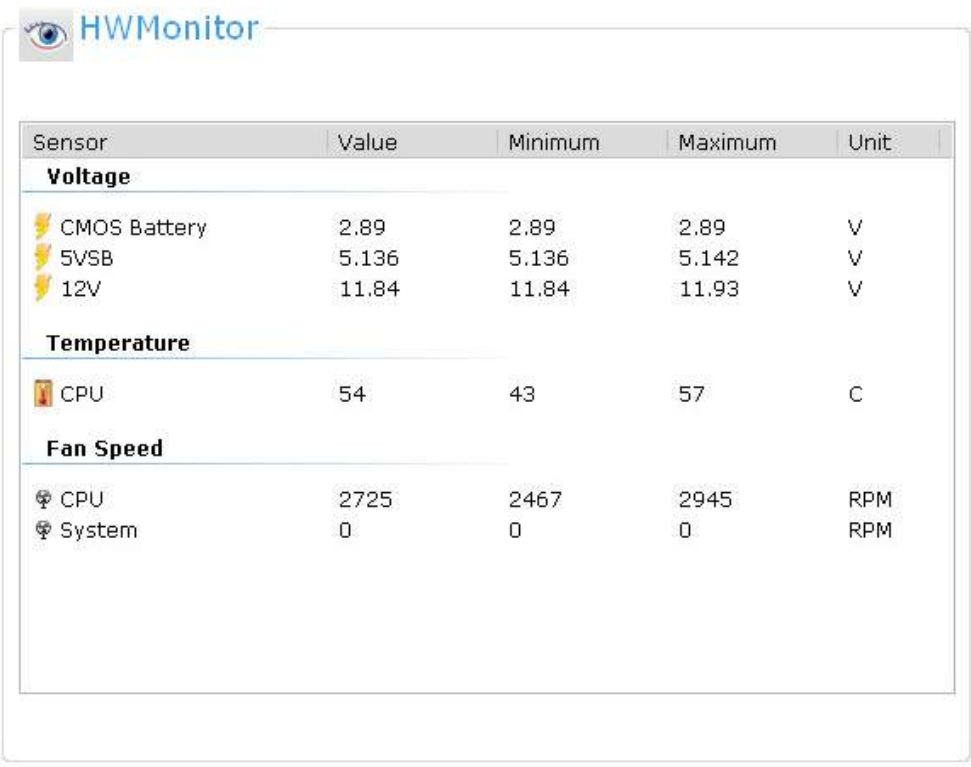

#### **[Function intro]**

Get various information in value or text format from the hardware platform. The hardware monitor contains three features: **voltage**, **temperature** and **fan speed**. These items are important to the operation of the system because when errors happen, they may cause permanent damage to the PC.

The values will be always up to date. Additional it will keep track of lower and upper limits of all the values. The limits are calculated by the software during run time, they do not include any other drops or peaks which occur when the system starts or the software is not running.

## <span id="page-28-0"></span>**4.10 Board Information**

iManager can gather and record system information for users to manage their devices.

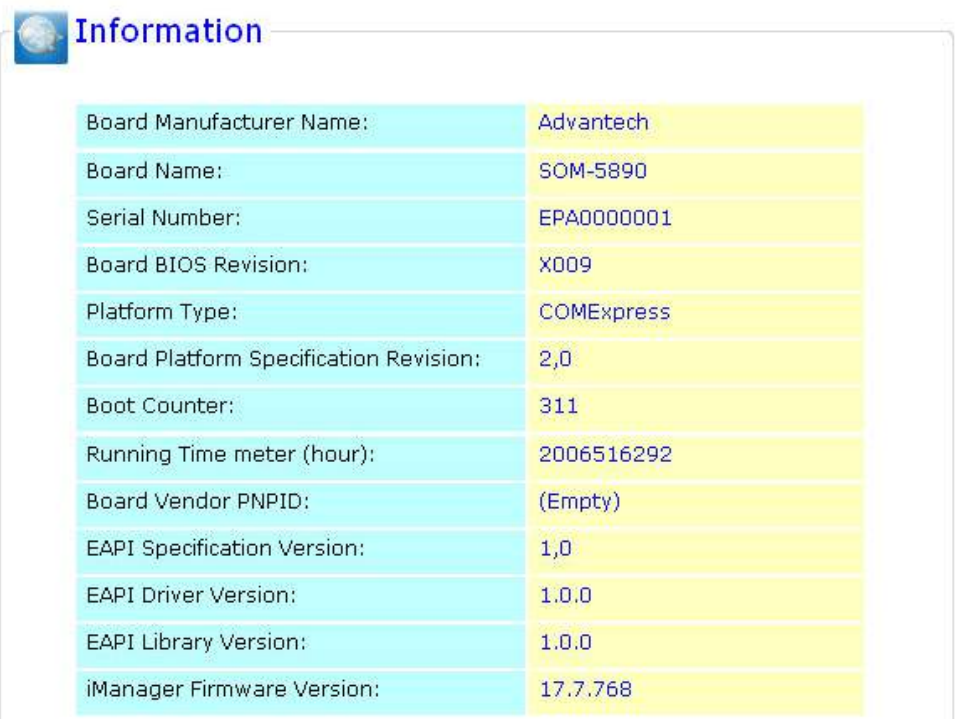

#### **Board Information:**

Access Information of the hardware platform from EEPROM, all params are follow standard definition of EAPI.

- **Board Manufacturer Name**: The creator of this platform, usually ADVANTECH.
- **Board Name:** This is platform name.
- **Serial Number:** This number is input by the factory, used for sales tracking and service, *e.g. ABC000000020*.
- **Board BIOS Revision**: The version of BIOS file, *e.g. BIOS Version: 1.10.*
- **Platform Type:** Spec type of hardware.
- **Board Platform Specification Revision**: Board spec revision.
- **Boot Counter:** Boot up times.
- **Running Time Meter: Running times in hours.**
- **Board Vendor PNPID:** Microsoft Plug-and-Play ID
- **API Specification Version:** Version of the used EAPI specification.
- **EAPI Driver Version: Version of the EAPI Driver.**
- **EAPI Library Version:** Version of the EAPI Library.
- **iManager 2.0 Firmware Version**: Advantech firmware revision of iManager.

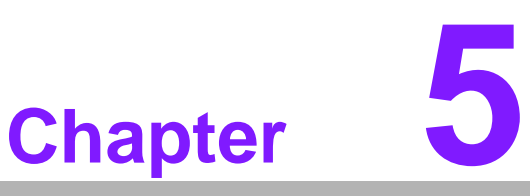

<span id="page-30-0"></span>**5Programming Overview & API Reference**

The iManager API provides the functions to control ADVANTECH iManager platforms. API functions are based on a dynamic library. Our Advantech iManager API can be implemented in various other programming languages.

#### **Header Files**

- **REL EC API.H** includes the API declaration, constants and flags that are required for programming.
- Define.h include defines of variables

#### **Library Files**

**EAPI\_1.dll** is a dynamic link library that exports all the API functions.

#### **Demo Program**

 The iManager 2.0 utility, released with sample source code, demonstrates how to fully use iManager features. The Library is written in C++ and utility is written in C#.

#### **Drivers**

■ AdvEC.sys (x86) or AdvEC\_Win7\_AMD64.sys(x64) is the driver that controls the hardware.

## <span id="page-31-0"></span>**5.1 Status Codes**

All EAPI\* functions immediately return a status code from a common list of possible errors. Any function may return any of the defined status codes. See the Appendix for more detailed information.

### <span id="page-31-1"></span>**5.1.1 Status Code Description**

### **EAPI\_STATUS\_NOT\_INITIALIZED**

#### **Description**

 The EAPI library is not yet or unsuccessfully initialized. EApiLibInitialize needs to be called prior to the first access of any other EAPI function.

#### **Actions**

Call EApiLibInitialize.

**EAPI\_STATUS\_INITIALIZED Description** Library is initialized. **Actions** None.

#### **EAPI\_STATUS\_ALLOC\_ERROR Description** Memory Allocation Error. **Actions**

Free memory and try again.

#### **EAPI\_STATUS\_SW\_TIMEOUT Description**

 Software timeout. This is Normally caused by hardware/software semaphore timeout.

#### **Actions**

Retry.

#### **EAPI\_STATUS\_INVALID\_PARAMETER Description**

 One or more of the EAPI function call parameters are out of the defined range. **Actions**

Verify Function Parameters.

#### **EAPI\_STATUS\_INVALID\_BLOCK\_LENGTH Description**

This means that the Block length is too long.

**Actions**

Use relevant Capabilities information to correct select block lengths.

#### **EAPI\_STATUS\_INVALID\_BLOCK\_ALIGNMENT Description**

The Block Alignment is incorrect.

**Actions**

Use Alignment Capabilities information to correctly align write access.

### **EAPI\_STATUS\_INVALID\_DIRECTION**

**Description**

 The current Direction Argument attempts to set GPIOs to a unsupported directions. I.E. Setting GPI to Output.

**Actions**

Use pInputs and pOutputs to correctly select input and outputs.

## **EAPI\_STATUS\_INVALID\_BITMASK**

**Description**

 The Bitmask Selects bits/GPIOs which are not supported for the current ID. **Actions**

Use pInputs and pOutputs to probe supported bits.

### **EAPI\_STATUS\_UNSUPPORTED**

**Description**

 This function or ID is not supported at the actual hardware environment. **Actions** None.

## **EAPI STATUS NOT FOUND**

**Description**

Selected device was not found.

#### **Example**

The I<sup>2</sup>C device address is not Acknowledged, device is not present or inactive.

#### **Actions**

None.

## **EAPI\_STATUS\_BUSY\_COLLISION**

#### **Description**

 The selected device or ID is busy or a data collision was detected. **Example**

- The addressed  $1^2C$  bus is busy or there is a bus collision.
- $\blacksquare$  The I<sup>2</sup>C bus is in use. Either CLK or DAT are low.
- Arbitration loss or bus Collision, data remains low when writing a 1.

#### **Actions**

Retry.

#### **EAPI\_STATUS\_RUNNING**

**Description**

Watchdog timer already started.

**Actions**

Call EApiWDogStop, before retrying.

## **EAPI\_STATUS\_HW\_TIMEOUT**

**Description** Function call timed out.

#### **Example**

 $I<sup>2</sup>C$  operation lasted too long.

### **Actions**

Retry.

#### **EAPI\_STATUS\_READ\_ERROR Description**

An error was detected during a read operation.

**Example**

I<sup>2</sup>C Read function was not successful.

**Actions**

Retry.

#### **EAPI\_STATUS\_WRITE\_ERROR Description**

An error was detected during a write operation.

#### **Example**

- $\blacksquare$   $I^2C$  Write function was not successful.
- No Acknowledge was received after writing any byte after the first address byte.
- Can be caused by unsupported device command/index.
- 10Bit Address Device Not Present
- Storage Write Error

#### **Actions**

Retry.

#### **EAPI\_STATUS\_MORE\_DATA Description**

 The amount of available data exceeds the buffer size.Storage buffer overflow was prevented. Read count was larger than the defined buffer length.

**Actions**

Either increase the buffer size or reduce the block length.

#### **EAPI\_STATUS\_ERROR**

**Description**

Generic error message. No further error details are available.

**Actions** None.

#### **EAPI\_STATUS\_SUCCESS**

 The value for this status code is defined as 0. **Description** The operation was successful.

#### **Actions**

None.

## <span id="page-35-0"></span>**5.2 EAPI**

## <span id="page-35-1"></span>**5.2.1 Define**

EC\_API EAPI\_CALLTYPE WINAPI // stdcall ULONG unsigned long

### <span id="page-35-2"></span>**5.2.2 Initialization Functions**

#### **5.2.2.1 EApiLibInitialize**

EC\_API ULONG EAPI\_CALLTYPE EApiLibInitialize(void);

#### **Description:**

General initialization of the EAPI. Prior to calling any EAPI function the library needs to be initialized by calling this function. The status code for all EAPI function will be EAPI\_STATUS\_NOT\_INITIALIZED unless this function is called.

#### **Parameters:**

None.

#### **Return Status Code**

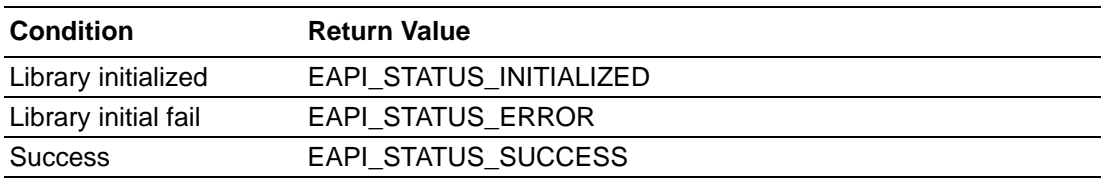
# **5.2.2.2 EApiLibUnInitialize**

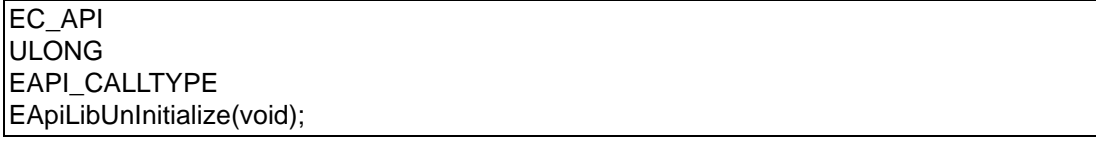

#### **Description:**

General function to uninitialized the EAPI library. Should be called before program exit. In a dynamic library environment this function is not expected to replace the native uninitialize routines. It Is expected that in this environments this function has no functionality.

#### **Parameters:**

None.

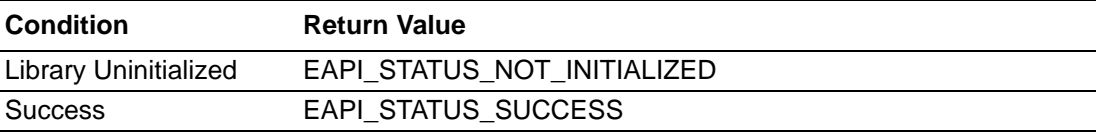

# **5.2.3 EAPI Information Functions**

# **5.2.3.1 EApiBoardGetStringA**

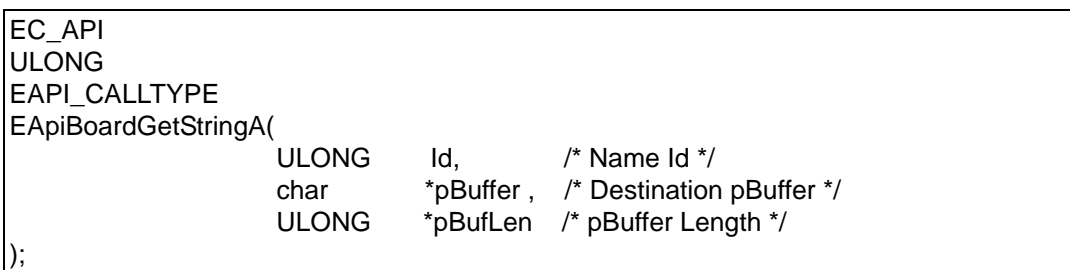

#### **Description:**

Text information about the hardware platform.

#### **Parameters:**

**Id**

Selects the Get String Sub function Id.

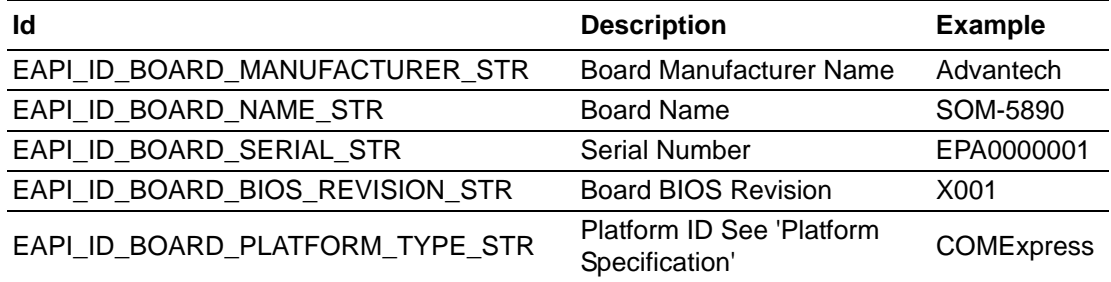

# **pBuffer**

Pointer to a buffer that receives the value's data. This parameter can be NULL if the data is not required.

#### **pBufLen**

Pointer to a variable that specifies the size, in bytes, of the buffer pointed to by the pBuffer parameter. When the function returns, this variable contains the size of the data copied to pBuffer including the terminating null character.

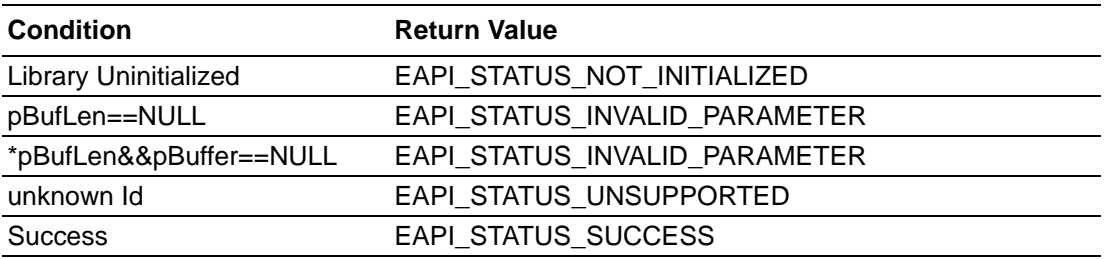

# **5.2.3.2 EApiBoardGetValue**

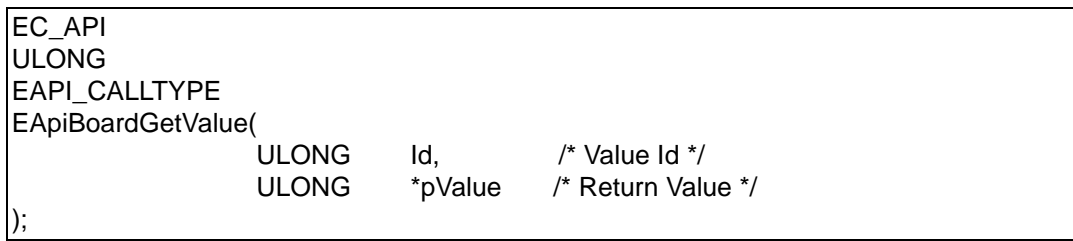

#### **Description:**

Information about the hardware platform in value format.

#### **Parameters:**

**Id**

Selects the Get Value Sub function Id.

#### **pValue**

Pointer to a buffer that receives the value's data.

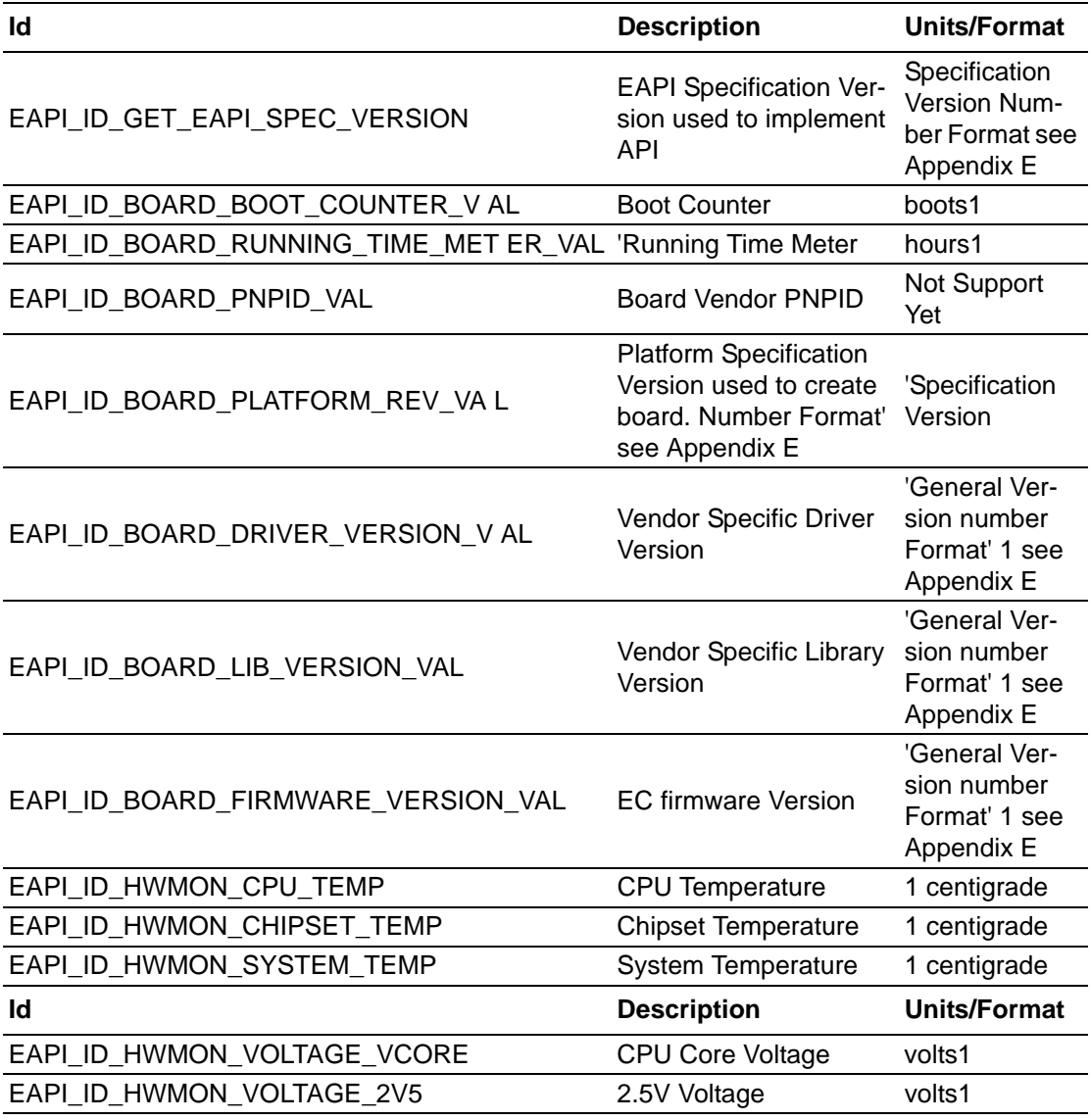

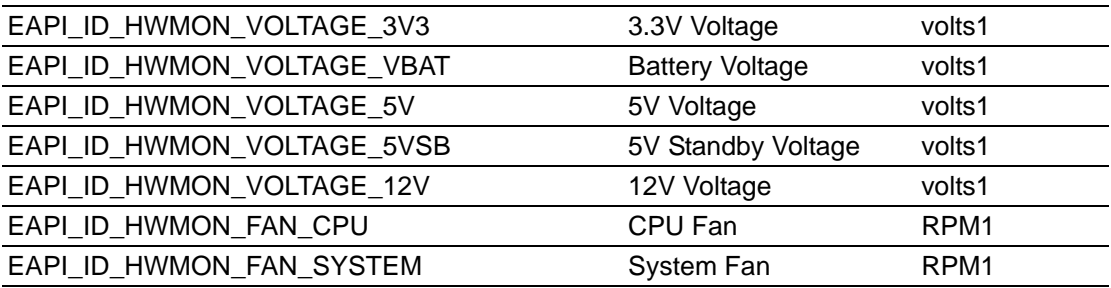

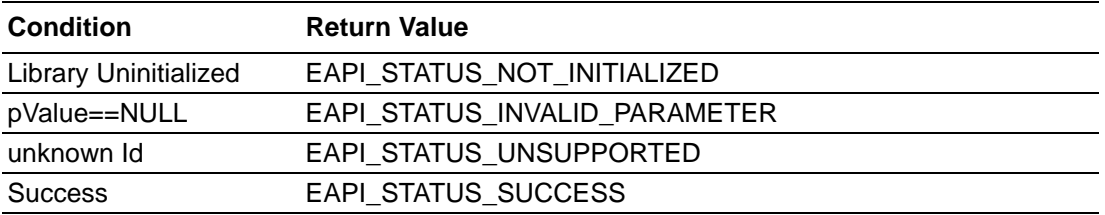

# Chapter 5ProgrammingOverview & API Reference

# **5.2.4 Backlight Functions**

This function sub set facilitates backlight control for Integrated flat panel displays, typically LVDS.

#### **5.2.4.1 Common Parameters**

#### **Backlight Ids**

Selects the flat panel display.

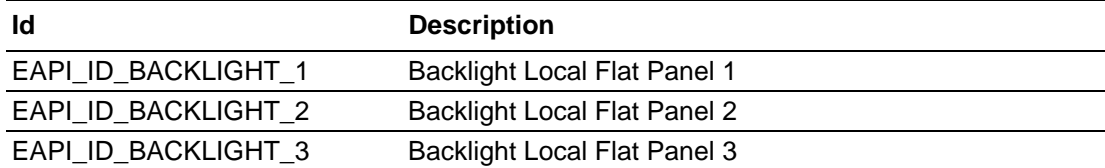

#### **Backlight Enable Values**

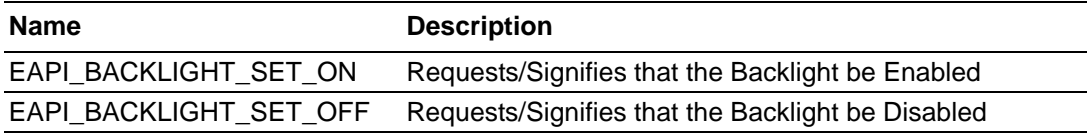

#### **5.2.4.2 EApiVgaGetBacklightEnable**

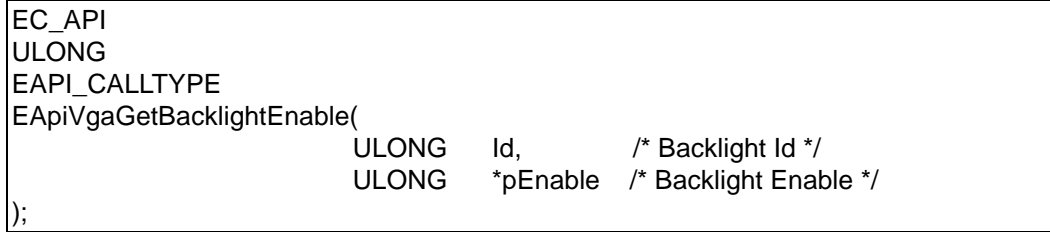

# **Description:**

Returns current Backlight Enable state for specified Flat Panel.

#### **Parameters:**

**Id**

See 'Backlight Ids'.

#### **pEnable**

Pointer to a buffer that receives the current backlight enable state. See Backlight Enable Values.

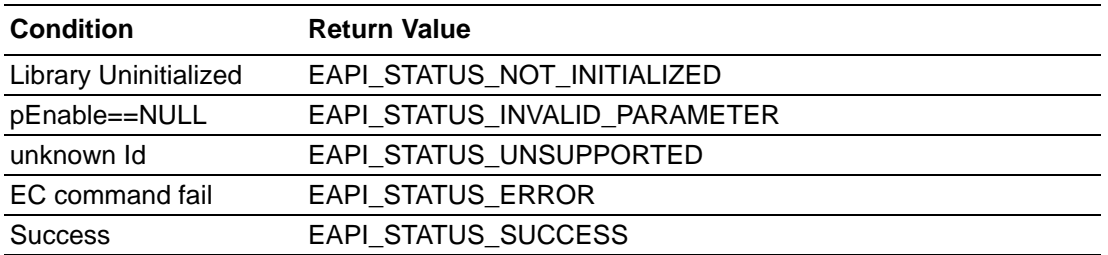

# **5.2.4.3 EApiVgaSetBacklightEnable**

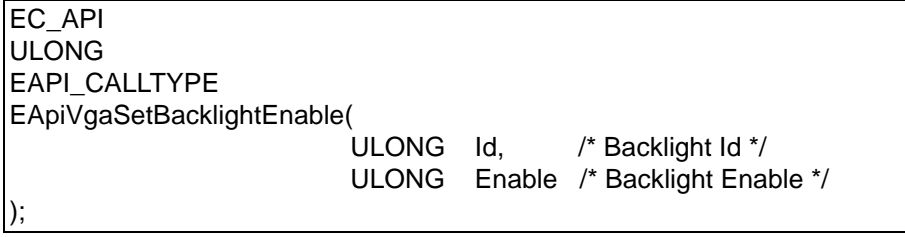

#### **Description:**

Enables the backlight of the selected flat panel display.

#### **Parameters:**

**Id**

See 'Backlight Ids'.

**Enable**

Backlight Enable options. See Backlight Enable Values.

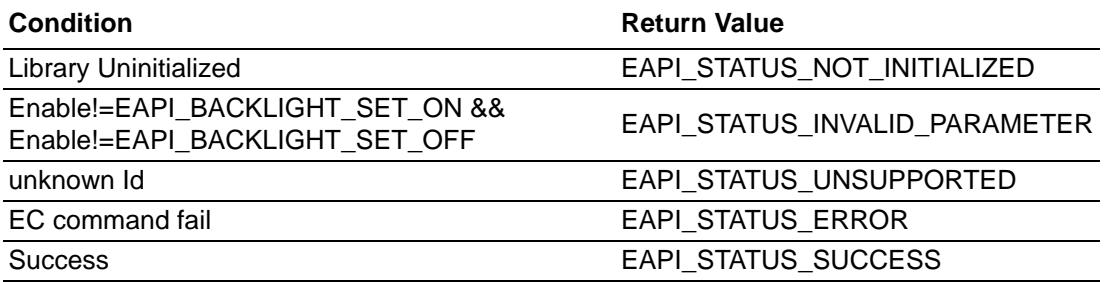

# Chapter 5ProgrammingOverview & API Reference

# **5.2.4.4 EApiVgaGetBacklightBrightness**

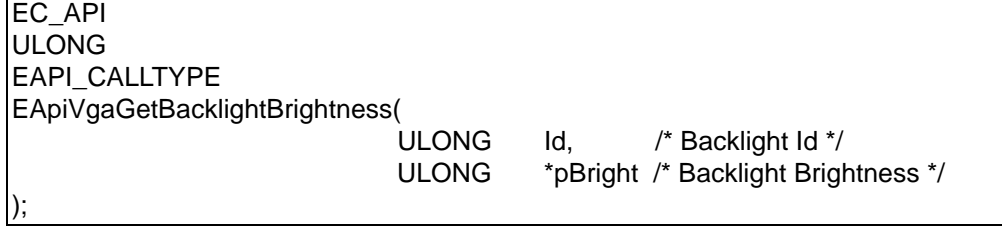

#### **Description:**

Reads the current brightness of the selected flat panel display.

# **Parameters:**

**Id**

See 'Backlight Ids'.

# **pBright**

Pointer to a buffer that receives the current backlight brightness level. See Backlight Brightness Value Range.

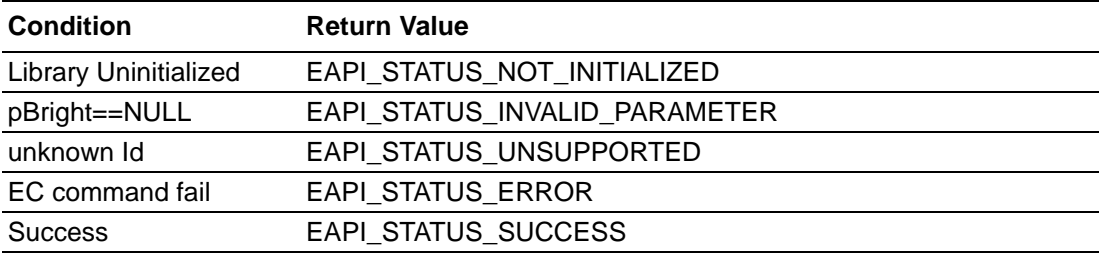

# **5.2.4.5 EApiVgaSetBacklightBrightness**

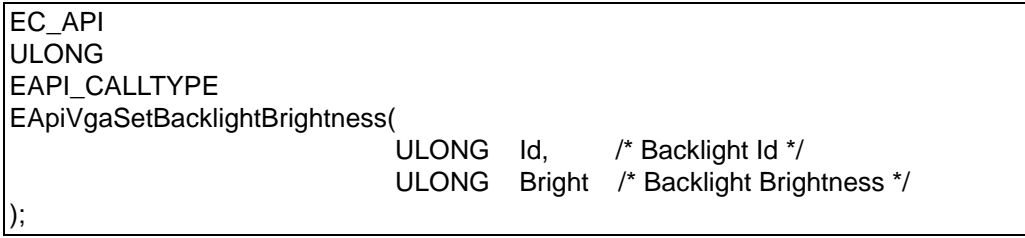

#### **Description:**

Sets the brightness of the selected flat panel display.

#### **Parameters:**

**Id**

See 'Backlight Ids'.

**Bright**

Backlight Brightness level. (The value is from 0 to 100 percentage.)

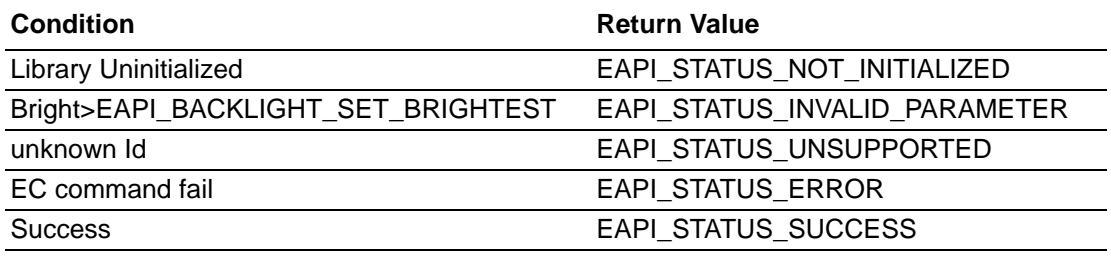

# Chapter 5ProgrammingOverview & API Reference

# **5.2.4.6 EApiVgaSetFrequency**

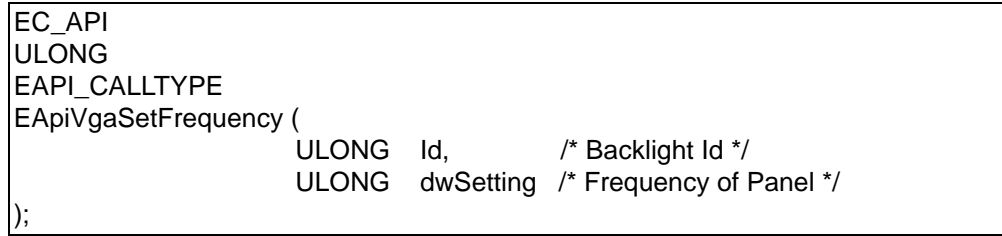

#### **Description:**

Sets the frequency of the selected flat panel display.

#### **Parameters:**

**Id**

See 'Backlight Ids'.

# **dwSetting**

Frequency value. (The value is from 0 to 1000000 Hz)

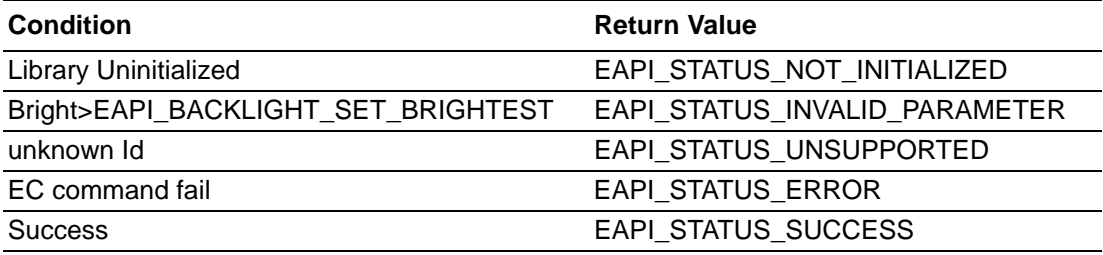

# **5.2.4.7 EApiVgaSetPolarity**

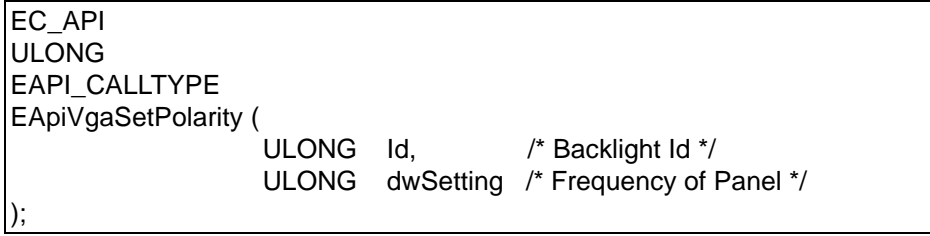

# **Description:**

Sets the polarity of the selected flat panel display.

#### **Parameters:**

**Id**

See 'Backlight Ids'.

# **dwSetting**

Polarity state. (1 is invert, 0 is no-invert)

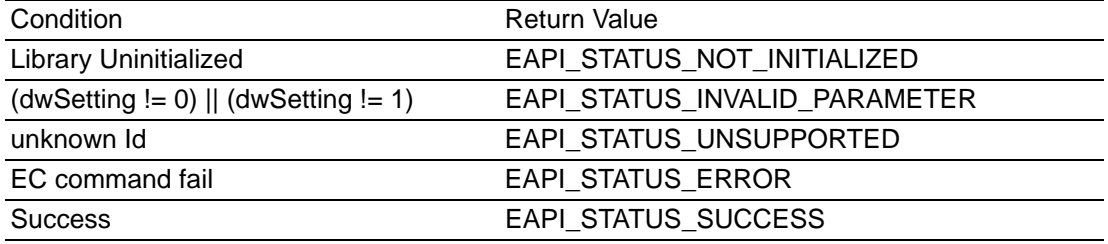

# **5.2.4.8 EApiVgaGetBacklightLevel**

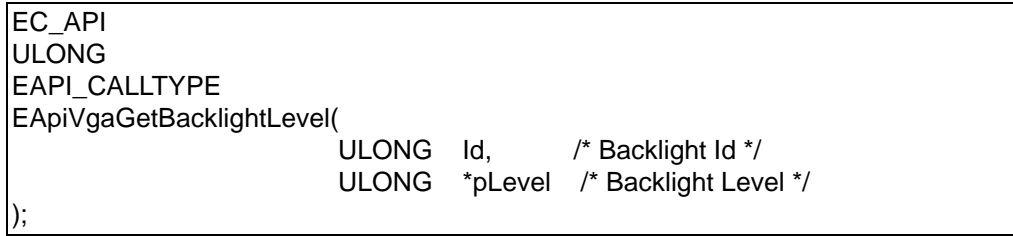

#### **Description:**

Reads the current brightness level of the selected flat panel display.

#### **Parameters:**

**Id**

See 'Backlight Ids'.

### **pLevel**

Pointer to a buffer that receives the current backlight brightness level. (From 0 to 9).

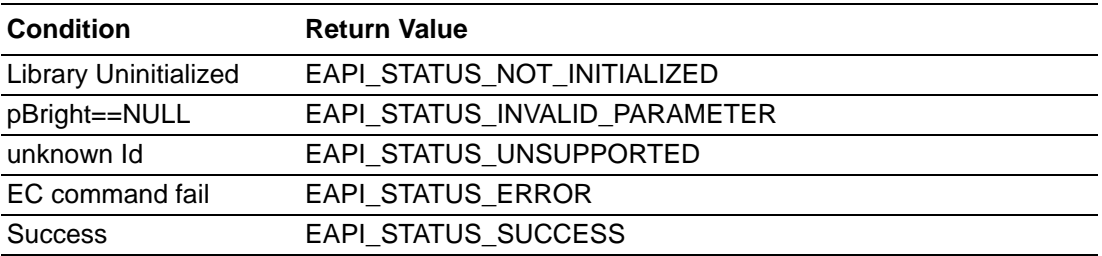

# **5.2.4.9 EApiVgaSetBacklightLevel**

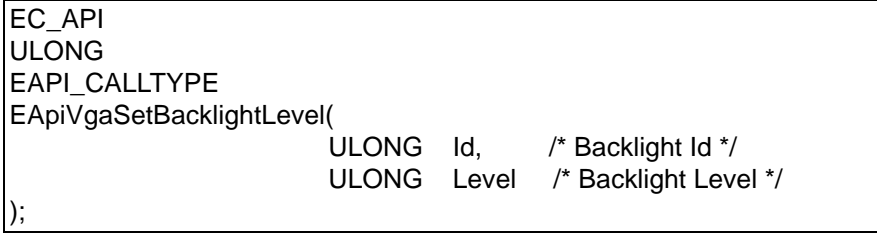

#### **Description:**

Sets the brightness level of the selected flat panel display.

#### **Parameters:**

**Id**

See 'Backlight Ids'.

**Level**

Backlight Brightness level. (The value is from 0 to 9.)

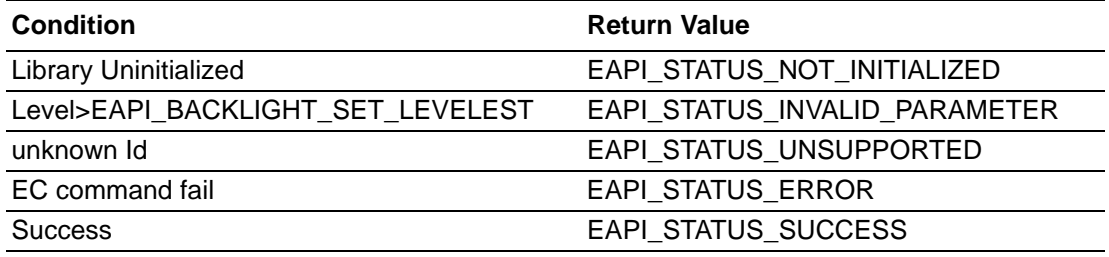

# **5.2.5 Storage Functions**

The EAPI defines one user storage area with a minimal size of 64 Byte.

#### **5.2.5.1 Common Parameters**

#### **Storage Ids**

The EAPI only defines one user storage area. Additional vendor specific IDs are possible

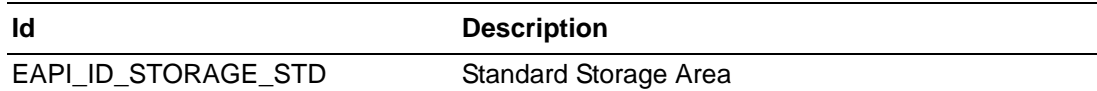

#### **5.2.5.2 EApiStorageCap**

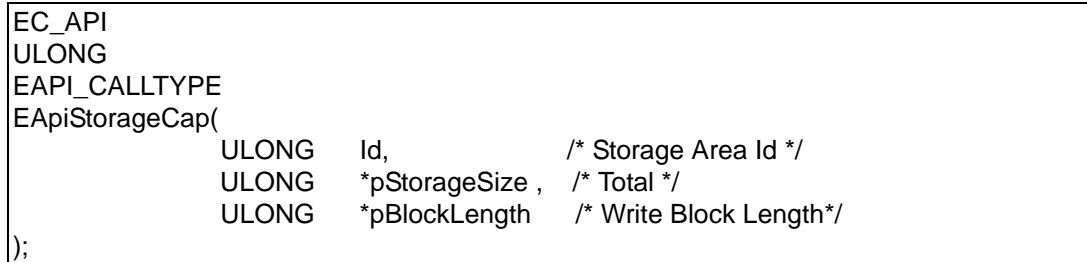

#### **Description:**

Get the capabilities of the selected storage area.

#### **Parameters:**

#### **Id**

See 'Storage Ids'.

#### **pStorageSize**

Pointer to a buffer that receives storage area size. This parameter can be NULL if the data is not required.

# **pBlockLength**

Pointer to a buffer that receives the storage areas Block size.

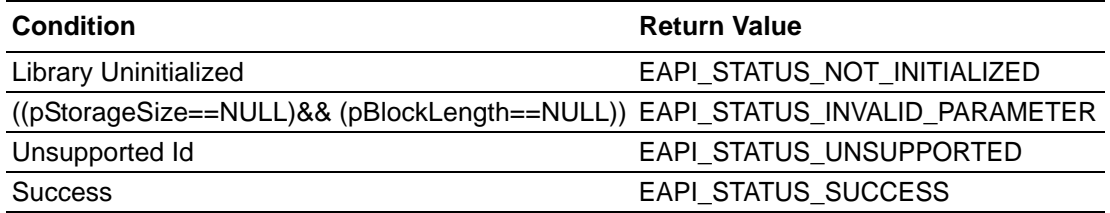

### **5.2.5.3 EApiStorageAreaRead**

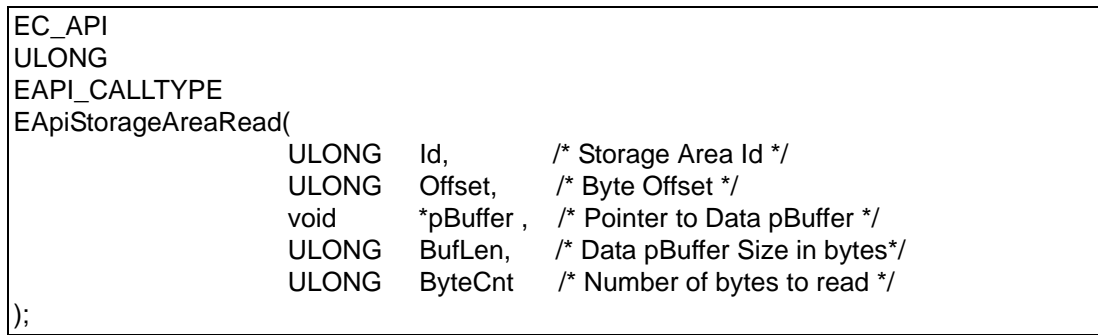

#### **Description:**

Reads data from the selected user data area.

#### **Parameters:**

**Id**

See 'Storage Ids'.

#### **Offset**

Storage area start address offset in bytes.

# **pBuffer**

Pointer to a buffer that receives the read data.

# **BufLen**

Size, in bytes, of the buffer pointed to by the pBuffer parameter

#### **ByteCnt**

Size, in bytes, of the information read to the buffer pointed to by the pBuffer parameter.

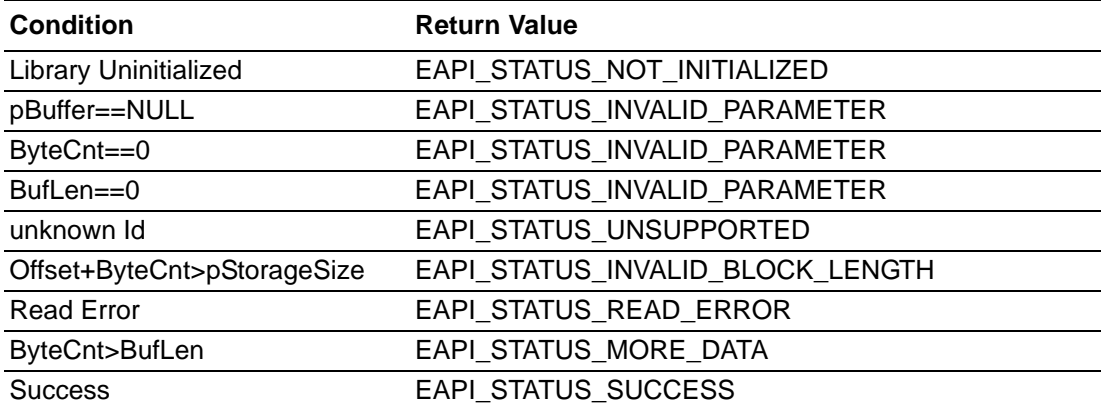

# **5.2.5.4 EApiStorageAreaWrite**

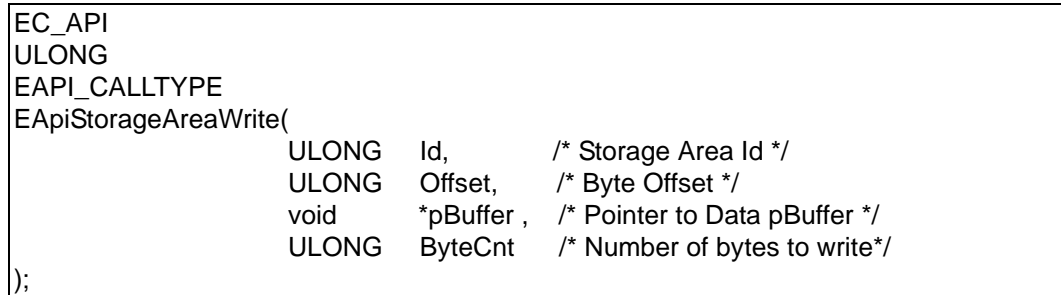

# **Description:**

Writes data to the selected user data area.

#### **Parameters:**

# **Id**

See 'Storage Ids'.

# **Offset**

Storage area start address offset in bytes. This value must be a multiple of \*pBlockLength.

# **pBuffer**

Pointer to a buffer containing the data to be stored.

# **ByteCnt**

Size, in bytes, of the information pointed to by the pBuffer parameter.

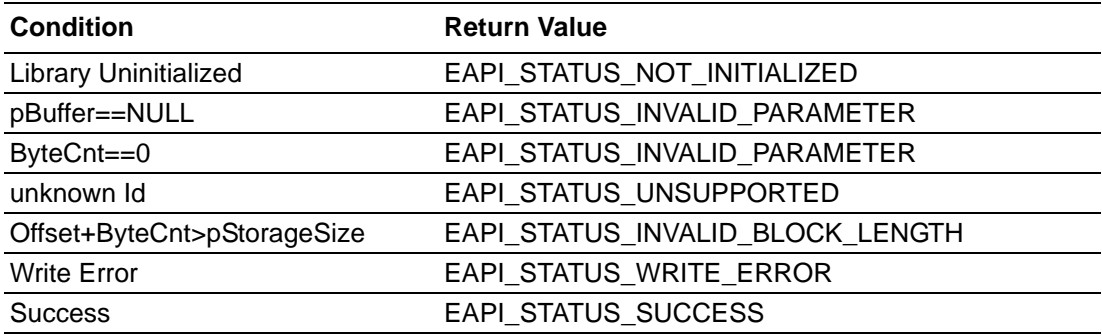

# **5.2.5.5 SusiStorageAreaIsLocked**

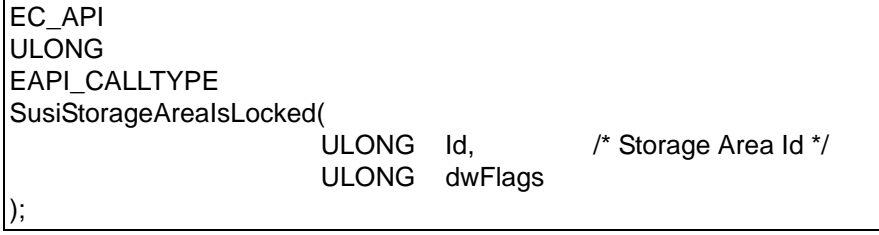

#### **Description:**

Check the storage area is locked.

#### **Parameters:**

**Id**

See 'Storage Ids'.

**dwFlags**

Reserved.

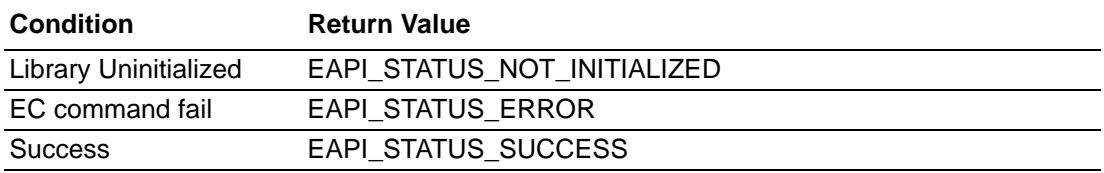

# **5.2.5.6 SusiStorageAreaLock**

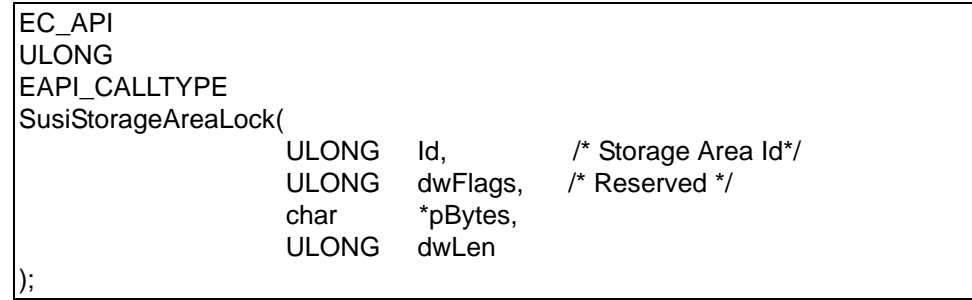

#### **Description:**

Lock a storage area for write protect.

#### **Parameters:**

# **Id**

See 'Storage Ids'.

# **dwFlags**

Reserved for future use, set to 0.

# **pByte**

Lock of key buffer.\

# **dwLen**

Number of key buffer.

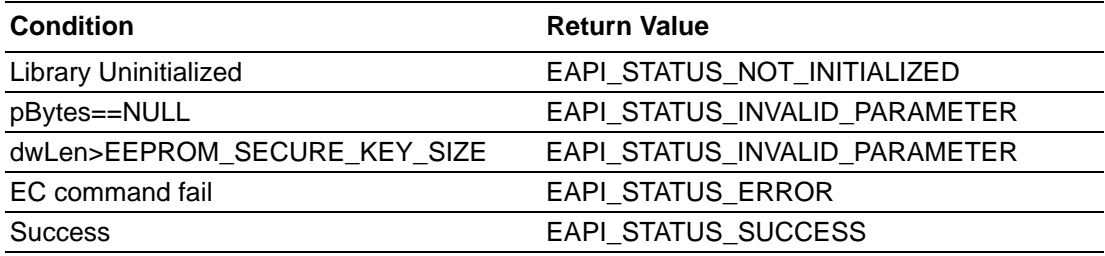

# **5.2.5.7 SusiStorageAreaUnlock**

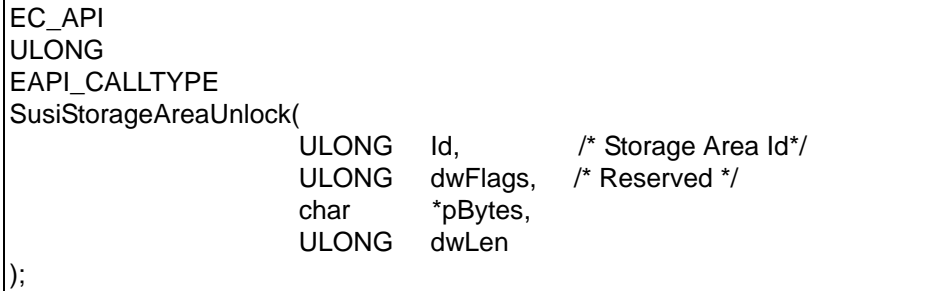

# **Description:**

Lock a storage area for write protect.

#### **Parameters:**

**Id**

See 'Storage Ids'.

# **dwFlags**

Reserved.

# **pByte**

Un-Lock of key buffer.

# **dwLen**

Number of key buffer.

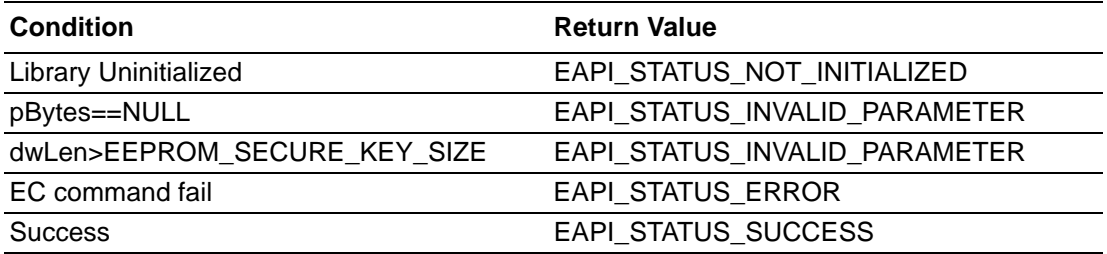

# **5.2.6 Functions for the I2C Bus**

Set of function to access the  $I^2C$  bus.

#### **5.2.6.1 Common Parameters**

# **I 2C Bus Ids**

The EAPI specification currently defines three I<sup>2</sup>C buses for COM Express.

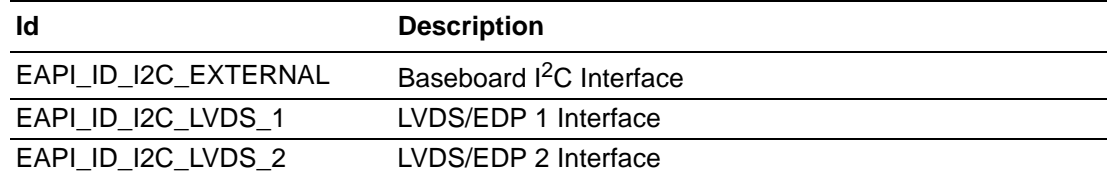

#### **5.2.6.2 EapiI2CGetBusCap**

EC\_API ULONG EAPI CALLTYPE EApiI2CGetBusCap( ULONG  $Id.$  /\* I2C Bus  $Id$  \*/ ULONG \*pMaxBlkLen /\* Max Block Length Supported on this interface \*/ );

#### **Description:**

Returns the capabilities of the selected  $I<sup>2</sup>C$  bus.

#### **Parameters:**

**Id**

See 'I<sup>2</sup>C Bus Ids'.

# **pMaxBlkLen**

Size in bytes, Pointer to a buffer that receives the maximum transfer block length for the given interface.

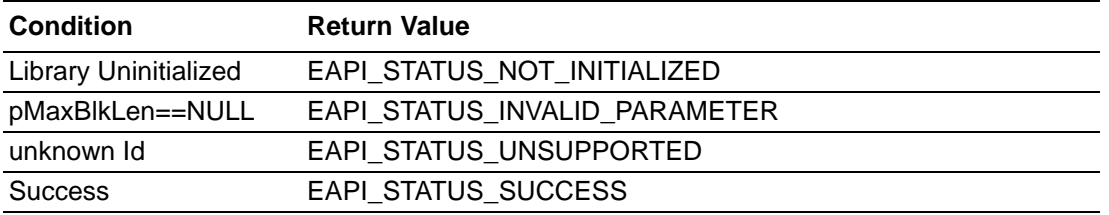

#### **5.2.6.3 EapiI2CWriteReadRaw**

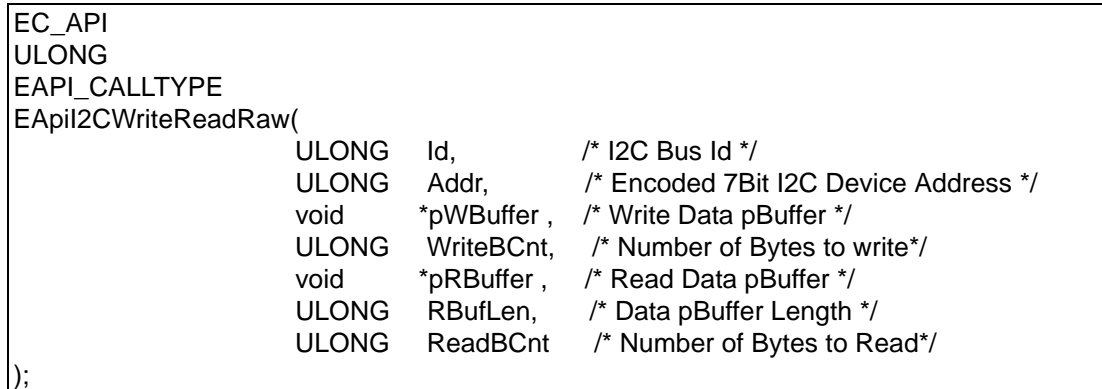

#### **Description:**

Universal function for read and write operations to the  $I^2C$  bus.

### **Parameters:**

**Id**

See 'I<sup>2</sup>C Bus Ids'.

# **Addr**

First Byte of I<sup>2</sup>C Device Address.

#### **pWBuffer**

Pointer to a buffer containing the data to be transferred. This parameter can be NULL if the data is not required.

#### **WriteBCnt**

Size, in bytes, of the information pointed to by the pWBuffer parameter plus 1 If pWBuffer is NULL this must be zero or one.

#### **pRBuffer**

Pointer to a buffer that receives the read data. This parameter can be NULL if the data is not required.

## **RBufLen**

Size, in bytes, of the buffer pointed to by the pRBuffer parameter. If pRBuffer is NULL this must be zero.

# **ReadBCnt**

Size, in bytes, to be read to pRBuffer plus 1 If pRBuffer is NULL this must be zero or one.

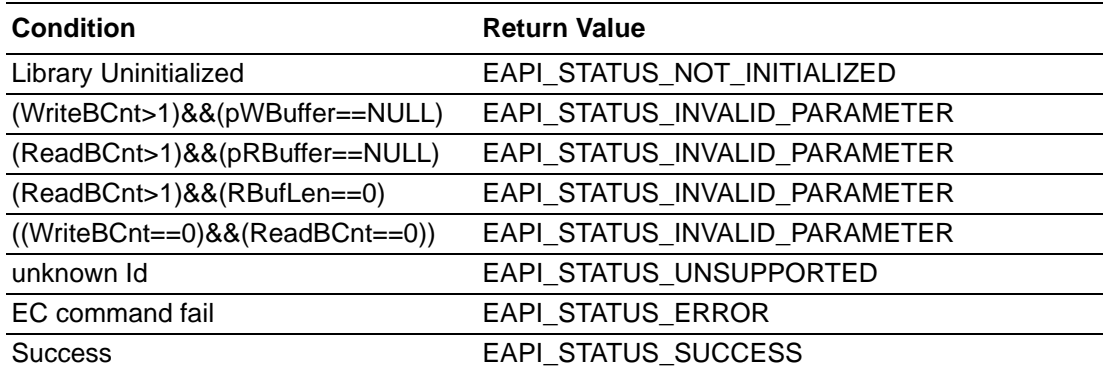

# **5.2.6.4 EapiI2CReadTransfer**

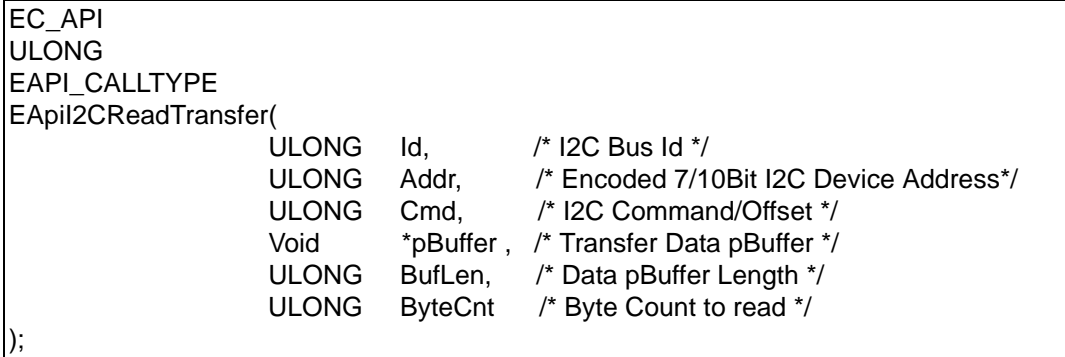

#### **Description:**

Reads from a specific register in the selected I<sup>2</sup>C device. Reads from I<sup>2</sup>C device at the I<sup>2</sup>C address Addr the amount of ByteCnt bytes to the buffer pBuffer while using the device specific command Cmd. Depending on the addressed  $I^2C$  device Cmd can be a specific command or a byte offset.

#### **Parameters:**

**Id**

See 'I<sup>2</sup>C Bus Ids'.

# **Addr**

Encoded 7/10 Bit I<sup>2</sup>C Device Address.

#### **Cmd**

Encoded I<sup>2</sup>C Device Command / Index.

### **pBuffer**

Pointer to a buffer that receives the read data. This parameter can be NULL if the data is not required.

#### **BufLen**

Size, in bytes, of the buffer pointed to by the pBuffer parameter.

# **ByteCnt**

Size, in bytes, of data to be read.

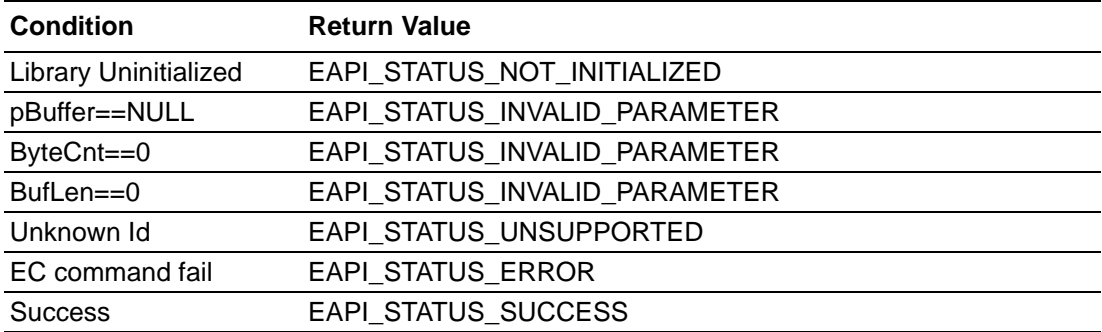

# **5.2.6.5 EApiI2CWriteTransfer**

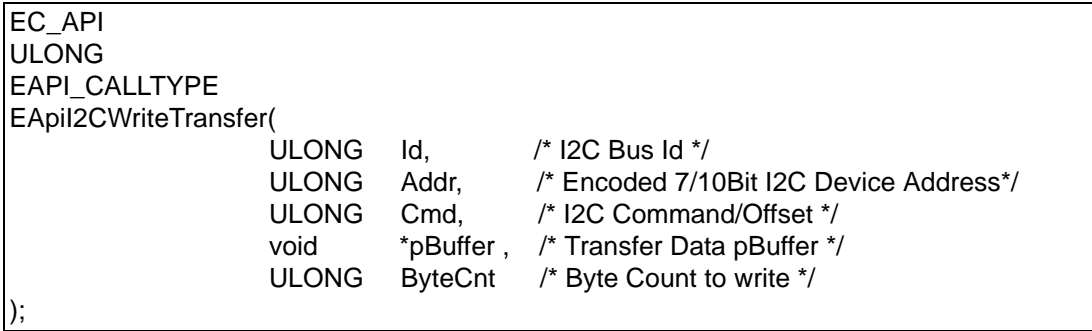

#### **Description:**

Write to a specific register in the selected  $I^2C$  device. Writes to an  $I^2C$  device at the I<sup>2</sup>C address Addr the amount of ByteCnt bytes from the buffer \*pBuffer while using the device specific command Cmd. Depending on the addressed  $I<sup>2</sup>C$  device Cmd can be a specific command or a byte offset.

#### **Parameters:**

**Id**

See 'I<sup>2</sup>C Bus Ids'.

# **Addr**

Encoded 7/10 Bit I<sup>2</sup>C Device Address.

# **Cmd**

Encoded I<sup>2</sup>C Device Command / Index.

#### **pBuffer**

Pointer to a buffer containing the data to be transferred.

# **ByteCnt**

Size, in bytes, of the information pointed to by the pBuffer parameter.

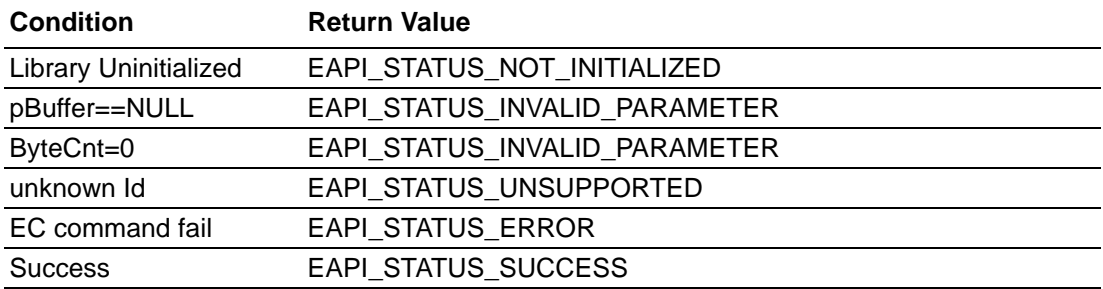

# **5.2.6.6 EApiI2CProbeDevice**

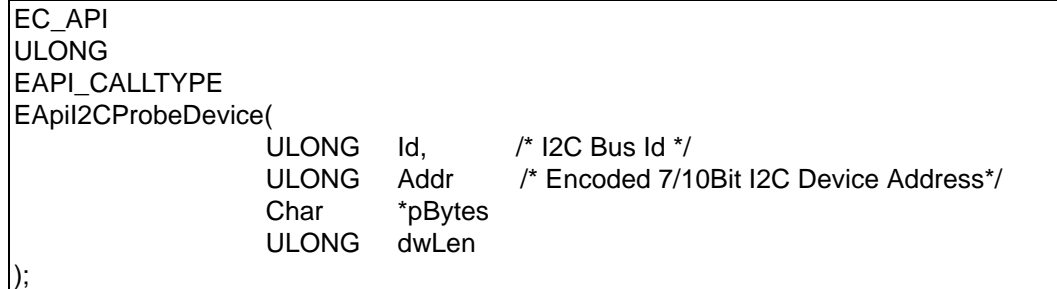

# **Description:**

Probes I<sup>2</sup>C address to test I<sup>2</sup>C Device present.

# **Parameters:**

# **Id**

See 'I<sup>2</sup>C Bus Ids'.

# **Addr**

Encoded 7/10 Bit I<sup>2</sup>C Device Address.

# **pBytes**

The pointer to the destination buffer.

# **dwLen**

The number of sequential bytes to read.

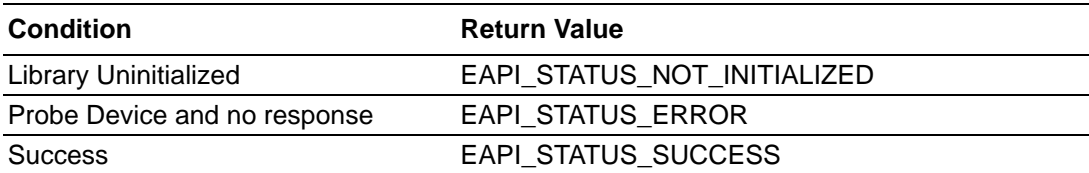

#### **5.2.6.7 SusiI2CRead**

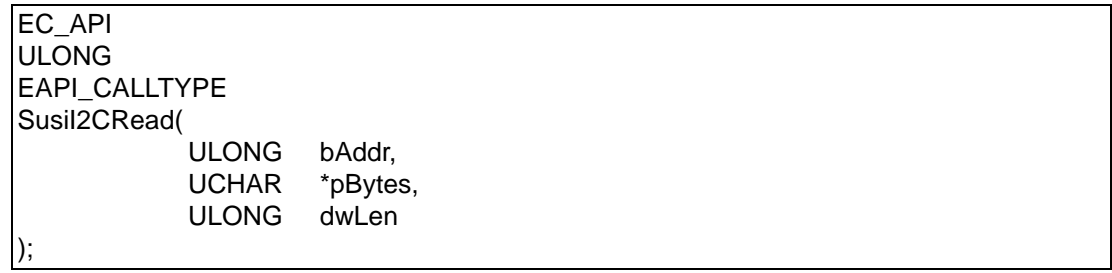

# **Description:**

Read a continuous data from  $I^2C$  device. (The offset will increase automatically)

#### **Parameters:**

# **bAddr**

Encoded 7/10 Bit I<sup>2</sup>C Device Address.

# **pByte**

Pointer to a buffer that receives the read data.

#### **dwLen**

Size, in bytes, of data to be read.

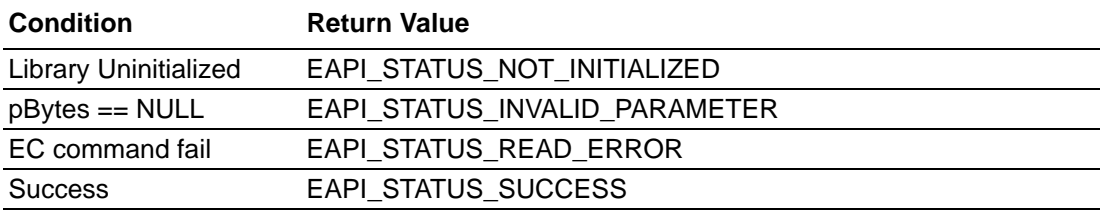

### **5.2.6.8 SusiI2CWrite**

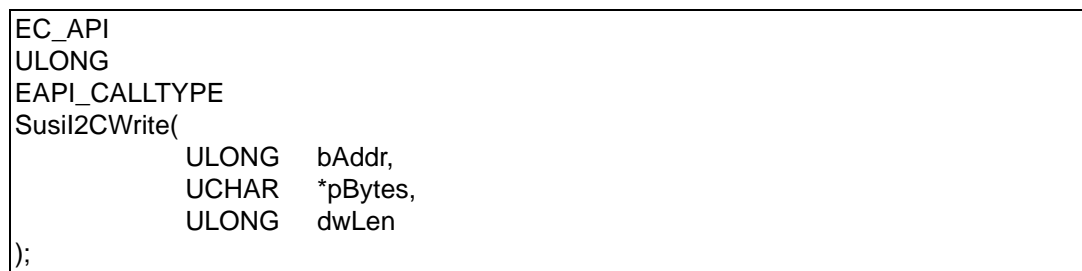

#### **Description:**

Write a continuous data to  $I^2C$  device. (The offset will increase automatically)

#### **Parameters:**

#### **bAddr**

Encoded 7/10 Bit I<sup>2</sup>C Device Address.

#### **pByte**

Pointer to a buffer containing the data to be transferred.

#### **dwLen**

Size, in bytes, of data to be read.

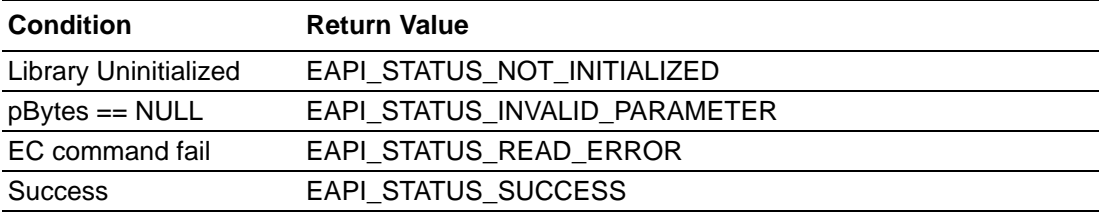

#### **5.2.6.9 EApiSetI2CMode**

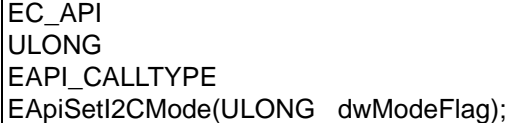

#### **Description:**

Assign  $I^2C$  device to be byte or word offset. (Default value is byte offset)

#### **Parameters:**

# **dwModeFlag**

The value '1' is byte offset, '2' is word offset.

#### **Return Status Code**

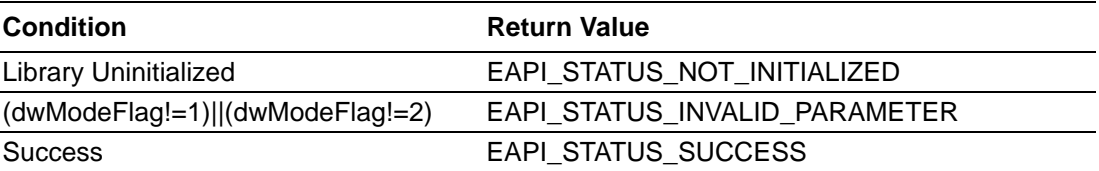

#### **5.2.6.10 EApiGetI2CSMBFrequency**

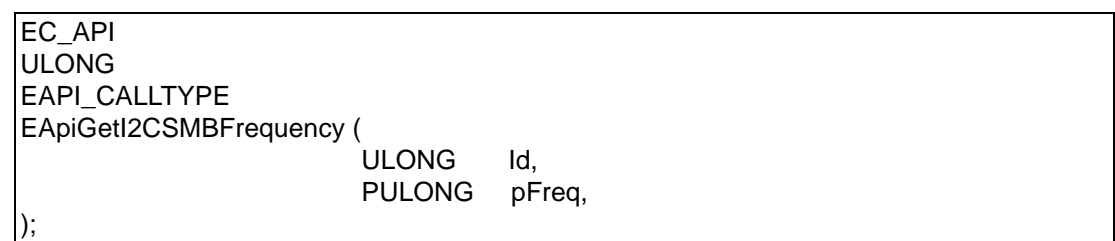

# **Description:**

Get I<sup>2</sup>C clock frequency.

# **Parameters:**

**Id**

See 'I<sup>2</sup>C Bus Ids'.

# **pFreq**

Get the current I<sup>2</sup>C frequency. (The frequency range is from 0KHz to 400KHz)

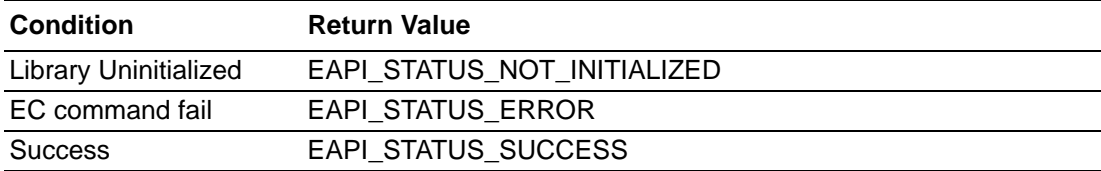

#### **5.2.6.11 EApiSetI2CSMBFrequency**

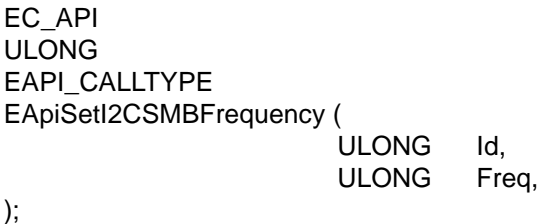

# **Description:**

Get I<sup>2</sup>C clock frequency.

#### **Parameters:**

**Id**

See 'I<sup>2</sup>C Bus Ids'.

# **Freq**

Update a new frequency of I2C. (The frequency must be 0 to 100KHz, or 400KHz)

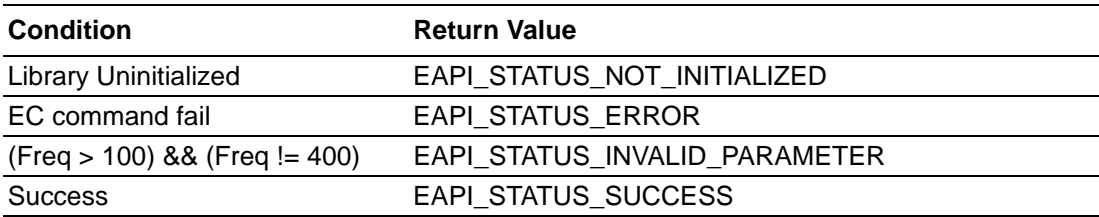

# **5.2.7 WATCHDOG**

After the watchdog timer has been set by the EApiWDogStart function it must be triggered by EApiWDogTrigger within (delay+EventTimeout) milliseconds as set with the EApiWDogStart function, following the initial trigger every subsequent trigger must occur within (EventTimeout) milliseconds. Should EApiWDogTrigger not be called within the relevant time limit a system reset will occur.

The EAPI watchdog timer may support two stages. If the watchdog is not triggered within the event timeout, an NMI, IRQ, or hardware output will be generated. Then the reset timeout becomes active. If the watchdog timer is not triggered within the reset timeout a reset will be generated.

#### **Initial Timing**

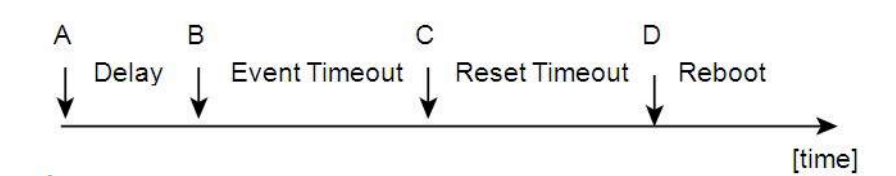

Timing after EApiWDogTrigger

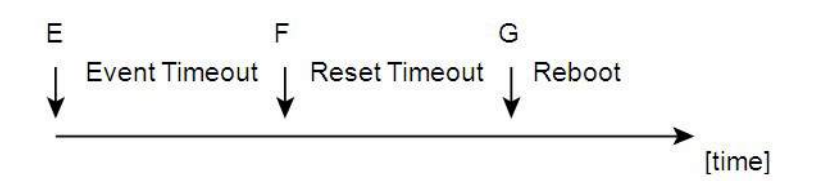

#### **Stage A**

Watchdog is started.

#### **Stage B**

Initial Delay Period is exhausted.

#### **Stage C/F**

Event is triggered, NMI, IRQ, or PIN is Triggered. To Allow for possible Soft ware Recovery.

#### **Stage D/G**

System is reset.

#### **Stage E**

- Watchdog is Triggered.
- EApiWDogTrigger / EApiWDogStop Must be called before Stage C/F to prevent event from being generated.
- EApiWDogTrigger / EApiWDogStop Must be called before Stage D/G to prevent The system from being reset.

# **5.2.7.1 EApiWDogGetCap**

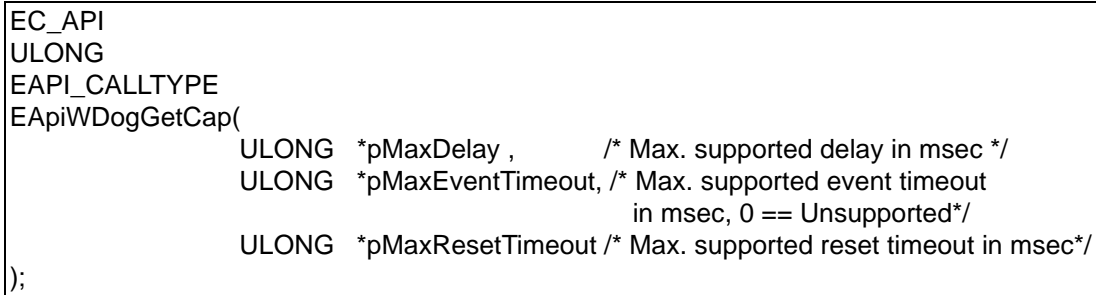

#### **Description:**

Get the capabilities of the watchdog timer. (Check the timer's boundary)

#### **Parameters:**

#### **pMaxDelay**

Pointer to a buffer that receives maximum supported initial delay time of the watchdog timer in milliseconds.

#### **pMaxEventTimeout**

Pointer to a buffer that receives maximum supported event timeout of the watchdog timer in milliseconds.

#### **pMaxResetTimeout**

Pointer to a buffer that receives maximum supported event timeout of the watchdog timer in milliseconds.

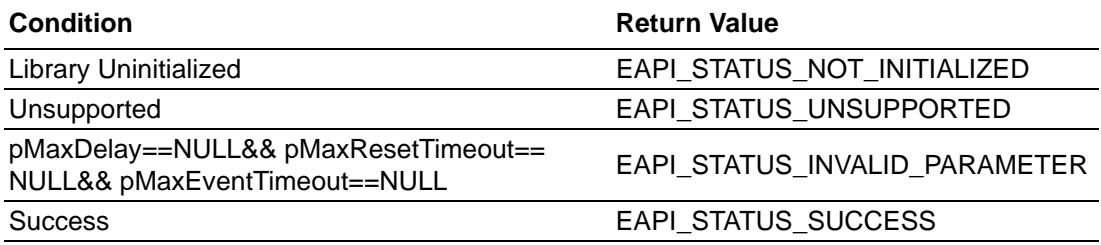

# **5.2.7.2 EApiWDogStart**

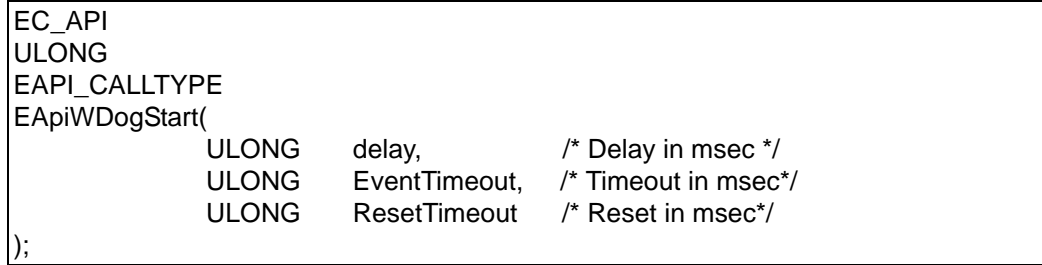

#### **Description:**

Start the watchdog timer and set the parameters. To adjust the parameters, the watchdog must be stopped via EApiWDogStop and then EApiWDogStart must be called again with the new values. If the hardware implementation of the watchdog timer does not allow a setting at the exact time selected, the EAPI selects the next possible longer timing.

#### **Parameters:**

#### **delay**

Initial delay for the watchdog timer in milliseconds. The first trigger must happen within (delay + EventTimeout) milliseconds, of calling EApiWDogStart.

#### **EventTimeout**

Watchdog timeout interval in milliseconds to trigger an event.

#### **ResetTimeout**

Watchdog timeout interval in milliseconds to trigger a reset.

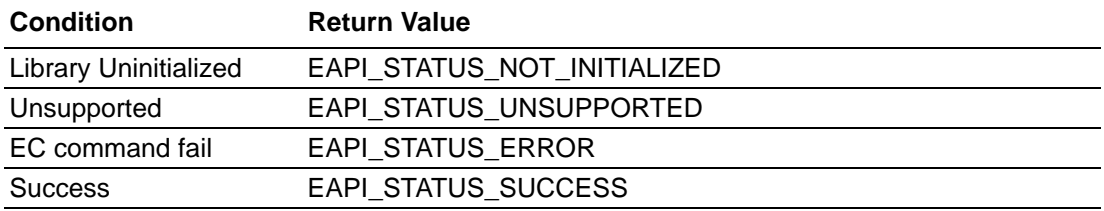

# **5.2.7.3 EApiWDogTrigger**

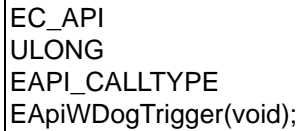

#### **Description:**

Trigger the watchdog timer.

#### **Parameters:**

None.

#### **Return Status Code**

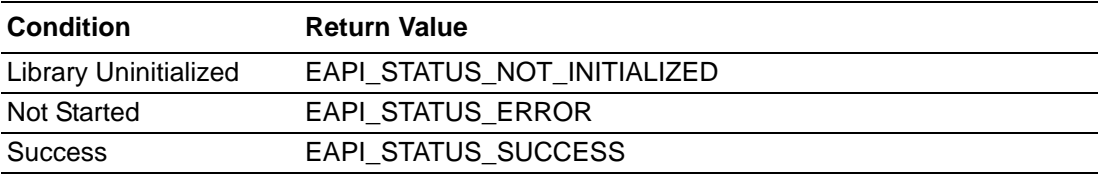

# **5.2.7.4 EApiWDogStop**

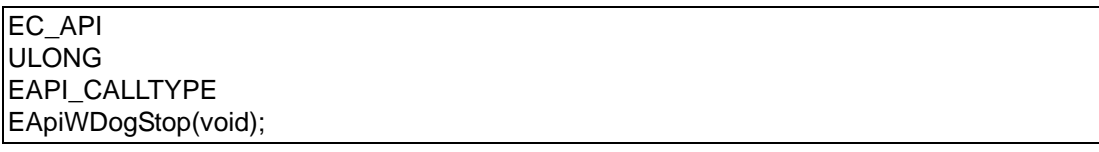

#### **Description:**

Stops the operation of the watchdog timer.

#### **Parameters:**

None.

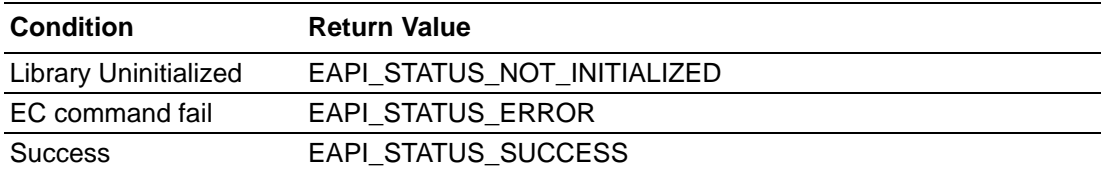

# **5.2.7.5 EApiWDogSetEventType**

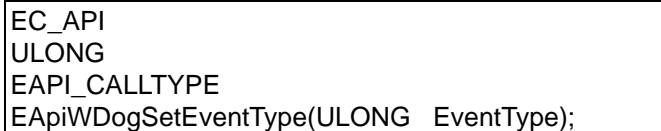

# **Description:**

To select one kind of event type and set it's timeout, the event type contains delay, IRQ, SCI, SMI, Shutdown and Reset.

#### **Parameters:**

#### **EventType**

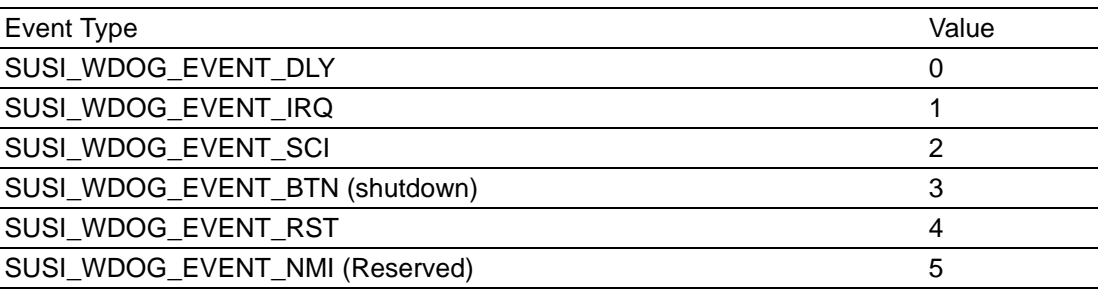

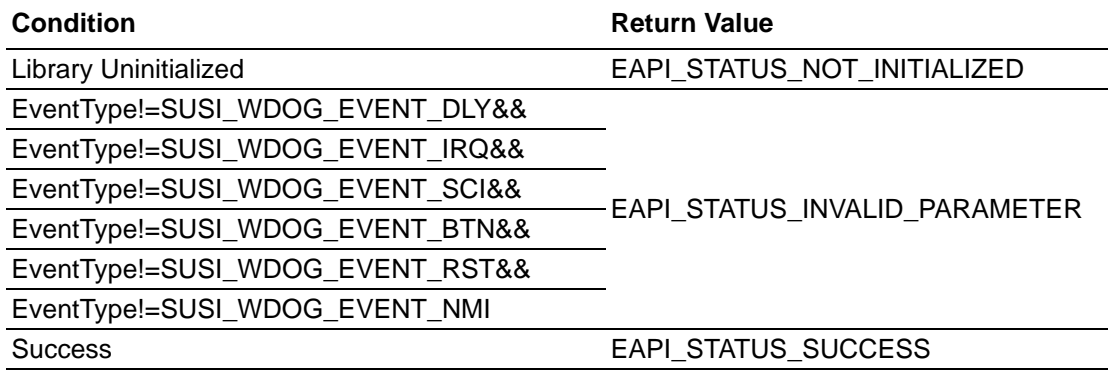

# **5.2.7.6 SetCallback**

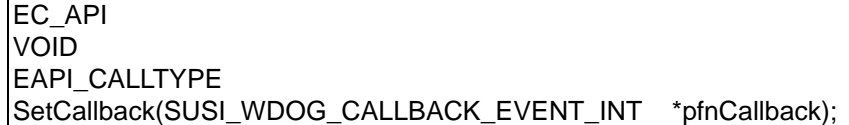

#### **Description:**

The call back function pointer can be transmit from Application.

#### **Parameters:**

#### **pfnCallback**

Call back function pointer, SUSI\_WDOG\_CALLBACK\_EVENT\_INT \* is function pointer type. The type define just like show below, typedef void (SUSI\_SDOG\_CALLBACK\_EVENT\_INT) ();

#### **Return Status Code**

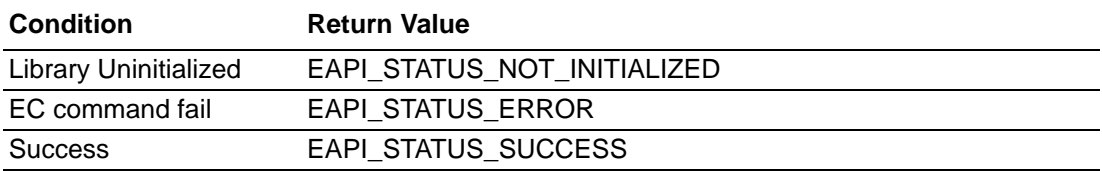

# **5.2.8 GPIO Functions**

COM Express specifies pins for general purpose I/Os. The EAPI provides a set of functions to control these hardware GPIO pins.

#### **5.2.8.1 Common Parameters**

#### **Single GPIO addressing**

Each GPIO pin can be addressed individually.

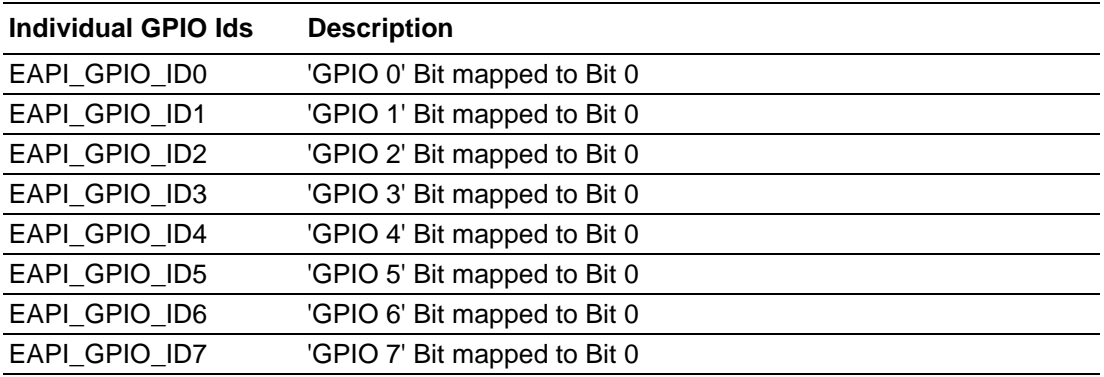

#### **Parallel GPIO addressing**

A group of selected GPIO pins can be addressed simultaneously.

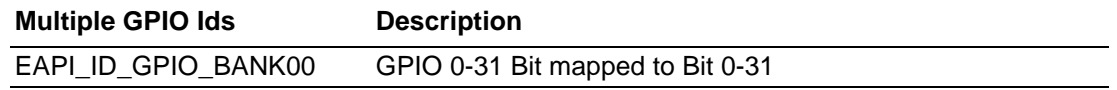

# **5.2.8.2 EApiGPIOGetDirectionCaps**

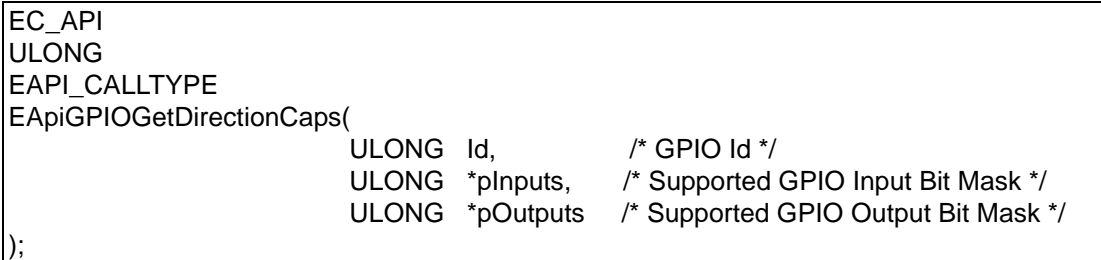

#### **Description:**

Reads the capabilities of the current GPIO implementation from the selected GPIO interface. The ports where both input and output bit masks are 1 are GPIOs. The direction of this ports can be configured by EApiGPIOSetDirection.

#### **Parameters:**

**Id**

See 'GPIO Ids'.

#### **pInputs**

Pointer to a buffer that receives the bit mask of the supported inputs.

#### **pOutputs**

Pointer to a buffer that receives the bit mask of the supported outputs.

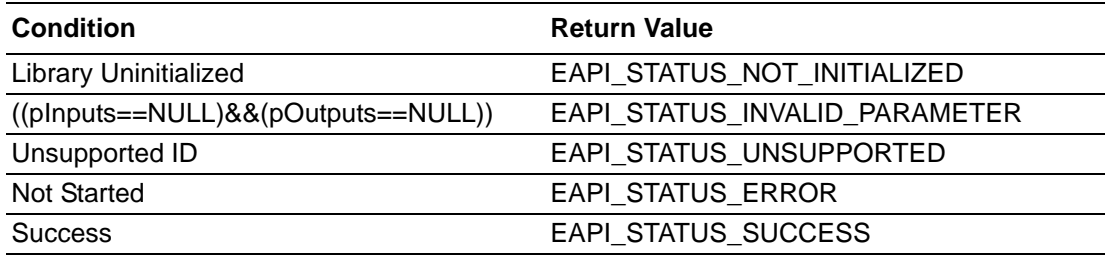

# Chapter 5ProgrammingOverview & API Reference

# **5.2.8.3 EApiGPIOGetDirection**

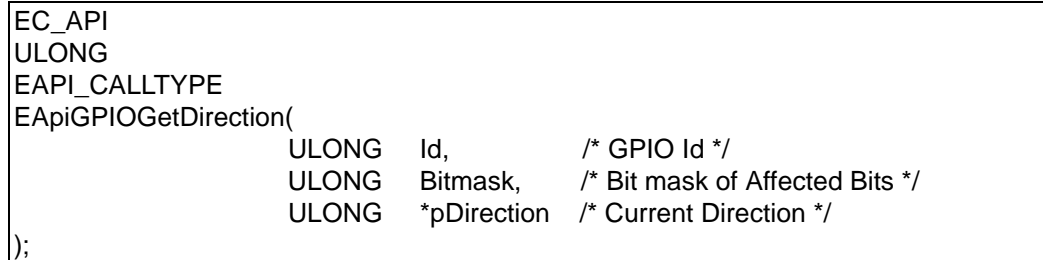

#### **Description:**

Reads the current configuration of the selected GPIO ports.

#### **Parameters:**

# **Id**

See 'GPIO Ids'.

# **Bitmask**

Bit mask.

# **pDirection**

Pointer to a buffer that receives the direction of the selected GPIO ports.

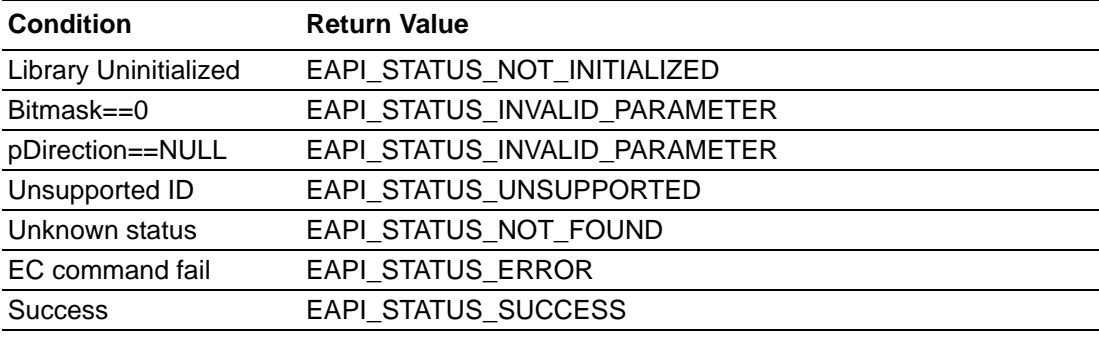

# **5.2.8.4 EApiGPIOSetDirection**

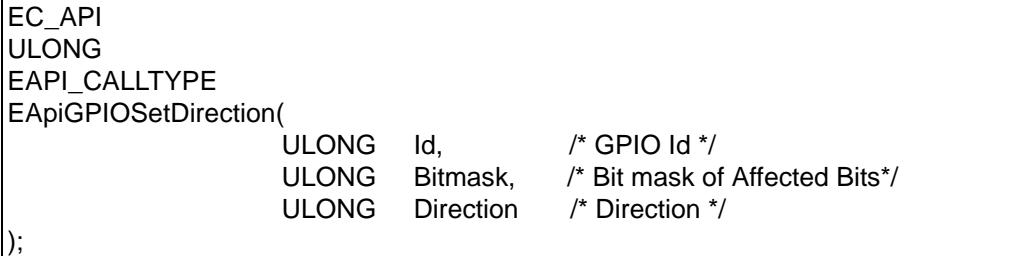

# **Description:**

Sets the configuration for the selected GPIO ports.

#### **Parameters:**

**Id**

See 'GPIO Ids'.

# **Bitmask**

Bit mask.

# **Direction**

Sets the direction of the selected GPIO ports.

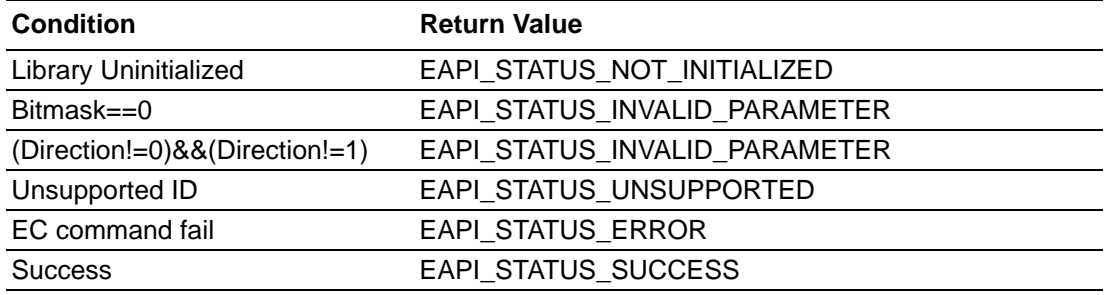
### **5.2.8.5 EApiGPIOGetLevel**

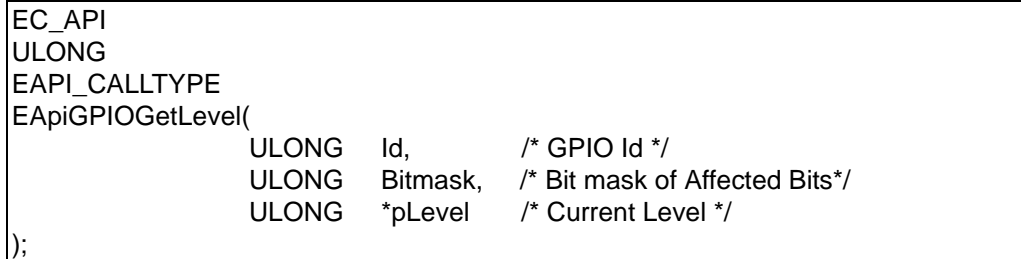

#### **Description:**

Read the from GPIO ports.

#### **Parameters:**

#### **Id**

See 'GPIO Ids'.

# **Bitmask**

Bit mask. Only selected bits are returned.

#### **pLevel**

Pointer to a buffer that receives the GPIO level. Results can be read on a bit level.

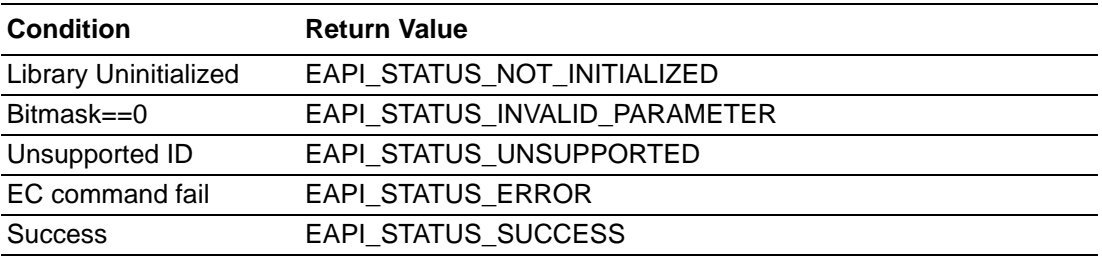

#### **5.2.8.6 EApiGPIOSetLevel**

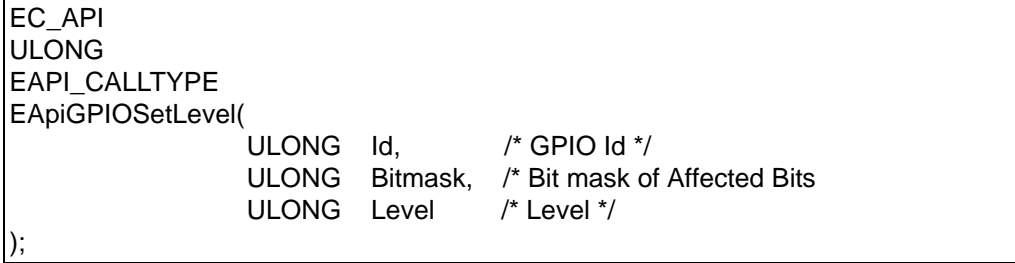

#### **Description:**

Write to GPIO ports. Depending on the hardware implementation writing multiple GPIO ports with the bit mask option does not guarantee a time synchronous change of the output levels.

#### **Parameters:**

**Id**

See 'GPIO Ids'.

#### **Bitmask**

Value for a bit mask. Only selected bits are changed. Unselected bits remain unchanged.

#### **Level**

Input level of the selected GPIO port. Output for single ports is on a bit level.

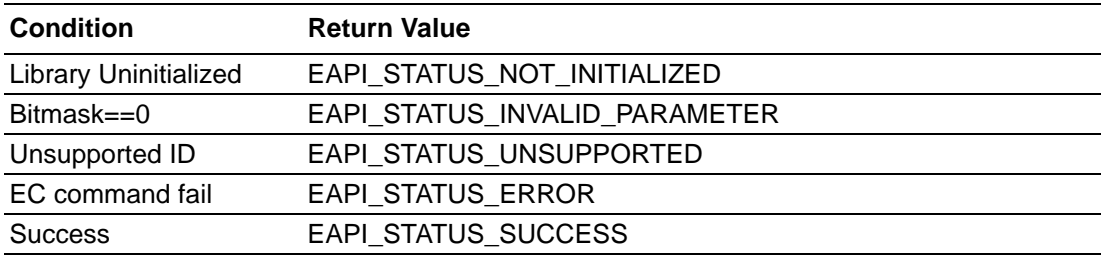

# **5.2.9 SmartFan Functions**

#### **5.2.9.1 Fan Speed Control**

The "SusiFanSetConfigStruct" function call is used to set fan speed configuration. You can use this function to easily control the fan speed. It takes a pointer to an instance of structure SUSIFANCONFIG, which is defined as follows:

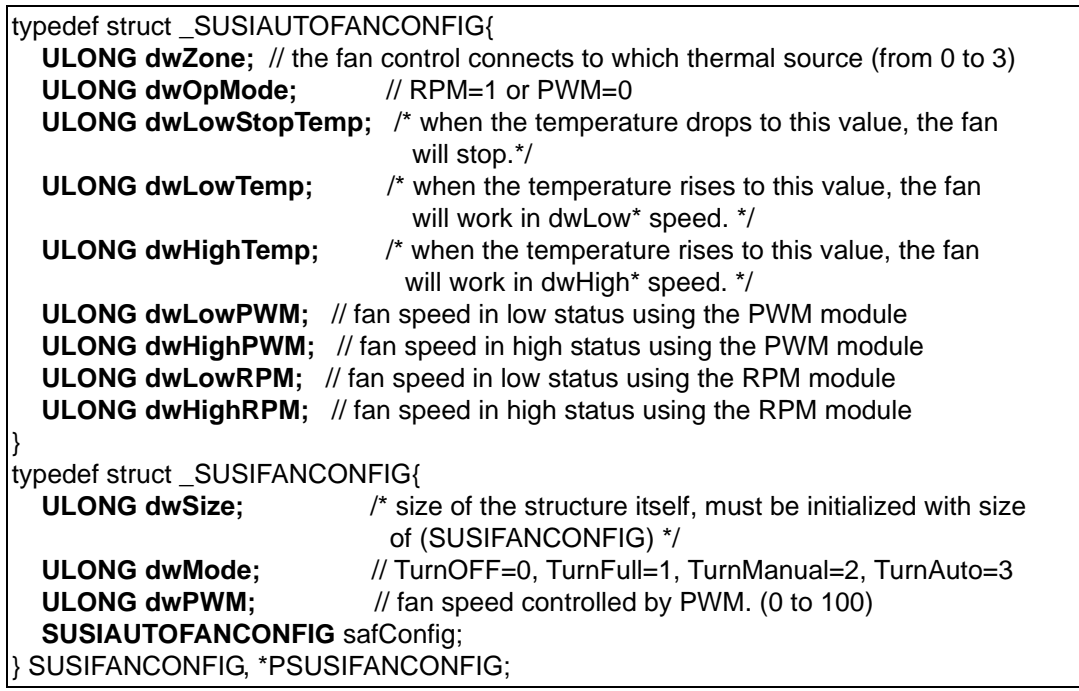

# **5.2.9.2 SusiFanSetConfigStruct**

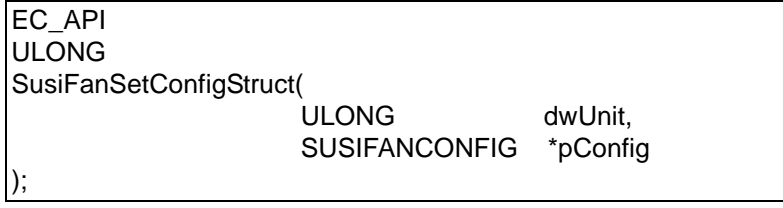

# **Description:**

Set auto fan function mode.

#### **Parameters:**

```
dwUnit
```
The unit number you want to control.

### **pConfig**

Pointer to the auto fan function config.

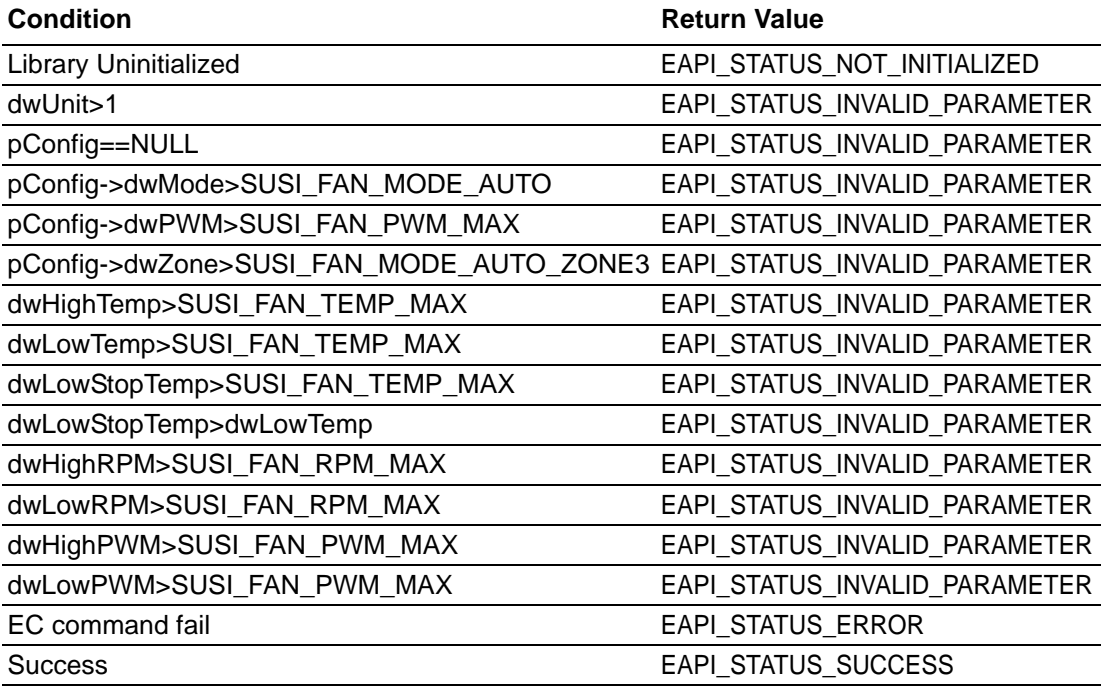

# **5.2.9.3 SusiFanGetConfigStruct**

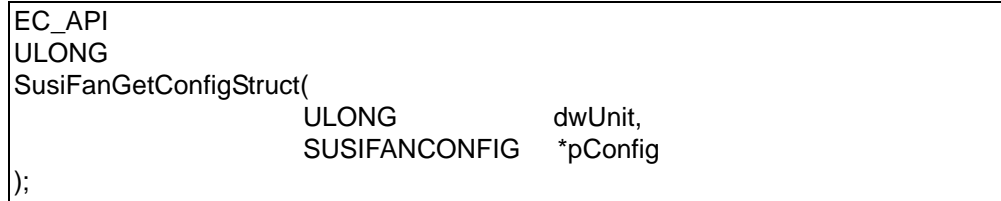

# **Description:**

Get information about auto fan function mode.

#### **Parameters:**

#### **dwUnit**

The unit number you want to control.

#### **pConfig**

Pointer to the auto fan function config.

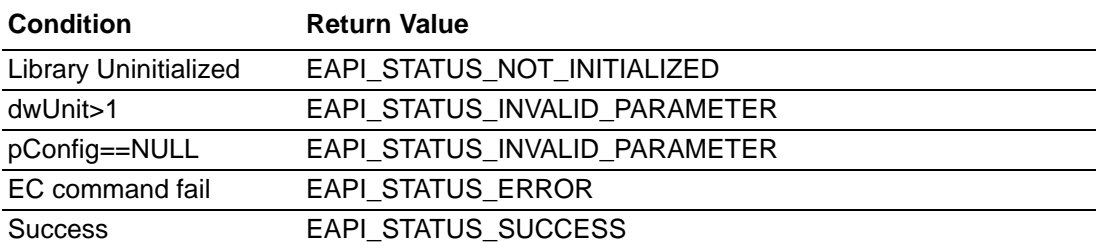

# **5.2.10 Thermal Protection Functions**

#### **5.2.10.1 Type define**

{

#### typedef struct \_THERMALPROTECTNO

{ **ULONG dw\_source;**

/\* Setting thermal source code here can make iManager use this ACPI source to check temperature. \*/

#### **ULONG dw\_event\_type;**

/\* This byte can set up a thermal protect event, 0x00 is Shutdown, 0x01 is Throttle, 0x02 is Power off, and 0x08 is No event \*/

#### **ULONG dw\_send\_event\_temperature;**

/\* 0~120. When thermal source goes over this value, iManager will send event according Event Type. There are also some special values to compatible original ACPI. These can make iManager use ACPI ram as Event temperature. \*/

#### **ULONG dw\_clear\_event\_temperature;**

/\* 0~120. When thermal source goes below this value and Event is sent, iManager will clear event according Event Type. \*/

} THERMALPROTECTNO, \*PTHERMALPROTECTNO;

Typedef struct \_SUSITHERMALCONFIG

#### **THERMALPROTECTNO** protect\_number[4];

// There are 4 sets of thermal protects.

} SUSITHERMALCONFIG, \*PSUSITHERMALCONFIG;

#### **5.2.10.2 SusiEC\_ThermalProtectionGetConfigStruct**

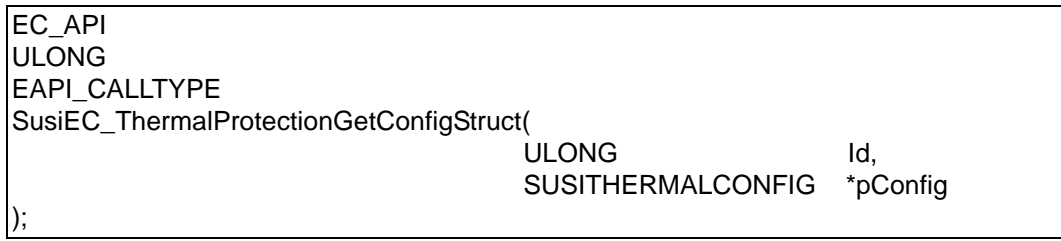

#### **Description:**

Get Thermal Protection Setting.

#### **Parameters:**

**Id**

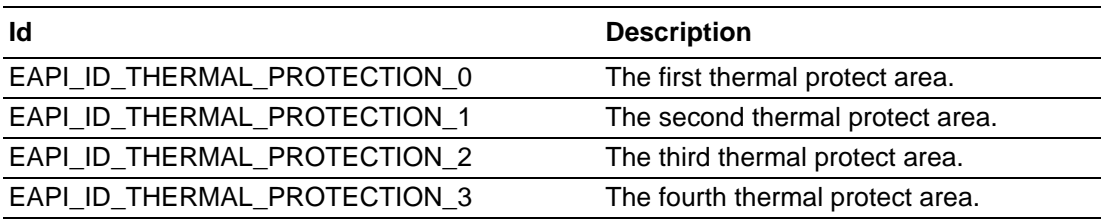

# **pConfig**

A data package for thermal protect, see SUSITHERMALCONFIG structure.

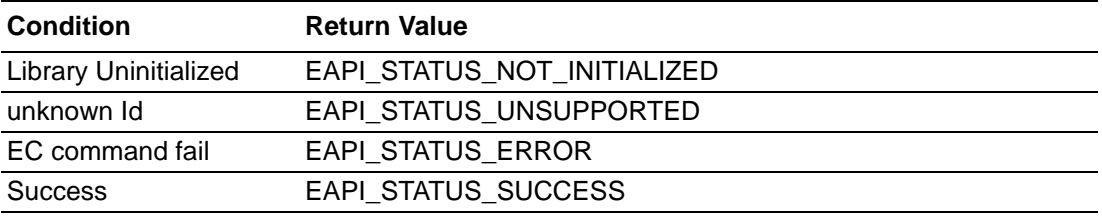

#### **5.2.10.3 SusiEC\_ThermalProtectionSetConfigStruct**

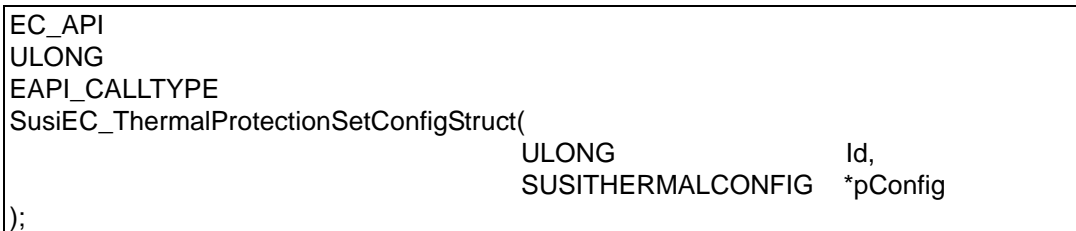

# **Description:**

Set Thermal Protection configuration.

#### **Parameters:**

**Id**

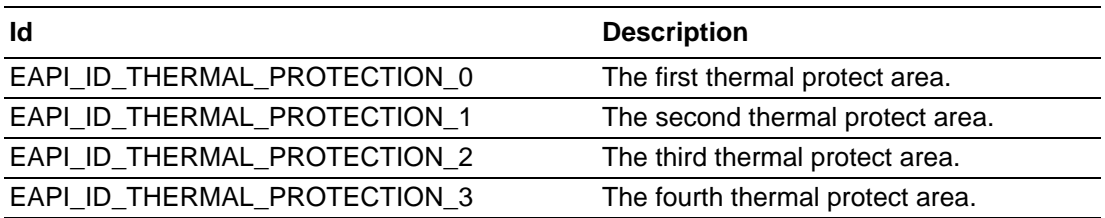

# **pConfig**

A data package for thermal protection; see SUSITHERMALCONFIG structure.

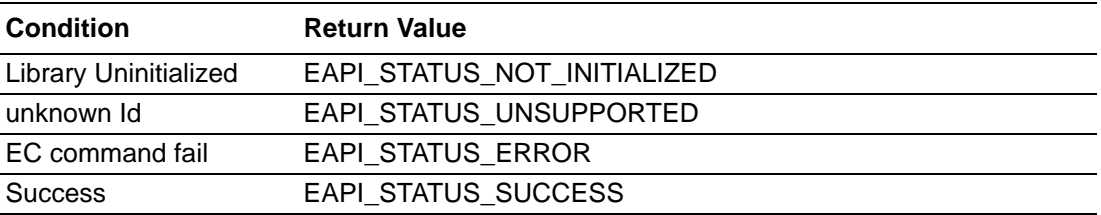

# **5.2.11 SMBus Functions**

iManager can communicate with 4SMBus channel. System write slave address, command, data, and protocol into corresponding RAM address, then iManager will translate it to SMBus protocol and communicate with SMBus device.

#### **5.2.11.1 Select one Controller**

The iManager provides two-way to access SMBus's device, one is access by iManager, another one is access by southbridge, The API's name will be defined as below. Access by southbridge, don't need any change, Access by iManager, need inside two character "EC" in it. For Example:

*Modify SusiSMBusReadByte to SusiECSMBusReadByte*

#### **5.2.11.2 SusiSMBusReset**

EC\_API ULONG EAPI\_CALLTYPE SusiSMBusReset(void);

#### **Description:**

SMBus slaves are expected to reset their interface whenever Clock is low for longer than the time out specified in the SMBus specification of 35ms.

#### **Parameters:**

None.

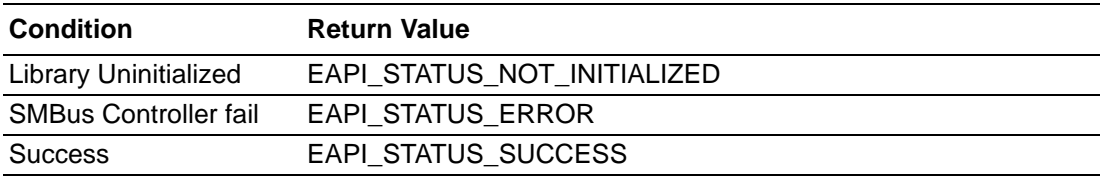

#### **5.2.11.3 SusiSMBusReadByte/SusiECSMBusReadByte**

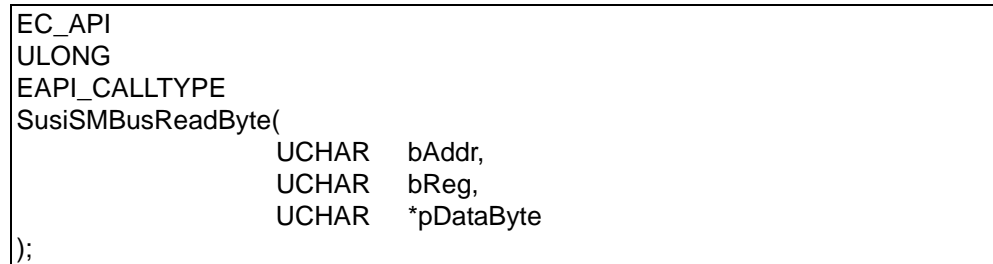

#### **Description:**

Read a byte of data from the target slave device in the SMBus.

#### **Parameters:**

#### **bAddr**

Specifies the 8-bit device address, ranging from 0x00 - 0xFF. Whether to give a 1 (read) or 0 (write) to the LSB of SlaveAddress could be ignored.

#### **bReg**

Specifies the offset of the device register to read data from.

#### **pDataByte**

Pointer to a variable in which the function reads the byte data.

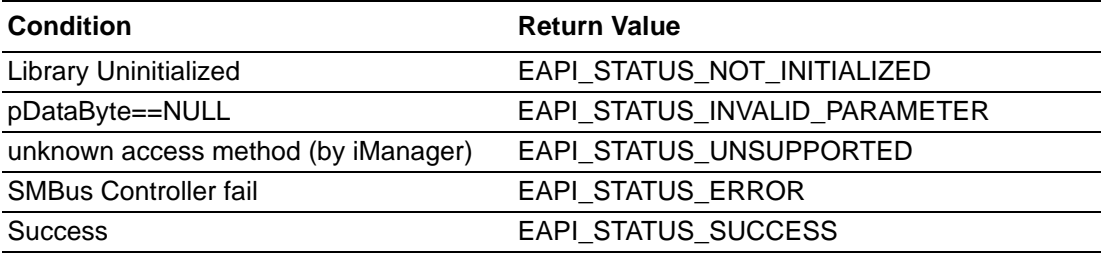

#### **5.2.11.4 SusiSMBusReadWord/SusiECSMBusReadWord**

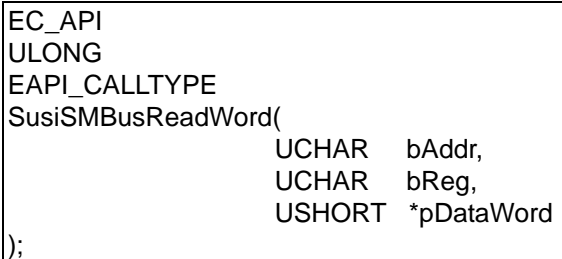

#### **Description:**

Read a word (2 bytes) of data from the target slave device in the SMBus.

#### **Parameters:**

#### **bAddr**

Specifies the 8-bit device address, ranging from 0x00 - 0xFF. Whether to give a 1 (read) or 0 (write) to the LSB of SlaveAddress could be ignored.

#### **bReg**

Specifies the offset of the device register to word data from.

#### **pDataWord**

Pointer to a variable in which the function reads the word data.

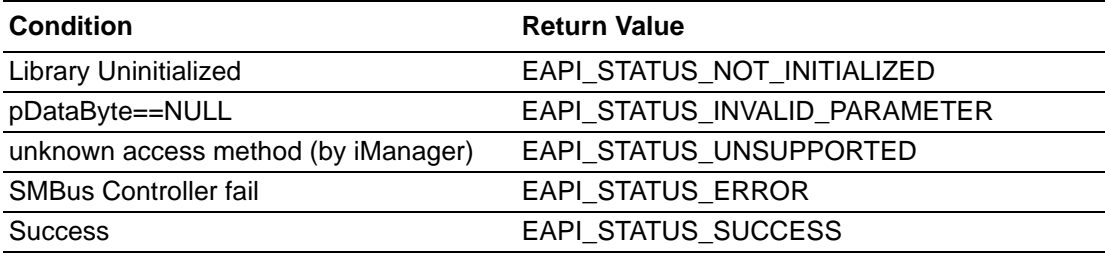

#### **5.2.11.5 SusiSMBusWriteByte/SusiECSMBusWriteByte**

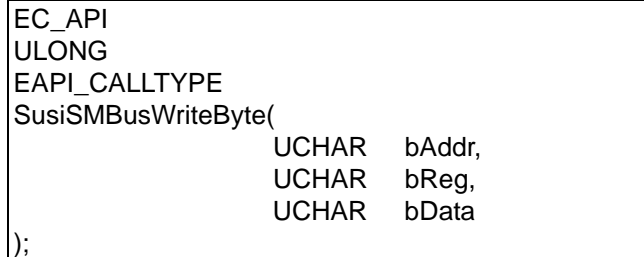

#### **Description:**

Write a byte of data to the target slave device in the SMBus.

#### **Parameters:**

#### **bAddr**

Specifies the 8-bit device address, ranging from 0x00 - 0xFF. Whether to give a 1 (read) or 0 (write) to the LSB of SlaveAddress could be ignored.

#### **bReg**

Specifies the offset of the device register to read data from.

# **bData**

Specifies the byte data to be written .

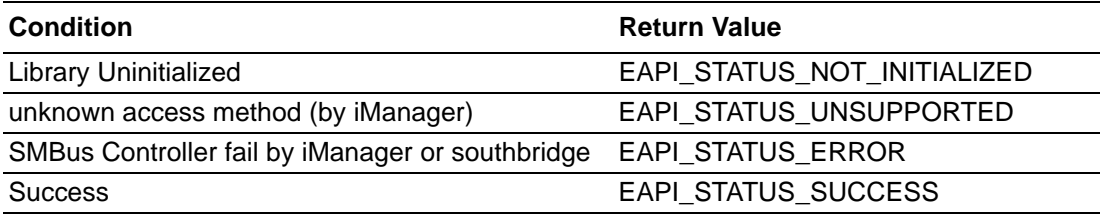

#### **5.2.11.6 SusiSMBusWriteWord/SusiECSMBusWriteWord**

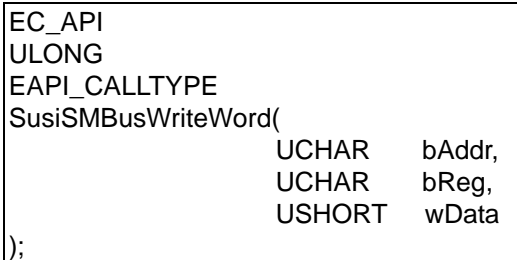

#### **Description:**

Write a word (2 bytes) of data to the target slave device in the SMBus.

#### **Parameters:**

#### **bAddr**

Specifies the 8-bit device address, ranging from 0x00 - 0xFF. Whether to give a 1 (read) or 0 (write) to the LSB of SlaveAddress could be ignored.

#### **bReg**

Specifies the offset of the device register to write data to.

#### **wData**

Specifies the word data to be written.

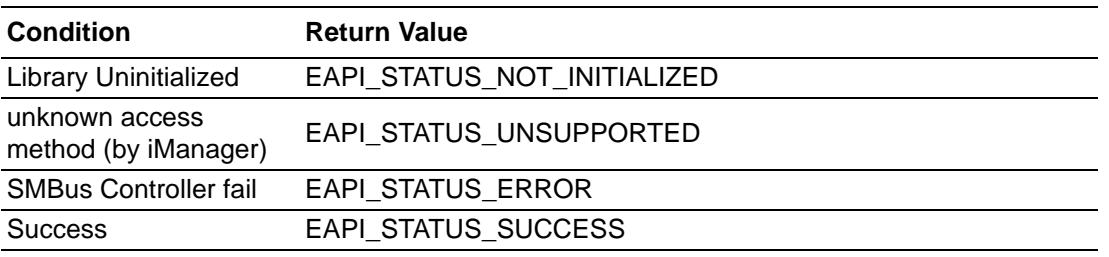

#### **5.2.11.7 SusiSMBusReceiveByte/SusiECSMBusReceiveByte**

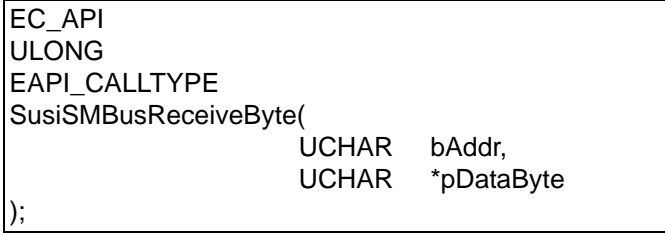

#### **Description:**

Receive information in a byte from the target slave device in the SMBus

#### **Parameters:**

#### **bAddr**

Specifies the 8-bit device address, ranging from 0x00 - 0xFF. Whether to give a 1 (read) or 0 (write) to the LSB of SlaveAddress could be ignored.

#### **pDataByte**

Pointer to a variable in which the function receives the byte information.

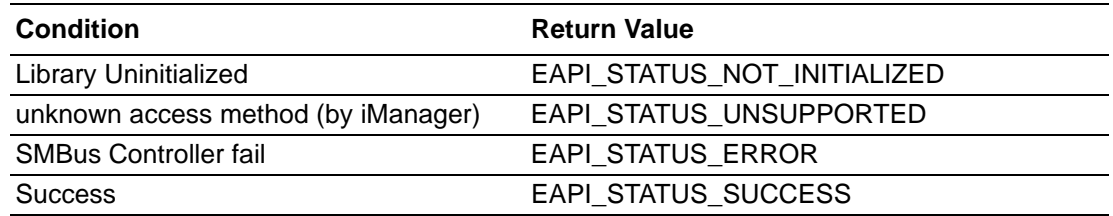

#### **5.2.11.8 SusiSMBusSendByte/SusiECSMBusSendByte**

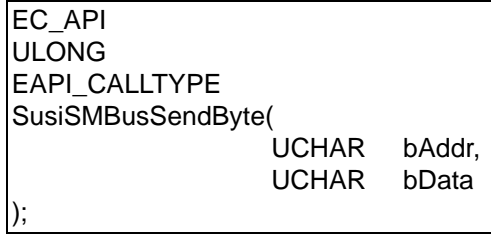

#### **Description:**

Send information in bytes to the target slave device in the SMBus.

#### **Parameters:**

#### **bAddr**

Specifies the 8-bit device address, ranging from 0x00 - 0xFF. Whether to give a 1 (read) or 0 (write) to the LSB of SlaveAddress could be ignored.

#### **bData**

Specifies the byte information to be sent.

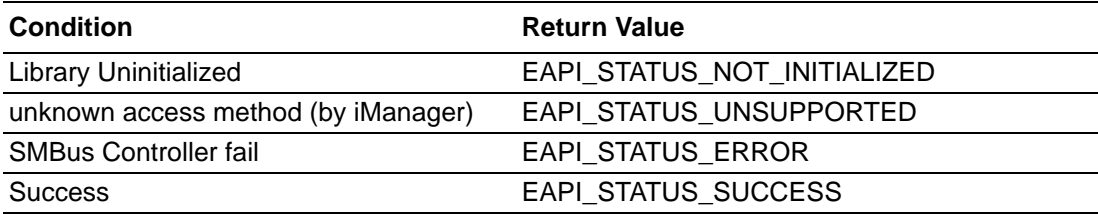

#### **5.2.11.9 SusiSMBusWriteQuick/SusiECSMBusWriteQuick**

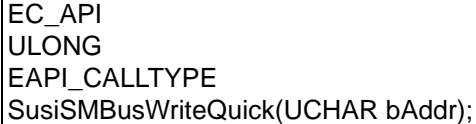

#### **Description:**

Turn SMBus device function off (on) or disable (enable) a specific device mode.

#### **Parameters:**

#### **bAddr**

Specifies the 8-bit device address, ranging from 0x00 - 0xFF. Whether to give a 1 (read) or 0 (write) to the LSB of SlaveAddress could be ignored.

#### **Return Status Code**

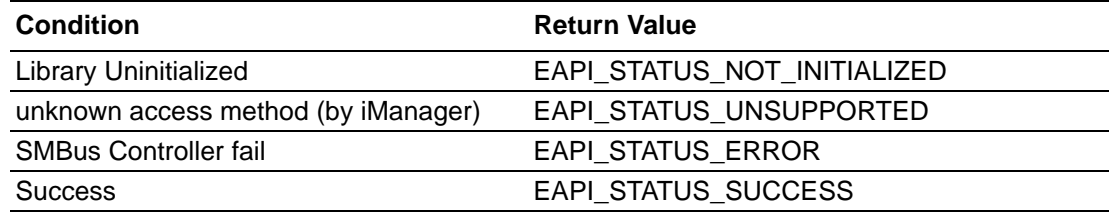

#### **5.2.11.10SusiSMBusReadQuick/SusiECSMBusReadQuick**

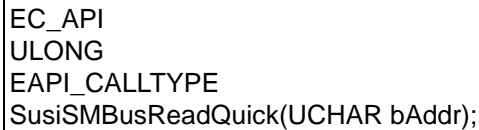

#### **Description:**

Turn SMBus device function on (off) or enable (disable) a specific device mode.

#### **Parameters:**

#### **bAddr**

Specifies the 8-bit device address, ranging from 0x00 - 0xFF. Whether to give a 1 (read) or 0 (write) to the LSB of SlaveAddress could be ignored.

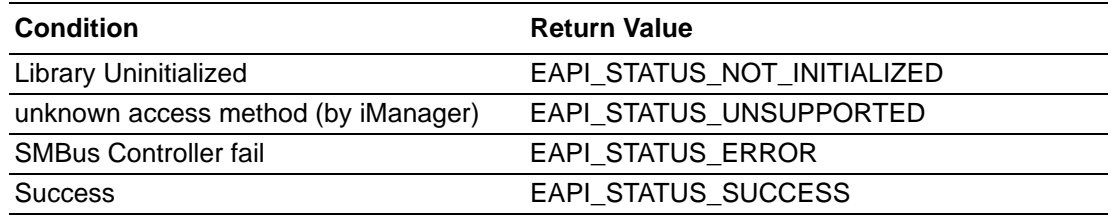

#### **5.2.11.11SusiSMBusScanDevice/SusiECSMBusScanDevice**

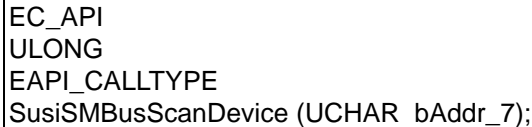

#### **Description:**

Scan if the address is taken by one of the slave devices currently connected to the SMBus.

#### **Parameters:**

#### **bAddr\_7**

Specifies the 8-bit device address, ranging from 0x00 - 0xFF. Whether to give a 1 (read) or 0 (write) to the LSB of SlaveAddress could be ignored.

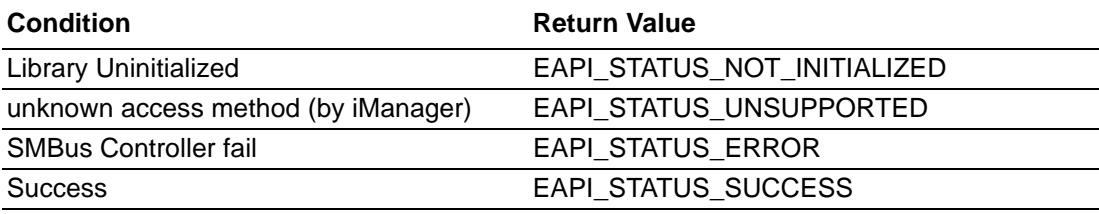

#### **5.2.11.12SusiSMBusWriteBlock/SusiECSMBusWriteBlock**

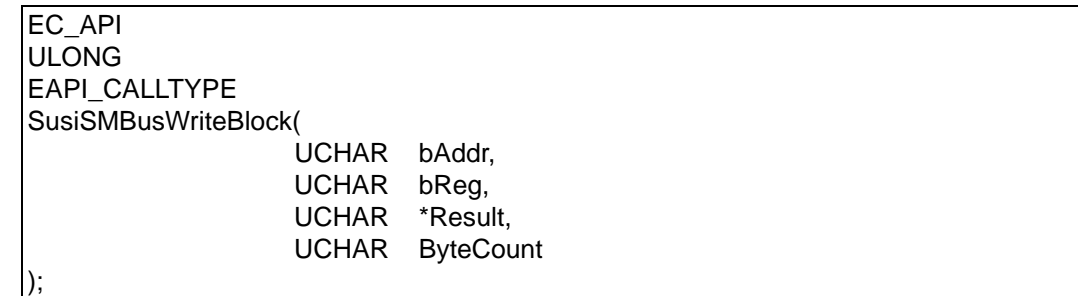

#### **Description:**

Write multi-data to the target slave device in the SMBus.

#### **Parameters:**

#### **bAddr**

Specifies the 8-bit device address, ranging from 0x00 - 0xFF. Whether to give a 1 (read) or 0 (write) to the LSB of SlaveAddress could be ignored.

#### **bReg**

Specifies the offset of the device register to write data to.

#### **Result**

Pointer to a byte array in which the function writes the block data.

#### **ByteCount**

Specifies the number of bytes to be read.

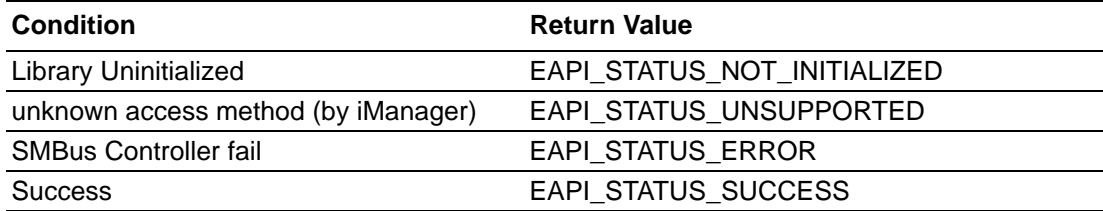

#### **5.2.11.13SusiSMBusReadBlock/SusiECSMBusReadBlock**

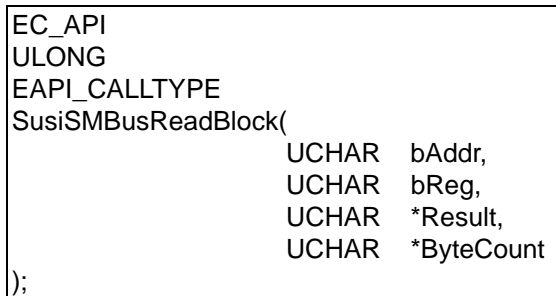

#### **Description:**

Read multi-data from the target slave device in the SMBus.

#### **Parameters:**

#### **bAddr**

Specifies the 8-bit device address, ranging from 0x00 - 0xFF. Whether to give a 1 (read) or 0 (write) to the LSB of SlaveAddress could be ignored.

#### **bReg**

Specifies the offset of the device register to write data to.

#### **Result**

Pointer to a byte array in which the function reads the block data.

### **ByteCount**

Pointer to a byte in which specifies the number of bytes to be read and also return succeed bytes.

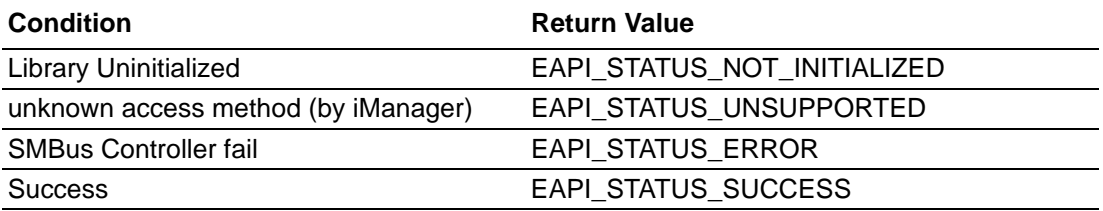

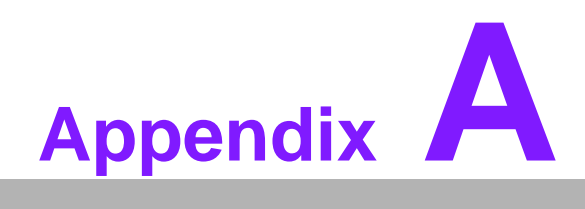

**<sup>A</sup> Specification Version Number Format**

# **A.1 Specification Version Number Format**

# **Definition**

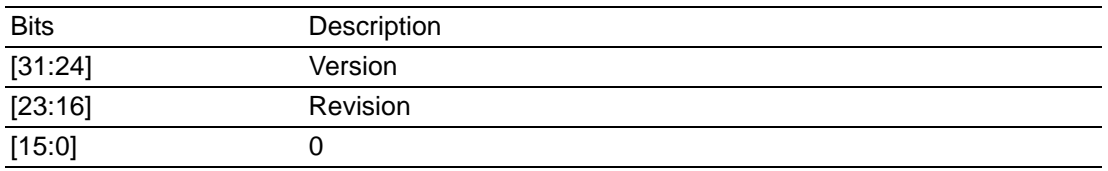

# **Example**

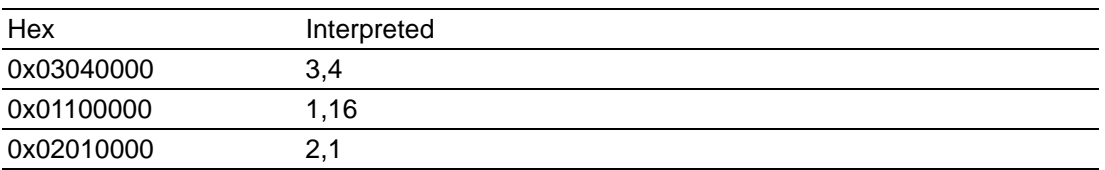

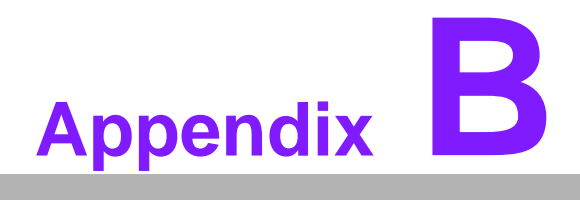

**General Version Number Format**

# **B.1 General Version Number Format**

# **Definition**

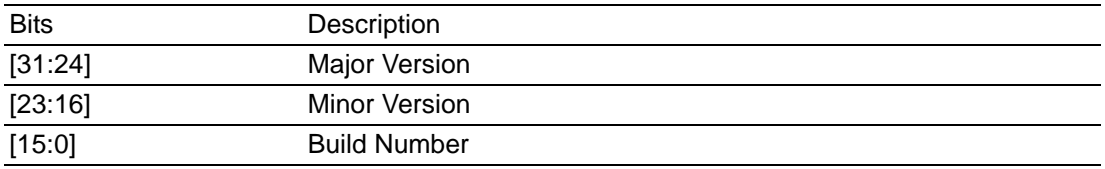

# **Example**

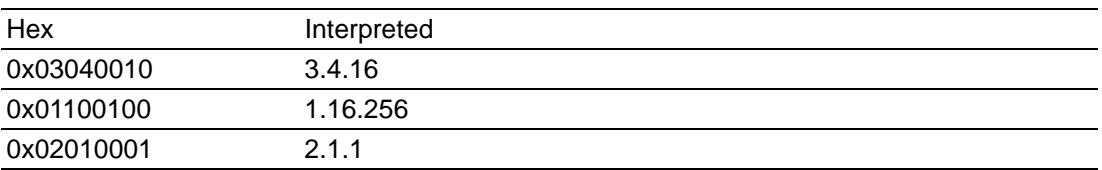

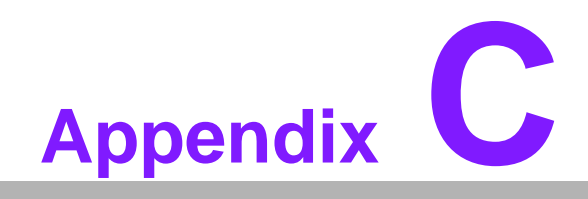

**COS Specific Requirements**

# **C.1 Windows**

# **C.1.1 DLL Naming Convention**

#### **EAPI\_X.dll**

X represents the EAPI Specification Version Number

#### **Example**

EAPI\_1.dll

# **C.1.2 Version Resource Information**

#### **Problem**

Due to the nature of the EAPI DLLs in Microsoft Windows, it may not be possible to distinguish one manufacturer's DLL from another. Although it would possible to do this using a tool that uses the API, it may not be possible to load the DLL, due to missing dependencies.

#### **Solution**

The solution is to require that Version Resource Information be present for every EAPI DLL. It is then easy to check Manufacturer and versions in the Windows Explorer Properties window.

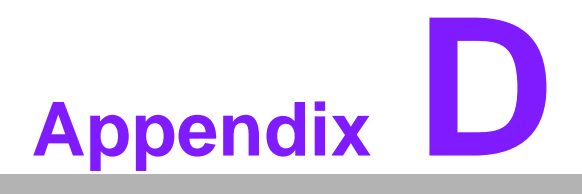

**<sup>D</sup> Linux/Unix Shared Library Naming Convention**

# **D.1 Linux/Unix Shared Library Naming Convention**

#### **Problem**

Due to the nature of ELF Shared Libraries in Linux/UNIX/... it may not be possible to distinguish one manufacturer's DLL from another. Although it would possible to do this using a tool that uses the API, it may not be possible to load the shared library, due to missing dependencies.

#### **Solution**

#### **Filename Convention**

libEApiYYY.so.W.Z

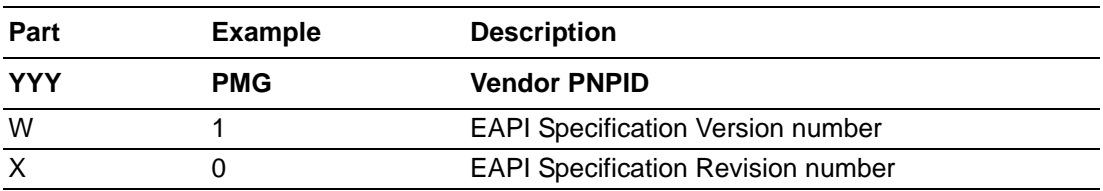

#### **Soname Convention**

libEApi.so.W

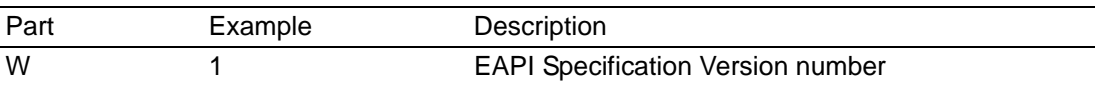

#### **Example**

Shared Library

Filename = libEapiPMG.so.1.0

soname = libEApi.so.1

in file system.

 $/$ usr/lib/libEApi.so.1  $\rightarrow$  /usr/lib/libEapiPMG.so.1.0

/usr/lib/libEapiPMG.so.1.0

see http://EApiDK.sourceforge.net for sample implementation.

# **D.1.1 ELF/a.out Format Shared Libraries**

#### **D.1.1.1 Library Output Format**

#### **Problem**

Due to the nature of ELF Dynamic Link Libraries in Linux/UNIX/... it may not be possible to distinguish one manufacturer's DLL from another. Although it would possible to do this using a tool that uses the API, It may not be possible to load the DLL, due to missing dependencies.

#### **Solution**

The solution is to require the shared libraries be executable. Upon Execution the library should then print out the following information.

The Output format is <Variable name>=Value and should be matched by this regular expression.  $m/\uparrow |s^*(w+) |s^*=|s^*(.+) |s^*\hat{s}/$ where  $s1$ =Variable name \$2=Value/Data.

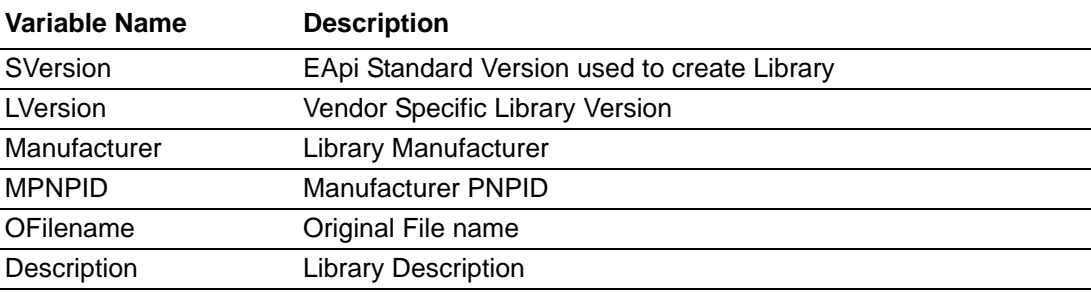

#### **Sample**

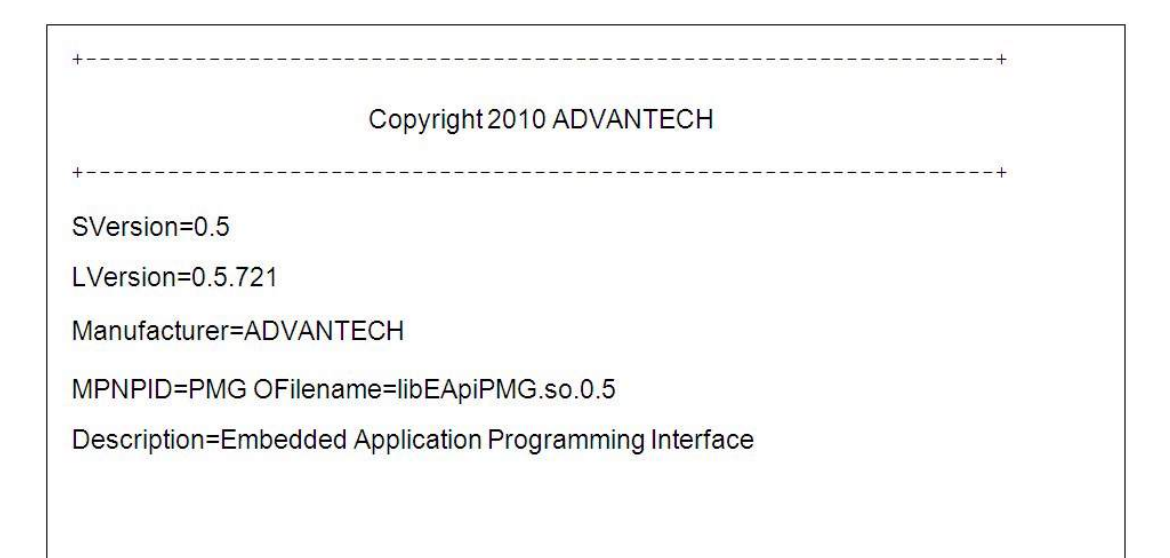

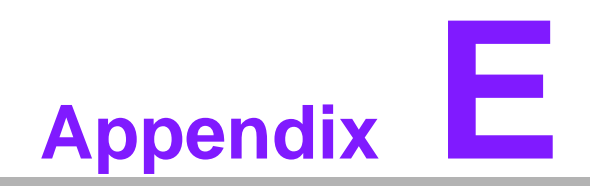

**<sup>E</sup> EAPI ID Definition**

# ///////////////////////////////////////////////////////////////////////////////

# // **EAPI ID**

# // **Board information**

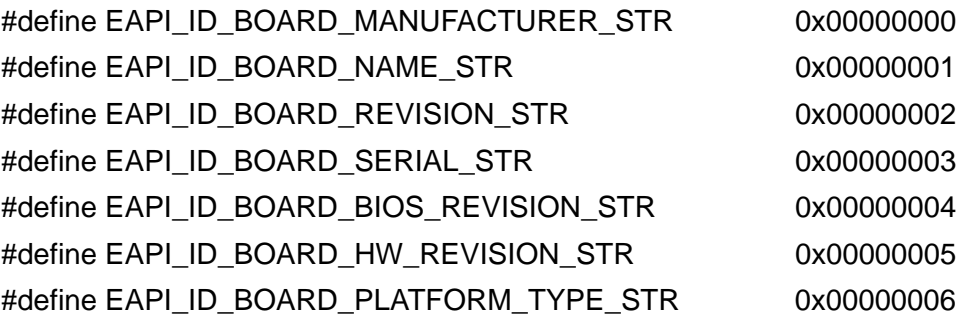

#### //

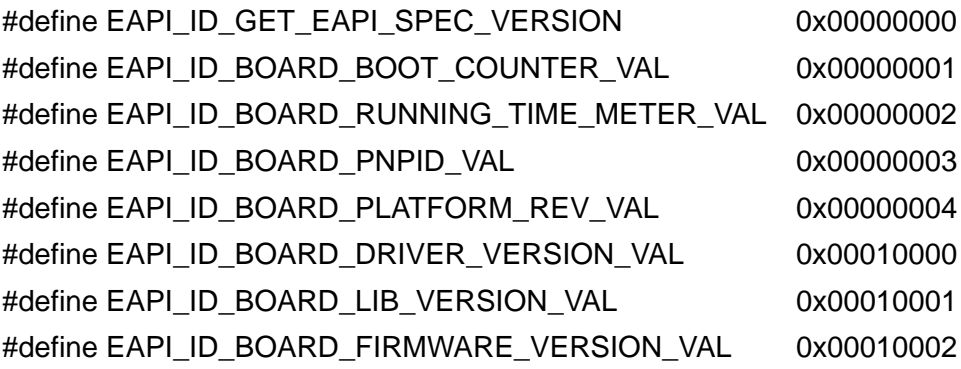

# // **Temperature**

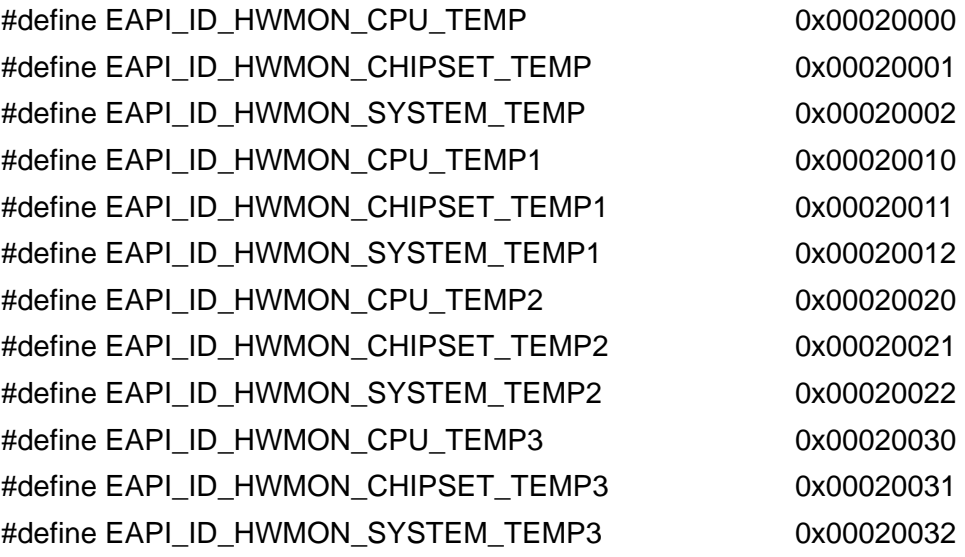

### // **VOLTAGE**

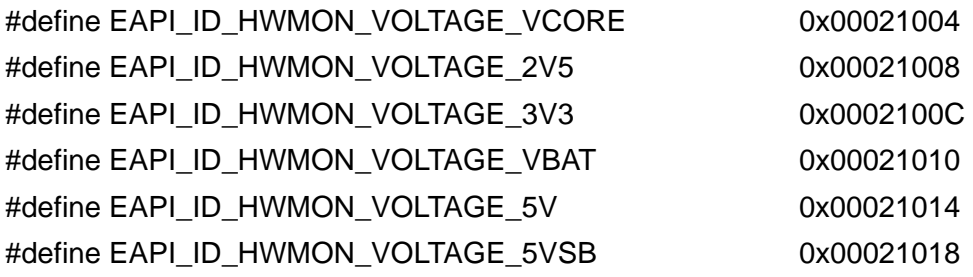

#define EAPI\_ID\_HWMON\_VOLTAGE\_12V 0x0002101C

// **Fan**

#define EAPI\_ID\_HWMON\_FAN\_CPU 0x00022000 #define EAPI\_ID\_HWMON\_FAN\_SYSTEM 0x00022001 #define EAPI\_ID\_HWMON\_FAN\_THIRD 0x00022002

#### // **Backlight**

#define EAPI\_ID\_BACKLIGHT\_1 0x00000000 #define EAPI\_ID\_BACKLIGHT\_2 0x00000001 #define EAPI\_ID\_BACKLIGHT\_3 0x000000002 #define EAPI\_ID\_BACKLIGHT\_BY\_PCH 0x00000000F

#### // **GPIO ID**

#define EAPI\_GPIO\_ID0 0x00000000 #define EAPI\_GPIO\_ID1 0x00000001 #define EAPI\_GPIO\_ID2 0x00000002 #define EAPI\_GPIO\_ID3 0x00000003 #define EAPI\_GPIO\_ID4 0x00000004 #define EAPI\_GPIO\_ID5 0x00000005 #define EAPI\_GPIO\_ID6 0x00000006 #define EAPI\_GPIO\_ID7 0x00000007

#define EAPI\_ID\_GPIO\_BANK00 0x00010000 0x00010000 #define EAPI\_ID\_GPIO\_BANK01 0x00010001 #define EAPI\_ID\_GPIO\_BANK02v 0x00010002

### // **I2C Bus**

#define EAPI\_ID\_I2C\_EXTERNAL 0x00000000 #define EAPI\_ID\_I2C\_LVDS\_1 0x00000001 #define EAPI\_ID\_I2C\_LVDS\_2 0x00000002

# // **Storage**

#define EAPI\_ID\_STORAGE\_STD 0x00000000

#### // **Thermal Protection**

#define EAPI\_ID\_THERMAL\_PROTECTION\_0 0x00000000 #define EAPI\_ID\_THERMAL\_PROTECTION\_1 0x00000001 #define EAPI\_ID\_THERMAL\_PROTECTION\_2 0x000000002 #define EAPI\_ID\_THERMAL\_PROTECTION\_3 0x00000003

#### // **EAPI ID**

///////////////////////////////////////////////////////////////////////////////

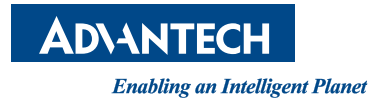

# **www.advantech.com**

**Please verify specifications before quoting. This guide is intended for reference purposes only.**

**All product specifications are subject to change without notice.**

**No part of this publication may be reproduced in any form or by any means, electronic, photocopying, recording or otherwise, without prior written permission of the publisher.**

**All brand and product names are trademarks or registered trademarks of their respective companies.**

**© Advantech Co., Ltd. 2011**